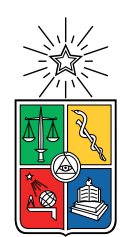

UNIVERSIDAD DE CHILE FACULTAD DE CIENCIAS FÍSICAS Y MATEMÁTICAS DEPARTAMENTO DE CIENCIAS DE LA COMPUTACIÓN

### NUTRIFIT: PLATAFORMA DE ADMINISTRACIÓN DE PAUTAS NUTRICIONALES INCORPORADO CON RUTINAS DE EJERCICIO

### MEMORIA PARA OPTAR AL TÍTULO DE INGENIERA CIVIL EN COMPUTACIÓN

# DANIELA CATALINA CHACÓN SALAZAR

### PROFESORA GUÍA: JOCELYN SIMMONDS WAGEMANN

MIEMBROS DE LA COMISIÓN: MARÍA CECILIA BASTARRICA PIÑEYRO PATRICIO INOSTROZA FAJARDIN

> SANTIAGO DE CHILE 2021

# Resumen

Nutrifit Training es una empresa especializada en la salud nutricional y física. Ellos realizan consultas integrales con un equipo interdisciplinario que desarrolla planes de nutrición y entrenamiento de acuerdo a los objetivos y necesidades de sus pacientes. Estas consultas se ven limitadas en tiempo debido a que los procesos manuales que se deben realizar para crear los planes son tediosos y repetitivos. Es por esto que la empresa decidió invertir en el desarrollo de una herramienta propia que automatice estas acciones. Durante el año 2019 se implementó la aplicación web que serviría para la generación de planes de ejercicio en Nutrifit. La implementación de la parte de nutrición de esta plataforma corresponde al trabajo de esta memoria.

Para lograr integrar un nuevo módulo que permitiera generar pautas nutricionales y fuera de utilidad para los trabajadores de Nutrifit se debió seguir una serie de pasos. Primero, se estudió a fondo el sistema de ejercicios existente, el cual permite ingresar pacientes al sistema, crear, enviar y responder encuestas sobre ejercicio, generar planes de ejercicio a partir de esta información y descargarlos en archivos. Además, se estudiaron y aprendieron las tecnologías que se utilizaron para crear esta plataforma.

Luego se recabó información acerca del contexto, problemas y procesos que se llevan a cabo dentro de las consultas de Nutrifit. Al analizar esta información se pudo comprender las necesidades de los usuarios del nuevo módulo y acotar el problema a resolver. Con toda esta información se diseñó un prototipo de las interfaces y de la extensión al modelo de datos de la plataforma.

Posteriormente, se utilizó este diseño como base para la implementación de la plataforma, la cual permite a nutricionistas generar, editar y descargar pautas nutricionales para sus pacientes. Además, se extendieron las encuestas a los pacientes para incluir información sobre su estado nutricional.

Finalmente, se validó esta solución con los usuarios finales del sistema, quienes, luego de utilizar esta plataforma por más de un mes, se mostraron satisfechos con los niveles de utilidad y usabilidad del programa. Por lo que el trabajo realizado a lo largo de esta memoria demostró ser una herramienta beneficiosa y valiosa, pudiendo así mejorar y facilitar el trabajo de los profesionales de Nutrifit.

Para Loki, que me salvó en más de una manera.

# Agradecimientos

Me gustaría agradecer a mi familia: Sandra, Marco y Paulina, quienes me tuvieron que aguantar a lo largo de mi camino universitario y que, a pesar de todo, me dieron su amor y apoyo incondicional. Gracias a mis chacones que me hacen tanto reir y a mis salazares que siempre tienen una sonrisa para entregar.

Quiero agradecer a mi amiga de la vida Natalia, mi hermana de otra madre y que no importa el tiempo que pase, siempre va a estar ahí para escucharme y alegrar mi día. A mi familia del volei: Javier, Javiera, Sofía y Tamara, quienes me han enseñado a crecer como deportista y aún más como persona.

Gracias a todas las personas maravillosas que conocí en mi paso por beauchef. A mis narnieros: Barbi, Danielito y Pelao, sin ustedes no hubiese sobrevivido a plan común, ni tampoco lo hubiese pasado tan bien.

A toda la comunidad del DCC, una pequeña comunidad amable, encantadora y por sobre todo humana. En especial, agradecer a mis frens: Checho, Sven, Peibl, Mati, Piña, Cirolo, Jordo, Tito, Franquito, Seba3 y Leca, el mejor grupo de amigos que se podría tener y con quienes espero, algún día, poder volver a la salita una última vez.

Muchísimas gracias a todas las personas que me ayudaron a hacer realidad esta memoria. A mi profesora guía Jocelyn, que me animó en cada paso y me empujó en los momentos en que más lo necesitaba. A las personas de Nutrifit: Ñancu, Jose y Maite, quienes confiaron y creyeron en mi para realizar este proyecto y que me tuvieron demasiada paciencia en este proceso.

Finalmente, gracias infinitas a Felipe, mi mejor amigo, mi compañero y el amor de mi vida, quien me ha entregado tanto amor, tanto apoyo y tantas enseñanzas, que ni en 100 vidas se lo podría devolver. Y a nuestra gata Lio, que lo único que hace es comer y dormir.

Gracias a todos y cada uno de ustedes.

# Tabla de Contenido

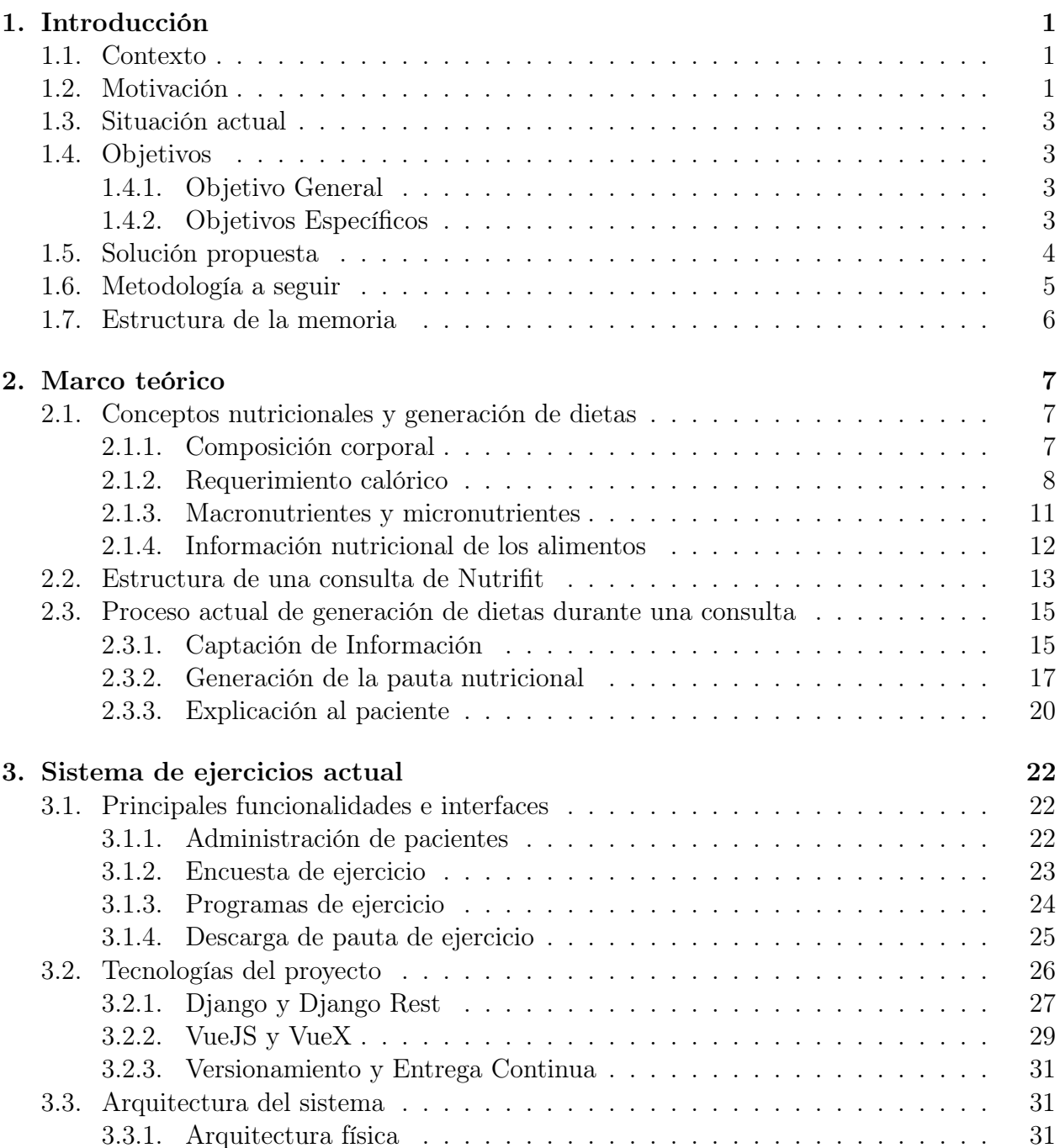

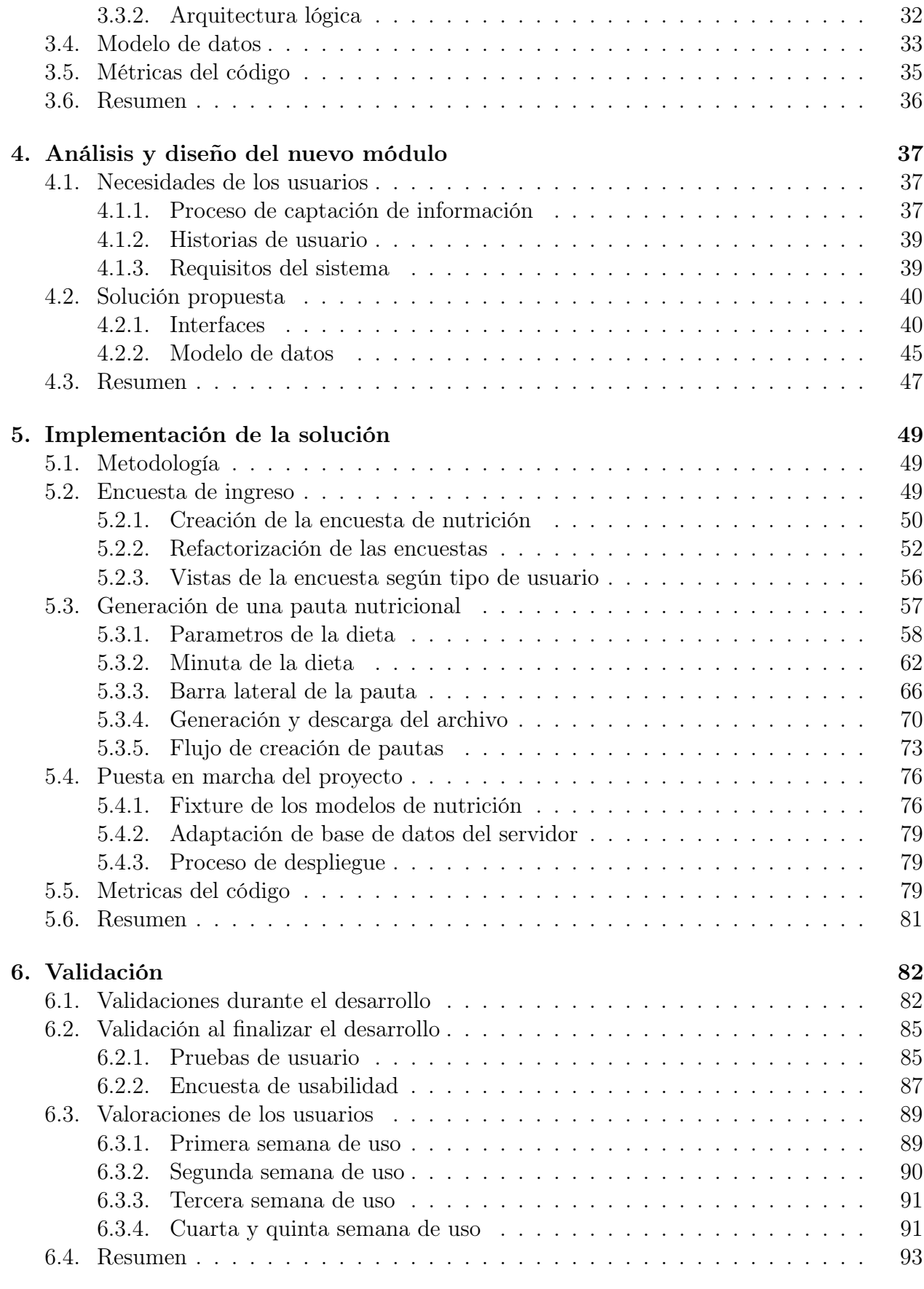

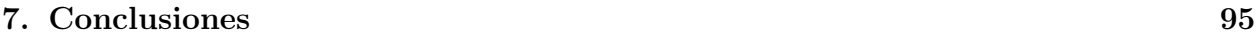

[Bibliografía](#page-107-0) 97

# Índice de Tablas

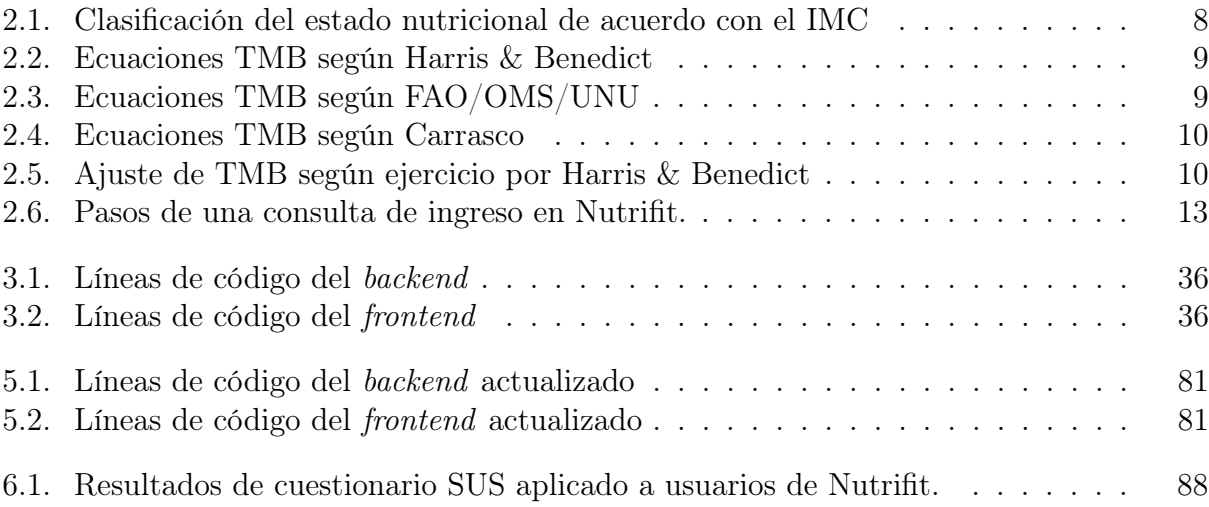

# Índice de Ilustraciones

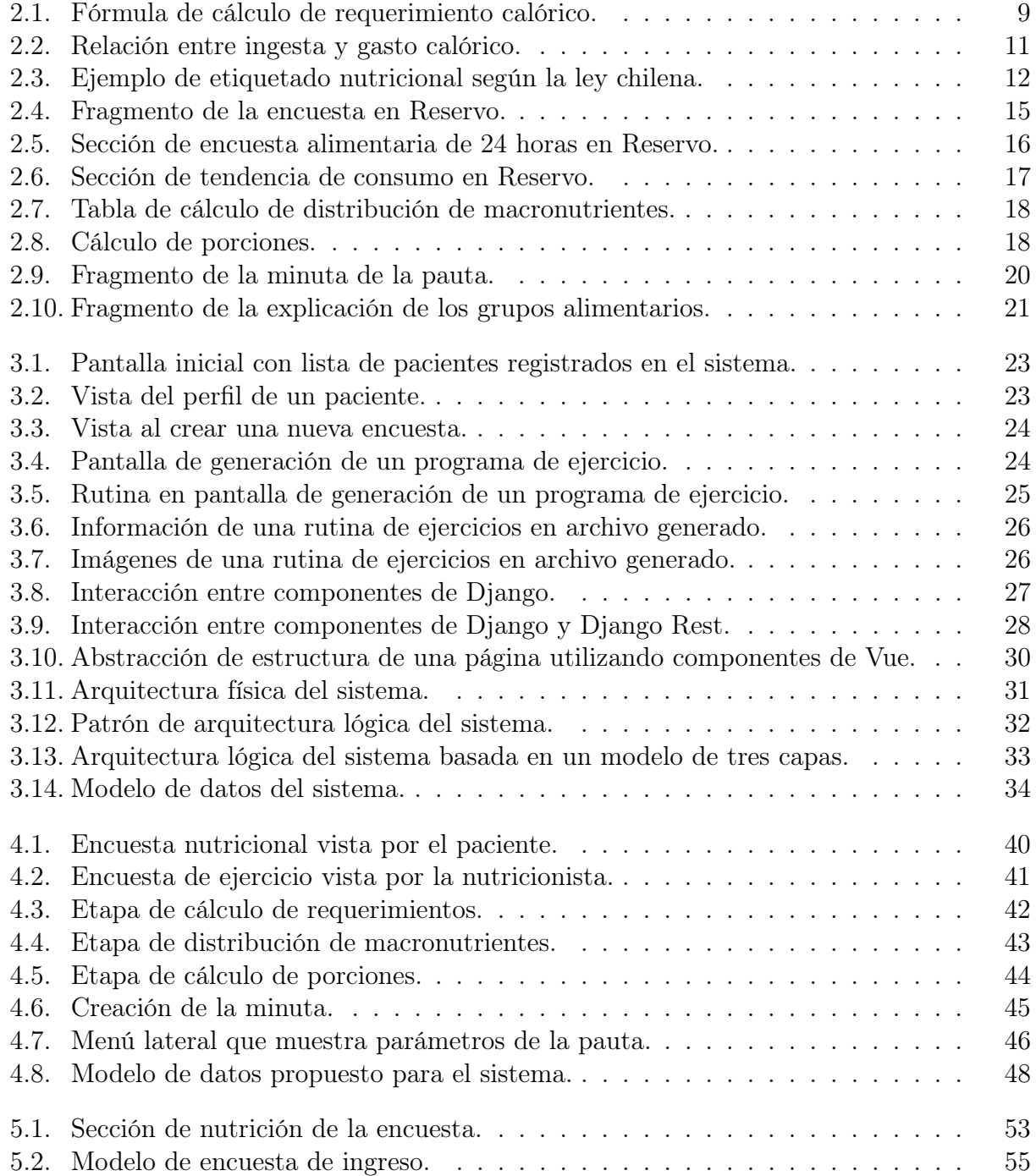

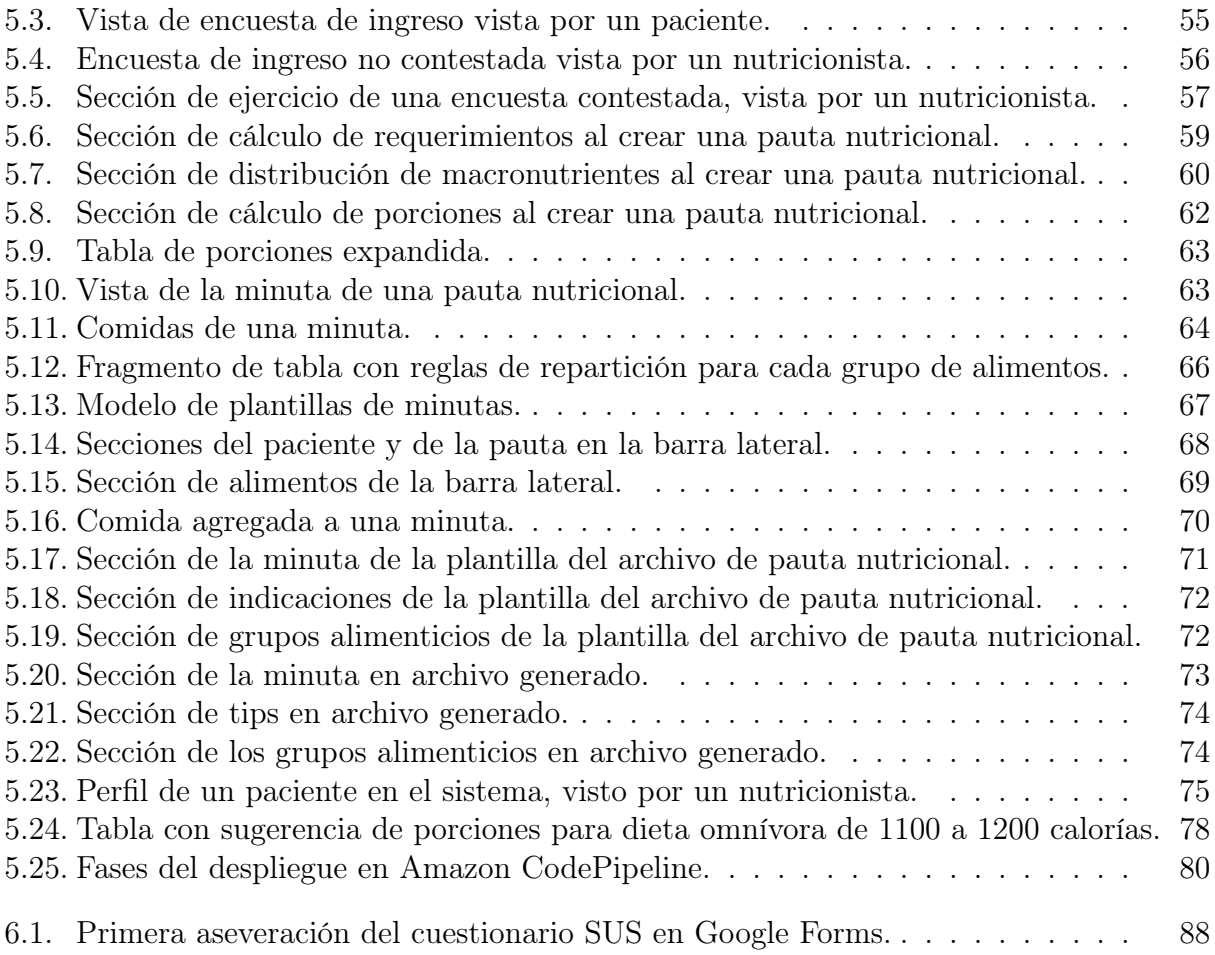

# Índice de Fragmentos de Código

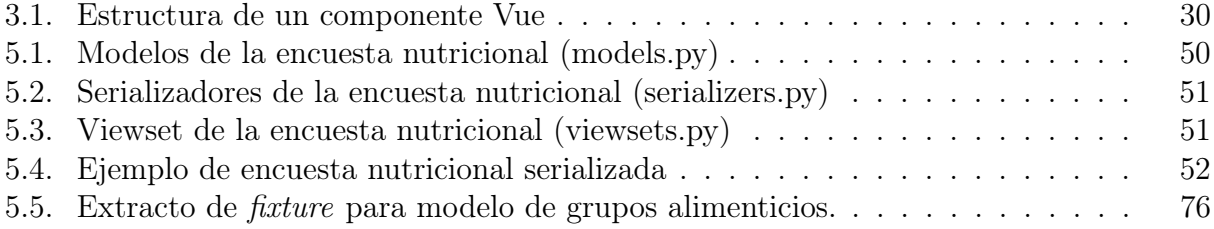

# <span id="page-11-0"></span>Capítulo 1

# Introducción

## <span id="page-11-1"></span>1.1. Contexto

Según la Organización Mundial de la Salud (OMS), en los últimos 45 años la obesidad se ha triplicado en la población mundial y de continuar esta tendencia, la mitad de la población tendrá sobrepeso u obesidad para el 2030 [\[35\]](#page-109-0).

Pero para Chile esa realidad no es un problema del futuro, ya que de acuerdo con el informe 'Health at a Glance 2019' de la Organización para la Cooperación y el Desarrollo Económico (OCDE), el 74,2 % de la población adulta tiene algún grado de obesidad o sobrepeso. Durante el 2019, Chile se transformó por primera vez en el país con más sobrepeso y obesidad entre los miembros de la OCDE, superando incluso a México (72,5 %) y a Estados Unidos (71 %) [\[22\]](#page-108-0) [\[23\]](#page-108-1).

Las causas fundamentales de la obesidad y el sobrepeso son la mala nutrición y el sedentarismo. Ambos factores están altamente asociados al entorno cultural y social de una persona, y son acrecentados aún más por la falta de políticas gubernamentales. A nivel individual, la OMS recomienda mantener una dieta baja en grasas y azúcares, y alta en frutas y verduras; además de realizar actividad física regularmente [\[35\]](#page-109-0) [\[34\]](#page-109-1).

Nutrifit Training [\(www.nft.cl\)](https://nft.cl) es una empresa que busca ayudar a chilenos a mejorar su estado de salud. Esto lo logran realizando consultas personalizadas a cada cliente. En estas, un equipo interdisciplinario evalúa a los pacientes y desarrolla pautas nutricionales y planes de entrenamiento de acuerdo a los objetivos y necesidades de cada persona, mejorando así la mala nutrición y el sedentarismo de sus pacientes.

### <span id="page-11-2"></span>1.2. Motivación

Actualmente, Nutrifit Training está buscando maneras de aumentar la rentabilidad de su negocio y así abrir nuevas posibilidades de crecimiento para la empresa. Las opciones que se consideraron para cumplir este objetivo fueron aumentar el precio de las consultas y/o aumentar la cantidad de consultas que se realizan a la semana. La primera opción es la más fácil de implementar, pero Nutrifit no quiere aumentar los costos a sus pacientes, ya que desean que las consultas tengan un precio accesible, alzar sus precios podría significarles perder clientes que no pueden o no están dispuestos a pagar un precio más elevado. Es por esto que han decidido realizar más consultas durante la semana.

Nutrifit decidió abrir más horarios en la agenda de sus profesionales para lograr aumentar la cantidad de consultas semanales, pero esto solo significó un pequeño aumento en la cantidad de consultas que se podían realizar. Por lo que, además, han decidido disminuir el tiempo que toma realizar cada consulta, esto sin disminuir la calidad de su servicio. Así los profesionales podrán realizar más consultas a la semana, lo que aumentará los ingresos de la empresa.

Las consultas ofrecidas por Nutrifit Training son llevadas a cabo en conjunto por una nutricionista y una kinesióloga. Ellas evalúan el estado físico y nutricional del paciente, crean las pautas y explican los detalles de estas al paciente. Más específicamente, estas consultas pueden ser de dos tipos: de ingreso de un paciente nuevo o de seguimiento de un paciente antiguo.

Las consultas de ingreso se realizan cuando una persona asiste por primera vez a Nutrifit Training y tienen un duración de una hora. En ellas se le da especial énfasis a conocer la rutina, contexto y hábitos del paciente. Para esto, se realiza una entrevista y se utiliza maquinaria especializada para medir su estado físico actual. A partir de los datos recopilados las profesionales generan el plan nutricional y de entrenamiento que el paciente deberá seguir para mejorar su salud física. La parte final de la consulta consiste en explicar cada uno de los planes al cliente y resolver todas sus dudas.

Sin embargo, en la mayoría de las consultas de ingreso el tiempo se hace muy corto, por lo que las consultas normalmente se pasan de su tiempo, atrasando la agenda de todo el día. En un intento por recuperar el tiempo perdido debido a los retrasos, las profesionales en muchas ocasiones no terminan las pautas dentro de la duración de la consulta y pasan directamente a la explicación pero sin tenerlas totalmente terminadas. Luego, deben completar las pautas fuera de su horario de trabajo y enviárselas por correo electrónico a los pacientes.

Por otra parte, las consultas de seguimiento se realizan para revisar el avance del paciente y, de ser necesario, ajustar su plan nutricional y/o de ejercicio. Estas tienen una duración de 30 minutos, no tienen una estructura definida y se realizan cada uno o dos meses, según las profesionales lo estimen conveniente. En las consultas se habla del progreso, problemas y dificultades que podría haber tenido el paciente y en base a esta información se modifican las pautas de su programa. Debido a que cada paciente tiene pautas y experiencias únicas, estas consultas varían mucho de persona a persona.

Debido a que las consultas de ingreso son las que tienen la mayor duración y que tienen etapas repetitivas que pueden ser optimizadas y automatizadas, es que Nutrifit Training decidió invertir en el desarrollo de una herramienta que ayude a disminuir el tiempo de estas.

De ahora en adelante, cuando en este informe se use la palabra consulta, se referirá a las consultas de ingreso.

# <span id="page-13-0"></span>1.3. Situación actual

Nutrifit Training ha intentado durante años encontrar una herramienta que agilice sus consultas. En un principio buscaron software existente en el mercado, pero no encontraron herramientas que se adapten a sus necesidades. Existen muchas aplicaciones que ayudan a crear pautas nutricionales o a crear programas de ejercicio, pero el usuario objetivo de la mayoría de ellas es la persona que quiere mejorar su condición física y no un profesional del área.

Es así cómo decidieron desarrollar un software propio. Si bien la razón principal detrás de esta decisión es tener una herramienta hecha a la medida, otra razón poderosa que convenció al equipo de Nutrifit fue que al ser dueños de este software lo podrían vender a otras empresas.

Esta no es la primera vez que Nutrifit Training intenta realizar este software. En un principio un grupo de estudiantes del curso CC5402 Proyecto de Software realizó una versión que nunca fue usada por los profesionales, ya que no cumplia con los requisitos necesarios para ser de utilidad. El segundo intento terminó siendo una estafa, por lo que tampoco se obtuvo un software usable en esa ocasión. Actualmente, en esta tercera versión se ha decidido separar el desarrollo en dos: la parte de ejercicio y la de nutrición.

Durante el último trimestre del 2019, Nutrifit contrató a un grupo de ingenieros en computación de la Universidad de Chile. Ellos desarrollaron un sistema para la parte de ejercicio, el cual está siendo utilizado por los profesionales y ha mostrado ser una buena herramienta de trabajo para ellos. Este sistema corresponde a una aplicación web disponible en [pro](http://programas.nftchile.cl)[gramas.nftchile.cl.](http://programas.nftchile.cl) Este sitio permite ingresar pacientes, crear y responder encuestas sobre actividad física y generar programas de ejercicio en base a las respuestas de la encuesta. Más adelante se detallará y dará más información sobre este sistema.

Actualmente, la generación de una pauta de nutrición es un proceso que se realiza a mano, por lo que es lento, tedioso y requiere de mucho trabajo mental de parte de la nutricionista. Por lo que, el desarrollo e integración de la parte de nutrición será el trabajo de esta memoria.

# <span id="page-13-2"></span><span id="page-13-1"></span>1.4. Objetivos

#### 1.4.1. Objetivo General

El principal objetivo de esta memoria es crear un nuevo módulo en el sistema de manejo de pautas que ayude a los nutricionistas de Nutrifit Training a automatizar el proceso de generación de pautas nutricionales, para así agilizar sus consultas y alivianar su trabajo.

#### <span id="page-13-3"></span>1.4.2. Objetivos Específicos

Para lograr el objetivo general se necesitará completar los siguientes puntos:

- 1. Comprender la implementación del sistema de pautas de ejercicio ya existente. Estudiando el código actual y aprendiendo las tecnologías utilizadas en aquel proyecto.
- 2. Analizar las necesidades y requerimientos de los usuarios del nuevo módulo.
- 3. Diseñar el nuevo módulo de pautas nutricionales, esto incluye: diseño del modelo de datos y diseño de interfaces.
- 4. Implementar el sistema de pautas nutricionales, extendiendo el código del sistema de ejercicios.
- 5. Validar el sistema implementado. Se evaluará la usabilidad y la utilidad de la plataforma, a través de user testing y encuestas a usuarios y clientes.

# <span id="page-14-0"></span>1.5. Solución propuesta

Para realizar el trabajo de esta memoria se desarrollará un módulo que se integre al sistema de generación de programas de ejercicio.

El sistema a implementar considerará tres grandes funcionalidades, cada una con desafíos distintos:

#### 1. Encuestas antes de la consulta:

Se extenderá la encuesta existente en el sistema, creando una nueva sección sobre información nutricional con temas que se preguntan actualmente durante las consultas. Esta encuesta podrá ser contestada por los pacientes antes de su consulta de ingreso. Para esto, las profesionales deberán generar un link que luego enviará al paciente vía correo electrónico. Luego las profesionales podrán acceder a la encuesta y revisar si ha sido rellenada. Esto para que al momento de realizar la consulta, solo se tenga que hacer una revisión de la información, editarla y aclarar dudas que podrían haber surgido. Esto busca disminuir el tiempo de captación de información dentro de la consulta.

Para realizar esta funcionalidad será necesario modificar y extender el modelo de datos, ya que actualmente solo soporta la encuesta de actividad física, la cual está codificada en duro en el sistema.

No se requiere que el paciente tenga una cuenta de usuario en el sistema, por lo que se manejará el acceso a la encuesta utilizando tokens de acceso, los cuales ya se encuentran implementados para el programa de ejercicio.

Además, se propone agregar otra sección a la encuesta, que será de captación de información personal del paciente. Esto es necesario para que la encuesta esté dividida por temas, ya que actualmente estas preguntas están dentro de la encuesta de actividad física, a pesar de que esta información no se relaciona directamente con la actividad física del paciente, esto también significará una refactorización sobre el código existente.

Finalmente, el enlace generado por la nutricionista deberá permitir que el paciente acceda a las encuestas disponibles, para que así no tenga que recibir un link por cada tipo de encuesta que deba rellenar.

La refactorización del modelo de datos debe ser compatible con la información ya generada por el uso de la encuesta existente y además, debe ser extensible y modular. Esto para facilitar la creación de nuevas encuestas en el futuro.

#### 2. Generación de pautas nutricionales:

Se incorporarán todos los pasos de generación de pautas que la nutricionista realiza en la aplicación. Esto para centralizar el proceso y así evitar que la nutricionista tenga que estar 'saltando' entre aplicaciones y teniendo que hacer cálculos mentales que podrían ser fácilmente automatizados y estandarizados por el sistema.

Esta funcionalidad presenta el desafío de crear una interfaz (o serie de interfaces) que pueda mostrar toda la información necesaria de una manera simple y entendible al usuario, ya que la pauta debe ser creada mientras la nutricionista habla con el paciente y con la kinesióloga. Mostrando información del paciente, de la encuesta, de la pauta y de los distintos alimentos. Toda esta información debe ser mostrada de forma de no sobrecargar las interfaces.

Otro aspecto que se planea agregar es la generación de una pauta o plantilla sugerida a partir de la información ingresada por la nutricionista y por el paciente a través de la encuesta, la cual podrá ser editada y personalizada posteriormente. Esto permitirá ahorrar tiempo dentro de la consulta.

Además, la interfaz debe presentar elementos interactivos (como drag and drop) para facilitar la manipulación de comidas y porciones al crear la pauta nutricional.

Esta funcionalidad es la más compleja y es la que tomará más tiempo de desarrollo, ya que crear una pauta nutricional es un proceso complejo que abarca muchas variables que deben ser consideradas y balanceadas de una manera adecuada.

#### 3. Exportar documento:

Además, este sistema debe ser capaz de exportar toda esta información a un archivo Word (.docx). Este archivo debe seguir la estructura de las pautas nutricionales de Nutrifit, asemejándose lo más posible al producto que entregan actualmente.

La decisión de no exportar directamente a PDF se debe a que, normalmente, mientras se le explica la pauta al cliente se suelen hacer pequeños ajustes a la minuta. Por lo que así, la nutricionista podrá hacer estas pequeñas modificaciones directamente en el archivo y luego exportarlo a un PDF que enviará al correo del cliente

# <span id="page-15-0"></span>1.6. Metodología a seguir

Como se mencionó en la sección de objetivos, el desarrollo comenzará con la fase de análisis, donde se estudiará el código actual de la aplicación y las necesidades de los usuarios. Para cumplir con lo primero, será necesario aprender las tecnologías utilizadas en el sistema de ejercicios, en particular: VueJS, VueX, Django REST, CSS Flexbox, entre otros.

Para comprender las necesidades de los usuarios se realizarán entrevistas semi-estructuradas y no-estructuradas con la nutricionista y la kinesióloga de Nutrifit. Además, se presenciarán consultas de ingreso para poder observar el proceso completo de generación de las pautas.

Posteriormente, se diseñarán las interfaces y el modelo de datos de la plataforma. Las interfaces a diseñar deben ser intuitivas e interactivas, debido a que Nutrifit desea comercializar este sistema para que más profesionales lo usen en su consulta, por lo que se pondrá especial énfasis en la experiencia de usuario durante el desarrollo. En este proceso se realizarán bocetos que serán probados y validados por los usuarios.

Luego se implementarán las funcionalidades descritas y se validará el avance en reuniones periódicas con los funcionarios de Nutrifit, las cuales se realizarán cada dos semanas o cuando se estime conveniente. Para implementar estas funcionalidades se utilizará una metodología iterativa-incremental, la cual permitirá recibir feedback de los usuarios tempranamente y así facilitar los ajustes al producto.

Finalmente, se validará la usabilidad y la utilidad del sistema terminado. Para evaluar la usabilidad se realizarán pruebas con usuarios, es decir, con los trabajadores de Nutrifit. Se le pedirá a cada usuario realizar tareas en el sistema y luego se analizará la duración y la tasa de éxito de cada tarea. Además, se realizarán entrevistas a los usuarios para saber su opinión de la plataforma (nivel de satisfacción, frustración, etc.). La utilidad de este sistema se evaluará comparando la diferencia en el tiempo que toma una consulta sin y con el nuevo módulo nutricional. Además, se realizará una cuestionario a los trabajadores de Nutrifit en que evaluarán la calidad del sistema.

## <span id="page-16-0"></span>1.7. Estructura de la memoria

Este documento se estructura en siete capítulos. El capítulo [2](#page-17-0) presenta conceptos sobre el área nutricional y el proceso actual en Nutrifit, los cuales deben ser conocidos para poder comprender el resto de esta memoria. Luego el capítulo [3](#page-32-0) describe el sistema que se debe extender, mostrando sus interfaces, funcionalidades, arquitectura y modelo de datos. En el capítulo [4](#page-47-0) se describe el proceso que se llevó a cabo para estudiar el problema e idear el nuevo módulo de nutrición, y se muestra el prototipo de sus interfaces y modelo de datos. El capítulo [5](#page-59-0) describe el resultado del trabajo de implementación del nuevo módulo y cómo este se desplegó para el uso de los profesionales en Nutrifit. Posteriormente, el capítulo [6](#page-92-0) presenta la validación realizada a la nueva plataforma. Finalmente, el capítulo [7](#page-105-0) expone las distintas conclusiones obtenidas a lo largo de esta memoria y se describen posibles mejoras para el futuro del proyecto.

# <span id="page-17-0"></span>Capítulo 2

# Marco teórico

A lo largo de esta memoria se mencionan variados conceptos relacionados con la nutrición y las consultas de Nutrifit. Estos temas no son de conocimiento general y resultan ser cruciales para comprender el trabajo realizado. Es por esto, que este capítulo busca explicar aquellos conceptos para facilitar la lectura de este documento.

En la sección [2.1](#page-17-1) se explican conceptos básicos de alimentación, nutrición y dietética. La sección [2.2](#page-23-0) describe los distintos procesos que se llevan a cabo dentro de una consulta de ingreso en Nutrifit. Finalmente, la información expuesta en estas dos secciones servirá para comprender cómo se generan las dietas en Nutrifit, lo cual se expone en la sección [2.3.](#page-25-0)

# <span id="page-17-1"></span>2.1. Conceptos nutricionales y generación de dietas

La nutrición es la ciencia que comprende todos aquellos procesos mediante los cuales el organismo incorpora, transforma y utiliza las sustancias químicas contenidas en los alimentos [\[28\]](#page-109-2).

La generación de una dieta nutritiva y balanceada es un proceso complejo que requiere mucho conocimiento sobre la nutrición y salud humana. A continuación se explican algunos conceptos básicos de esta ciencia.

#### <span id="page-17-2"></span>2.1.1. Composición corporal

El cuerpo humano está compuesto por agua, proteínas, grasas, carbohidratos, vitaminas y minerales. La composición corporal es la distribución que estos distintos componentes tienen en el cuerpo. Analizar esto ayuda a determinar la salud física de cada persona [\[14\]](#page-108-2).

Las divisiones más importantes a analizar son: la Masa Grasa Corporal (MGC) y la Masa Magra Corporal (MMC). La primera corresponde al tejido graso almacenado en el cuerpo y la segunda incluye el músculo, agua, huesos y órganos. La proporción entre estas dos componentes indica qué tan buen estado físico tiene una persona. Un alto Porcentaje de Grasa Corporal (PGC) está relacionado con mayor riesgo de enfermedades cardiovasculares, hipertensión y diabetes[\[14\]](#page-108-2).

La disminución en el peso de una persona no necesariamente indica una perdida de Masa Grasa Corporal, ya que al no realizar actividad física también se pierde masa muscular, es decir, Masa Magra Corporal. Por lo que la mejor forma de disminuir el Porcentaje de Grasa Corporal es seguir una dieta nutritiva que ayude a reducir la grasa y ejercitarse regularmente para desarrollar la musculatura.

Existen diversas técnicas para medir la composición corporal de una persona [\[33\]](#page-109-3), entre ellas destacan:

- Pliegues de la piel: Se mide el grosor de la grasa subcutánea en múltiples lugares del cuerpo con una herramienta llamada pinza.
- Circunferencias y otras medidas: Se realizan mediciones y cálculos simples que incluyen la circunferencia del brazo, del vientre, entre otros.
- Bioimpedancia eléctrica: Se mide la resistencia que los distintos tipos de tejidos corporales tienen ante un flujo eléctrico enviado a través del cuerpo.
- Ultrasonidos, rayos X, desplazamiento de aire, entre otros.

Otro indicador importante del estado de una persona es el Índice de Masa Corporal (IMC)[\[30\]](#page-109-4). Este es un valor numérico que relaciona el peso de una persona con su altura, tal como se muestra en la ecuación [2.1.](#page-18-2) Según el resultado se clasifica el estado nutricional de la persona como se muestra en la tabla [2.1](#page-18-1)

<span id="page-18-2"></span>
$$
IMC = \frac{p\text{eso}}{\text{estatura}^2} \frac{[kg]}{[m^2]}
$$
\n
$$
\tag{2.1}
$$

| Clasificación | <b>IMC</b>    |
|---------------|---------------|
| Bajo peso     | ${<}18.5$     |
| Rango normal  | $18,5 - 24,9$ |
| Sobrepeso     | $24,9 - 29,9$ |
| Obesidad      | > 30          |

<span id="page-18-1"></span>Tabla 2.1: Clasificación del estado nutricional de acuerdo con el IMC

Si bien el IMC es ampliamente utilizado, este debe complementarse con las técnicas mencionadas anteriormente para entregar una buena evaluación corporal, debido a que es un índice sobre-simplificado que no distingue entre masa magra y masa grasa. A modo de ejemplo, muchos fisicoculturistas son categorizados como obesos según el IMC.

#### <span id="page-18-0"></span>2.1.2. Requerimiento calórico

Las calorías (kcal) son una unidad de medida que indican cuanta energía contienen los distintos alimentos ingeridos. En cambio, el requerimiento calórico es la cantidad de calorías que una persona debe consumir diariamente para lograr cierto objetivo, como por ejemplo: bajar de peso o aumentar la masa muscular [\[15\]](#page-108-3).

Determinar el requerimiento calórico de una persona depende de muchos factores, como: género, edad, peso, composición corporal, nivel de actividad física, niveles hormonales, entre otros. Para lograr estimar un valor adecuado se sigue la fórmula [2.1.](#page-19-2) A continuación, se describe cada uno de los componentes de la fórmula.

<span id="page-19-2"></span>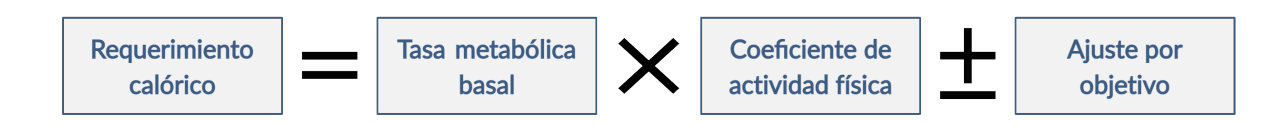

Figura 2.1: Fórmula de cálculo de requerimiento calórico.

#### Tasa metabólica basal

La tasa metabólica basal (TMB) es la cantidad de energía mínima que el cuerpo de una persona, en reposo, necesita diariamente para llevar a cabo sus funciones vitales, como respirar, bombear sangre, regular la temperatura corporal, etc. Es decir, lo que el cuerpo necesita diariamente para seguir funcionando.

Para estimar la tasa metabólica basal de cada persona se utilizan ecuaciones establecidas y aprobadas por la comunidad científica. Algunas de las fórmulas más conocidas son: Harris-Benedict [\[17\]](#page-108-4) (tabla [2.2\)](#page-19-0), FAO/OMS/UNU [\[19\]](#page-108-5) (tabla [2.3\)](#page-19-1) y Carrasco [\[9\]](#page-107-1) (tabla [2.4\)](#page-20-0). Todas estas fórmulas utilizan el sistema métrico, es decir, el peso se mide en kg, la estatura en cm y la edad en años.

<span id="page-19-0"></span>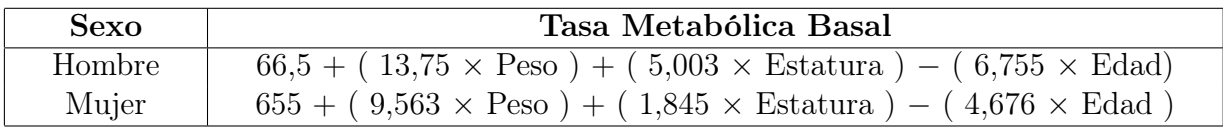

<span id="page-19-1"></span>

| Edad           | Hombres                           | Mujeres                           |
|----------------|-----------------------------------|-----------------------------------|
| $0 - 3$ años   | $(60.9 \times \text{Peso}) - 54$  | $(61 \times \text{Peso}) - 51$    |
| $3 - 10$ años  | $(22.7 \times \text{Peso}) + 495$ | $(22.5 \times \text{Peso}) + 499$ |
| $10 - 18$ años | $(17.5 \times \text{Peso}) + 651$ | $(12.2 \times \text{Peso}) + 746$ |
| $18 - 30$ años | $(15.3 \times \text{Peso}) + 679$ | $(14.7 \times \text{Peso}) + 496$ |
| $30 - 60$ años | $(11.6 \times \text{Peso}) + 879$ | $(8,7 \times \text{Peso}) + 829$  |
| $>60$ años     | $(13.5 \times \text{Peso}) + 487$ | $(10.5 \times \text{Peso}) + 596$ |

Tabla 2.2: Ecuaciones TMB según Harris & Benedict

Tabla 2.3: Ecuaciones TMB según FAO/OMS/UNU

#### Ajuste por actividad física

Como ya se mencionó, la tasa metabólica basal es lo que el cuerpo necesita en reposo. Este reposo no considera ningún tipo de actividad física, de hecho, podría considerarse como lo que el cuerpo humano necesita al estar en coma. Por lo tanto, para adecuarse a la vida cotidiana, la TMB debe ajustarse considerando el nivel de actividad física de la persona.

<span id="page-20-0"></span>

| Estado nutricional<br>(según IMC) | <b>TMB</b>              |
|-----------------------------------|-------------------------|
| Bajo peso                         | $40 \times Peso$        |
| Normal                            | $30 \times \text{Peso}$ |
| Sobrepeso                         | $25 \times P$ eso       |
| Obesidad                          | $20 \times P$ eso       |

Tabla 2.4: Ecuaciones TMB según Carrasco

<span id="page-20-1"></span>Para calcular este ajuste, Harris & Benedict [\[17\]](#page-108-4) proponen multiplicar la TMB por un coeficiente de actividad física según el nivel de ejercicio, tal como se puede ver en la tabla [2.5.](#page-20-1)

| Nivel de actividad física  | Calorías diarias necesarias |
|----------------------------|-----------------------------|
| Poco o ningún ejercicio    | TMB $\times$ 1.2            |
| Ejercicio ligero           | TMB $\times$ 1,375          |
| $(1-3$ días por semana)    |                             |
| Ejercicio moderado         | TMB $\times$ 1,55           |
| $(3-5$ días por semana)    |                             |
| Ejercicio fuerte           | TMB $\times$ 1,725          |
| $(6-7$ días por semana)    |                             |
| Ejercicio muy fuerte       | TMB $\times$ 1,9            |
| $(2 \text{ veces al día})$ |                             |

Tabla 2.5: Ajuste de TMB según ejercicio por Harris & Benedict

Una vez se ha realizado este ajuste, se obtiene el total de energía que el cuerpo gasta diariamente.

#### Ajuste por objetivo

La diferencia entre las calorías gastadas por el cuerpo y las calorías ingeridas define en gran parte lo que ocurrirá con el peso de una persona [\[31\]](#page-109-5)[\[10\]](#page-107-2). La figura [2.2](#page-21-1) ilustra estos conceptos y a continuación se describe cada una de las opciones:

- Balance energético: Para mantener el peso actual se ingiere la misma cantidad de calorías que el cuerpo gasta, por lo que no se requiere ajuste por objetivo.
- Superávit calórico: Normalmente, cuando se busca subir de peso es para aumentar la masa muscular corporal. Para cumplir este objetivo se debe aumentar levemente la ingesta calórica (aproximadamente +200 kcal) y se debe dar énfasis en realizar ejercicios con pesas y en consumir mucha proteína.
- Déficit calórico: Para bajar de peso, se deben restar calorías al gasto energético diario. Una diferencia de 500 calorías permite perder aproximadamente medio kilo de peso en una semana, lo que es considerado una baja de peso saludable. Como vimos anteriormente, se busca que esta disminución de peso sea de masa grasa y no de musculatura, por lo que se debe complementar con actividad física para no perder masa muscular.

<span id="page-21-1"></span>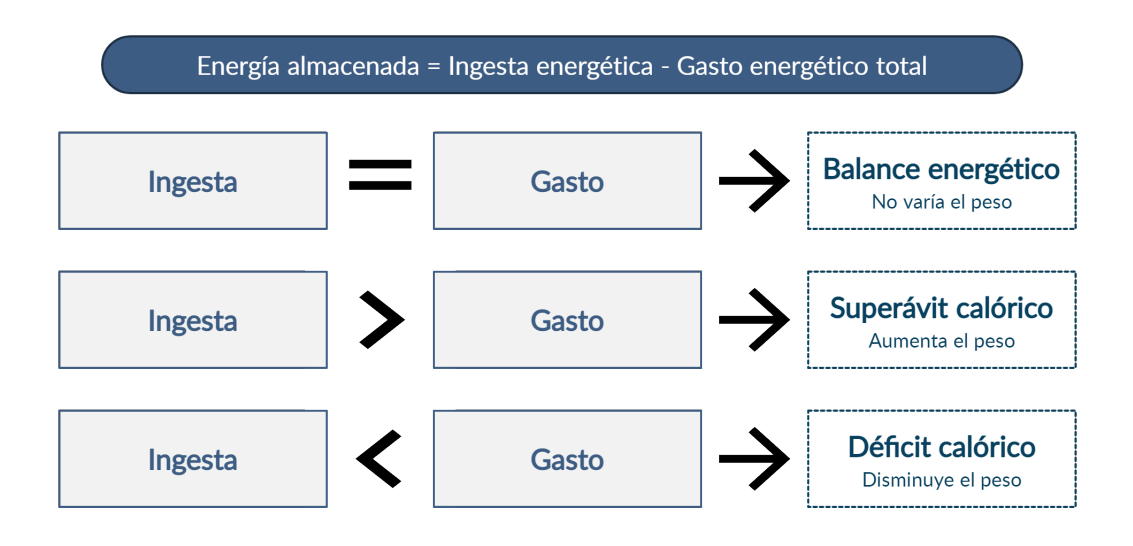

Figura 2.2: Relación entre ingesta y gasto calórico.

Una vez realizado el ajuste por objetivo, finalmente se obtiene el requerimiento calórico de una persona.

#### <span id="page-21-0"></span>2.1.3. Macronutrientes y micronutrientes

Conocer el requerimiento calórico no es lo único necesario para crear una buena dieta, también se debe considerar el aporte nutricional de los alimentos que se ingieren[\[27\]](#page-109-6). Por ejemplo: una persona con un requerimiento calórico de 2.000 kcal puede consumir dos hamburguesas con papas fritas a lo largo del día y cumplir con su requerimiento calórico, pero esto no significa que estas sean comidas saludables.

Los nutrientes son los compuestos químicos que forman los alimentos y que son necesarios para el metabolismo de un ser vivo. Existen dos grandes tipos de nutrientes requeridos en la dieta humana: los micronutrientes y los macronutrientes[\[36\]](#page-109-7). Los micronutrientes son vitaminas y minerales que el cuerpo necesita en pequeñas cantidades (miligramos) para mantenerse saludable, sin embargo, estos no aportan energía al cuerpo. En cambio, los macronutrientes son requeridos en grandes cantidades (gramos) por el cuerpo humano y además aportan la energía necesaria para las diversas reacciones metabólicas y funciones corporales esenciales[\[26\]](#page-109-8). Existen tres tipos de macronutrientes: carbohidratos, proteínas y lípidos.

#### Carbohidratos

Los hidratos de carbono o glúcidos en el cuerpo humano funcionan principalmente en forma de glucosa y constituyen la mayor fuente de energía para las reacciones metabólicas. Cada gramo de este macronutriente produce 4 kcal, sin importar su origen.

La fuente principal de carbohidratos se encuentra en alimentos de origen vegetal, como: cereales, frutas y verduras, con excepción de la lactosa (azúcar de la leche) que es de origen animal. La OMS sugiere que entre un 50 % y 75 % de la ingesta calórica diaria debe provenir de carbohidratos.

#### Proteínas

Las proteínas o aminoácidos de la dieta participan en la síntesis de tejido proteico, en procesos hormonales, en construir y mantener los tejidos corporales. También aportan energía al proveer 4 kcal por cada gramo. Sin embargo, su aporte no es tan eficiente como el de los carbohidratos, ya que se requiere una gran cantidad de energía para su digestión.

Las fuentes principales de las proteínas las constituyen algunos alimentos de origen animal (como la carne), legumbres y frutos secos. Además, la mayoría de los alimentos tienen alguna cantidad de proteínas en su composición. Se recomienda que las proteínas compongan entre un 15 % y 20 % de las calorías ingeridas.

#### Lípidos

Los lípidos, ácidos grasos o simplemente grasas son almacenadas en el tejido adiposo y forman las reservas energéticas del organismo. Las grasas son necesarias para aislar los órganos del cuerpo contra el shock, para mantener la temperatura del cuerpo estable y para mantener la salud de la piel y el cabello. Estos aportan un alto contenido de energía con 9 kcal por cada gramo.

Las fuentes principales las constituyen alimentos de origen animal, grasas y aceites vegetales. Los lípidos deben componer entre un 15 % y 30 % de una dieta saludable.

#### <span id="page-22-0"></span>2.1.4. Información nutricional de los alimentos

<span id="page-22-1"></span>Todos los alimentos están formados por nutrientes en distintas proporciones, por ejemplo: una manzana mediana está compuesta por 0,23g de grasa, 19.06g de carbohidratos y 0,36g de proteína, teniendo en total 79,8 kcal, es decir, el desglose de calorías de una manzana sería 3 % grasa, 96 % carbohidrato y 2 % proteína. Según la ley chilena de etiquetado de alimentos, la información nutricional de todos los alimentos debe ser mostrada en sus empaques, tal como se muestra en la figura [2.3.](#page-22-1)

| <b>INFORMACIÓN NUTRICIONAL</b>                                          |                  |           |
|-------------------------------------------------------------------------|------------------|-----------|
| <b>Porción:</b> 1 cucharadita (15g)<br>Porciones por envases: Aprox. 13 |                  |           |
|                                                                         | 100 <sub>g</sub> | 1 porción |
| Energía (kcal)                                                          | 716              | 50        |
| Proteínas $(q)$                                                         | 0,8              | 0.1       |
| Grasa Total $(q)$                                                       | 80,2             | 5,6       |
| - Grasas Saturadas (g)                                                  | 13,8             | 1,0       |
| - Grasas Monoinsa (q)                                                   | 28.5             | 2,0       |
| - Grasas Poliinsat (g)                                                  | 34,6             | 2,4       |
| -Colesterol (mg)                                                        | O                | O         |
| H. de C. Disp. $(q)$                                                    | 0,5              | 0         |
| Azúcares Totales (g)                                                    | 24.9             | 3,7       |
| Sodio (mg)                                                              | 22               | 3,3       |

Figura 2.3: Ejemplo de etiquetado nutricional según la ley chilena.[1](#page-22-2)

<span id="page-22-2"></span> $1$ Ejemplo tomado desde el manual de etiquetado nutricional de alimentos del Minsal en [www.minsal.cl](https://www.minsal.cl/wp-content/uploads/2018/01/Manual-Etiquetado-Nutricional-Ed.-Minsal-2017v2.pdf)

Muchos alimentos tienen distribuciones de macronutrientes similares y por lo tanto se pueden agrupar en una misma categoría de alimentos[\[16\]](#page-108-6), por ejemplo: una pera contiene 1,5 % de grasa, 96 % de carbohidratos y 2,5 % de proteínas. Al tener un aporte tan similar a la manzana, estos se pueden considerar un mismo grupo alimenticio: las frutas.

Utilizando los distintos grupos alimenticios se puede calcular cuánto de cada tipo de alimento se debe consumir a diario para alcanzar el requerimiento calórico y los macronutrientes necesarios para una dieta. Esto facilita el cálculo de porciones, ya que elimina la necesidad de hacer cálculos para cada alimento específico que se consume.

Luego, la cantidad de porciones de los distintos grupos alimenticios que componen la dieta deben repartirse en las distintas comidas del día (desayuno, almuerzo, cena y colaciones) y así, finalmente, se obtiene una dieta adecuada al individuo.

# <span id="page-23-0"></span>2.2. Estructura de una consulta de Nutrifit

Las consultas de ingreso de Nutrifit tienen una estructura bien definida que ha sido probada y validada por la empresa, en ellas participan una nutricionista, una kinesióloga o entrenadora deportiva y el paciente.

Las consultas parten con una fase de captación de información del paciente, donde se busca conocer su rutina y hábitos, además se realizan evaluaciones corporales al paciente utilizando maquinaria especializada para conocer su estado físico actual. Luego, utilizando la información recopilada, las profesionales crean las pautas de sus respectivas áreas. Finalmente, se le explica al paciente cada una de las pautas, esto incluye: demostración y corrección de ejercicios, respuestas a inquietudes y adaptaciones de los planes de ser necesario.

<span id="page-23-1"></span>Más específicamente, las consultas siguen una estructura de pasos, tal como se muestra en la tabla [2.6.](#page-23-1)

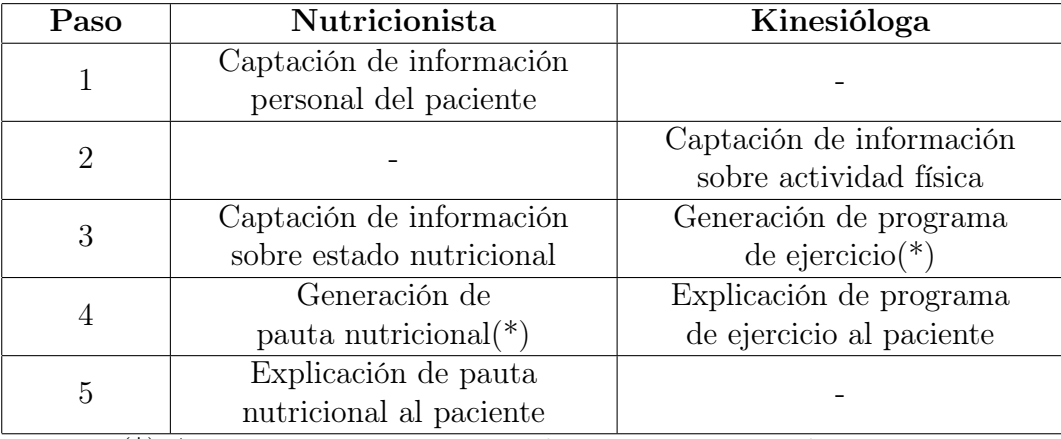

(\*) Acciones que no requieren de interacción con el paciente.

Tabla 2.6: Pasos de una consulta de ingreso en Nutrifit.

A continuación se explica con mayor detalle cada una de las acciones realizadas por cada profesional:

#### 1. Captación de información personal del paciente:

La nutricionista es la encargada de entablar la primera conversación con el paciente, ella debe explicarle el proceso al paciente y luego comenzar a realizarle preguntas para conocerle mejor. Además, es en este momento donde se evalúa el estado físico del paciente. Información relevante que se busca obtener en este paso es: en qué trabaja el paciente, cual es su rutina diaria, si tiene alguna enfermedad o consume medicamentos, medir su peso y estatura, entre otros. Finalmente, las profesionales y el paciente fijan en conjunto el objetivo del tratamiento, basándose en la información antes obtenida. Esta meta puede ser: bajar de peso, aumentar la musculatura, entre otros.

#### 2. Captación de información sobre actividad física:

En esta etapa la kinesióloga comienza a hacer preguntas sobre el estado físico del paciente para realizar un programa de ejercicios adecuado. Información importante en esta etapa: si el paciente realiza actividad física actualmente, el lugar donde planea realizar el programa de ejercicio, el tiempo que tiene disponible para hacerlo, presencia de lesiones o enfermedades que impidan algún tipo de actividad.

#### 3a. Captación de información sobre estado nutricional:

La nutricionista vuelve a hacer las preguntas, pero esta vez sobre la nutrición del paciente. En esta parte se busca conocer cómo se alimenta el paciente y a qué hora, si es que tiene alergias alimentarias o si sigue algún tipo de dieta especial: como vegetarianismo por ejemplo. Toda esta información se obtiene para personalizar de mejor manera la dieta del paciente, acomodándose a las comidas que le gusta comer y en los horarios que le acomode.

#### 3b. Generación del programa de ejercicio:

Mientras la nutricionista hace las preguntas de nutrición, la kinesióloga comienza la siguiente etapa: la generación del plan de entrenamiento. Para esto utiliza la plataforma desarrollada para Nutrifit. Una vez ha terminado con el programa, lo descarga en un archivo Docx que abre en Word para posteriormente mostrárselo al paciente.

#### 4a. Generación de pauta nutricional:

Mientras la kinesióloga le explica la pauta de ejercicio al paciente, la nutricionista realiza la pauta nutricional, siguiendo el proceso descrito en la sección [2.1.](#page-17-1) Toda esa información es plasmada en un archivo Docx que luego muestra al paciente.

#### 4b. Explicación de pauta de ejercicio:

La kinesióloga comienza a explicarle la estructura del documento generado al paciente. Luego explica cada uno de los ejercicios y se le pide al paciente que los realice y se le corrige en caso de que tenga una mala postura. En el caso en que haya algo que modificar de la rutina, esto se hace directamente en el archivo Docx. Una vez queda todo claro, la kinesióloga pasa este documento a un PDF que luego imprime y/o envía al paciente vía email.

#### 5. Explicación de pauta nutricional:

Finalmente, la nutricionista le muestra la dieta al paciente: le explica la estructura del archivo, el significado de cada porción asignada y las cantidades asociadas, además le entrega ejemplos de cada comida del día.

# <span id="page-25-0"></span>2.3. Proceso actual de generación de dietas durante una consulta

En esta sección se detallará el proceso y las herramientas que la nutricionista de Nutrifit utiliza actualmente para poder realizar las consultas de ingreso.

### <span id="page-25-1"></span>2.3.1. Captación de Información

Como se explicó en la sección anterior, la nutricionista debe entrevistar al paciente en dos oportunidades, una para obtener su información personal y otra para conocer su estado nutricional. En ambas ocasiones, la nutricionista anota toda esta información en una página web llamada Reservo [\(www.reservo.cl\)](https://reservo.cl), la cual es utilizada para manejar los horarios de consulta de Nutrifit. Este software permite ingresar datos de un paciente registrado en la plataforma, se pueden añadir campos a la información del paciente pero estos se limitan solo a cuadros de texto. Además, la información escrita en Reservo no puede ser exportada. La imagen [2.4](#page-25-2) muestra el aspecto de esta herramienta.

<span id="page-25-2"></span>

| Agenda v                                    | ൿ<br><b>Pacientes</b> | <b>CRM</b>                                                                   | <b>Finanzas</b> | 血<br><b>Estadísticas</b> | Configuración | Soporte | ?<br><b>Tutoriales</b> | Reservo<br>Referidos<br>•<br>16 Sjosefinajorq (NFT)<br><b><i>O</i></b> Cerrar sesión |
|---------------------------------------------|-----------------------|------------------------------------------------------------------------------|-----------------|--------------------------|---------------|---------|------------------------|--------------------------------------------------------------------------------------|
| <b>Anam. Nutricional</b>                    |                       |                                                                              |                 |                          |               |         |                        |                                                                                      |
| <b>Anamnesis nutricional</b>                |                       |                                                                              |                 |                          |               |         |                        |                                                                                      |
|                                             |                       | ¿Ha bajado o sabido de peso en el último tiempo? (Peso habitual)             |                 |                          |               |         |                        |                                                                                      |
| ¿Ha asistido antes al nutricionista?        |                       |                                                                              |                 |                          |               |         |                        |                                                                                      |
|                                             |                       | ¿Ha realizado algún plan de alimentación por su cuenta?                      |                 |                          |               |         |                        |                                                                                      |
| ¿Quién cocina? ¿Dónde compra comida?        |                       |                                                                              |                 |                          |               |         |                        |                                                                                      |
| ¿Quién realiza las compras de alimentación? |                       |                                                                              |                 |                          |               |         |                        |                                                                                      |
|                                             |                       | Desórdenes alimenticios (según patrón de alimentación, explicito, implícito) |                 |                          |               |         |                        |                                                                                      |
|                                             |                       | Habitualmente ¿Dónde realiza las principales comidas?                        |                 |                          |               |         |                        |                                                                                      |
| Sintomatología digestiva                    |                       |                                                                              |                 |                          |               |         |                        |                                                                                      |
| Diarrea, constipación, hinchazón, malestar. |                       |                                                                              |                 |                          |               |         |                        |                                                                                      |
| <b>Otras preguntas</b>                      |                       |                                                                              |                 |                          |               |         |                        |                                                                                      |
| ¿Presenta alergia a algún alimento?         |                       |                                                                              |                 |                          |               |         |                        |                                                                                      |

Figura 2.4: Fragmento de la encuesta en Reservo.

#### Captación de información personal

Durante la captación de información personal se debe medir el estado corporal del paciente. Para esto Nutrifit cuenta con una InBody 370S, la cual utiliza bioimpedancia eléctrica para medir la composición corporal de los pacientes. Esta máquina es un analizador de composición corporal que en minutos entrega mediciones como: peso, distribución de músculo y grasa, cantidad de agua corporal, entre otros [\[24\]](#page-108-7). La InBody entrega todos estos datos a través de un informe digital y la nutricionista anota los datos más relevantes en el sistema Reservo.

#### Captación de información nutricional

La encuesta nutricional que se realiza al paciente durante la consulta se compone de 3 partes: la anamnesis, la encuesta de 24 horas y la encuesta de tendencia de consumo.

La sección de anamnesis busca tener una especie de historia clínica del paciente. Se le pregunta al paciente sobre su alimentación actual, sobre su digestión, si sufre de algún desorden alimenticio, etc. Esto sirve para reconocer factores de su vida cotidiana que podrían influir en su dieta, por ejemplo: si el paciente suele sufrir de constipación, se le dará una dieta alta en fibra.

La encuesta de 24 horas consiste en pedirle al paciente que describa todos los alimentos que consume en un día, indicando: hora, ingredientes, gramaje y estimación de calorías. Esto se utiliza para identificar la rutina alimentaria del paciente, pudiendo reconocer la cantidad de comidas diarias que consume, sus horarios habituales para comer, etc. La pauta nutricional se crea tratando de mantener estos factores. La figura [2.5](#page-26-0) muestra la tabla que se utiliza en el sistema Reservo para guardar esta información.

<span id="page-26-0"></span>

| Agenda v                           | தி<br><b>Pacientes</b> | $\sim$<br><b>CRM</b>                             | <b>Finanzas</b>                                                                                                    | <b>Lản</b><br><b>Estadísticas</b> | Configuración                    | Soporte | ?<br><b>Tutoriales</b> | Reservo<br>Referidos <a><br/>16 Sjosefinajorg (NFT)<br/><b><i><u>O</u></i></b> Cerrar sesión</a> |
|------------------------------------|------------------------|--------------------------------------------------|----------------------------------------------------------------------------------------------------|-----------------------------------|----------------------------------|---------|------------------------|--------------------------------------------------------------------------------------------------|
|                                    |                        | Encuesta alimentaria de recordatorio de 24 horas |                                                                                                    |                                   |                                  |         |                        |                                                                                                  |
| gramaje, tipo de preparación, etc. |                        |                                                  | Instrucciones: cliente describa los alimentos consumidos en un día habitual en su alimentación (lo más cercano), desde que se levanta hasta que se acuesta, incluyendo líquidos, marcas, |                                   |                                  |         |                        |                                                                                                  |
| Tiempo de comida                   | Hora                   |                                                  | Ingredientes (alimentos)                                                                                                    | gramos                            | Cantidad en medidas caseras o en |         | Observaciones          | Cuantificación kcals                                                                             |
|                                    |                        |                                                  |                                                                                                    |                                   |                                  |         |                        |                                                                                                  |
|                                    |                        |                                                  |                                                                                                    |                                   |                                  |         |                        |                                                                                                  |
|                                    |                        |                                                  |                                                                                                    |                                   |                                  |         |                        |                                                                                                  |
|                                    |                        |                                                  |                                                                                                    |                                   |                                  |         |                        |                                                                                                  |
|                                    |                        |                                                  |                                                                                                    |                                   |                                  |         |                        |                                                                                                  |
|                                    |                        |                                                  |                                                                                                    |                                   |                                  |         |                        |                                                                                                  |
| Total                              |                        |                                                  |                                                                                                    |                                   |                                  |         |                        |                                                                                                  |

Figura 2.5: Sección de encuesta alimentaria de 24 horas en Reservo.

En la encuesta de tendencia de consumo se listan distintos tipos de alimentos y se le pide al paciente que indique la frecuencia con que consume este tipo de alimento (cantidad de veces por semana). Esto sirve para adecuar el cálculo de porciones a una que le acomode al paciente y que no sea un cambio tan drástico en su rutina. Por ejemplo, si un paciente consume regularmente alcohol, la dieta que se cree debe considerar alguna porción más saludable de este elemento, ya que removerlo completamente puede resultar en un cambio muy grande que el paciente no va a seguir.

<span id="page-27-1"></span>

| Œ<br>Agenda ▼                               | தி<br>Pacientes | M<br><b>CRM</b>                             | <b>Finanzas</b>                | <b>L</b> <sub>2</sub><br><b>Estadísticas</b> | Configuración | ቑባ<br>Soporte    | ೧)<br><b>Tutoriales</b> | Reservo<br>Referidos •<br>16 Sjosefinajorg (NFT)<br><b>O</b> Cerrar sesión |
|---------------------------------------------|-----------------|---------------------------------------------|--------------------------------|----------------------------------------------|---------------|------------------|-------------------------|----------------------------------------------------------------------------|
|                                             |                 | ENCUESTA DE TENDENCIA DE CONSUMO MODIFICADA |                                |                                              |               |                  |                         |                                                                            |
| Alimentos                                   |                 |                                             | Veces por semana               |                                              |               | Tipo             |                         |                                                                            |
| Ejemplo de leche                            |                 |                                             | 7 veces leche por semana (7/7) |                                              |               | Descremada Colún |                         |                                                                            |
| lacteos (leche, yogurt, queso)              |                 |                                             |                                |                                              |               |                  |                         |                                                                            |
| Pescado                                     |                 |                                             |                                |                                              |               |                  |                         |                                                                            |
| Verduras                                    |                 |                                             |                                |                                              |               |                  |                         |                                                                            |
| Frutas                                      |                 |                                             |                                |                                              |               |                  |                         |                                                                            |
| Frutos secos, palta, aceitunas              |                 |                                             |                                |                                              |               |                  |                         |                                                                            |
| legumbres                                   |                 |                                             |                                |                                              |               |                  |                         |                                                                            |
| Alcohol                                     |                 |                                             |                                |                                              |               |                  |                         |                                                                            |
| Dulces (chocolates, helados, galletas, etc) |                 |                                             |                                |                                              |               |                  |                         |                                                                            |
| Frituras                                    |                 |                                             |                                |                                              |               |                  |                         |                                                                            |
| Pan                                         |                 |                                             |                                |                                              |               |                  |                         |                                                                            |
| Arroz, fideos, papas                        |                 |                                             |                                |                                              |               |                  |                         | ∣∼                                                                         |

Figura 2.6: Sección de tendencia de consumo en Reservo.

#### <span id="page-27-0"></span>2.3.2. Generación de la pauta nutricional

Una vez obtenida la información del paciente, se puede comenzar a generar la pauta nutricional siguiendo el proceso descrito en la sección [2.1.](#page-17-1)

#### Cálculo de requerimientos

La nutricionista utiliza una calculadora y los datos guardados en el sistema Reservo para estimar la cantidad de calorías diarias que el paciente debe consumir. En estricto rigor se debería hacer cálculos con distintas fórmulas para luego promediarlos, pero actualmente solo se realiza la fórmula más simple (Carrasco, tabla [2.4\)](#page-20-0). Esto, debido a que la nutricionista debe realizar este cálculo rápido y con una calculadora básica. Finalmente, anota este cálculo en un archivo Excel (figura [2.7\)](#page-28-0).

#### Distribución de macronutrientes

La distribución exacta de las calorías de la dieta en los tres macronutrientes depende de diferentes variables y cada nutricionista tiene un método distinto para realizarlo. La regla que sigue actualmente la nutricionista de Nutrifit es: calcular aproximadamente 2 gramos de proteína por cada kilo de peso del paciente, dejar un valor cercano al 25 % de las calorías en lípidos y el resto en carbohidratos. Para realizar esto, la nutricionista utiliza la siguiente tabla (fig. [2.7\)](#page-28-0).

Esta tabla muestra en su primera fila el total de calorías de la dieta. Luego en la primera columna se muestra cada macronutriente, en la segunda la cantidad de calorías que aporta cada gramo de ese macronutriente, la siguiente columna permite ingresar una cantidad de <span id="page-28-0"></span>gramos para cada uno y la última columna muestra los porcentajes que cada macronutriente aporta al total de calorías, según los gramos que ingrese la nutricionista.

| <b>Requerimieto kcals</b> |   | 1450  |                      |  |
|---------------------------|---|-------|----------------------|--|
|                           |   | g     | $\frac{9}{6}$        |  |
| Prot                      |   | 128   | 35 %                 |  |
| -IP                       | 9 | 38    | 24 %                 |  |
| <b>CHO</b>                |   | 180   | 50 %                 |  |
|                           |   | total | $\frac{9}{6}$<br>109 |  |
|                           |   |       |                      |  |

Figura 2.7: Tabla de cálculo de distribución de macronutrientes.

La nutricionista calcula la cantidad de gramos de proteínas utilizando una calculadora y luego lo anota en la tabla [2.7\)](#page-28-0). Luego va 'probando' gramos de lípidos hasta que se acerca al 25 % y hace lo mismo para estimar el resto de carbohidratos.

#### Cálculo de porciones

El archivo Excel antes mencionado tiene una tabla para el cálculo de porciones, la cual se muestra en la figura [2.8.](#page-28-1) Cada fila de esta tabla muestra un grupo alimenticio. En la parte izquierda de esta se puede ver la distribución de macronutrientes de cada grupo (en gramos por porción). Luego en la columna central se puede ingresar la cantidad de porciones de cada alimento, lo que actualiza la parte derecha de la tabla. Aquellas columnas muestran el gramaje total que las porciones de cada grupo aportan a la dieta. En las ultimas filas se calcula la suma total de las calorías de todos estos alimentos y la suma de cada macronutriente, que debe ser similar a los cálculos hechos en la tabla [2.7.](#page-28-0)

<span id="page-28-1"></span>

|                        | 1 PORCIÓN       |              |                |               |              |             |          |             |             |
|------------------------|-----------------|--------------|----------------|---------------|--------------|-------------|----------|-------------|-------------|
|                        | <b>Calorías</b> | H.de C.      | Lípidos        | Proteínas     | Porción      | Calorías    | H.de C.  | Lípidos     | Proteínas   |
| <b>Cereales</b>        | 140             | 30           |                | 3             | 3,0          | 420.0       | 90,0     | 3,0         | 9,0         |
| <b>Galletas AG</b>     | 230             | 30           | 11             | 3             |              | 0.0         | 0.0      | 0,0         | 0,0         |
| <b>Galletas BG</b>     | 185             | 30           | 6              | 3             |              | 0.0         | 0.0      | 0,0         | 0,0         |
| <b>Verduras</b>        | 30              | 5            | 0              |               | 2,0          | 60.0        | 10.0     | 0,0         | 4,0         |
| Verduras libre         | 10              | 2,5          | $\mathbf{0}$   | n             | 2,0          | 20,0        | 5.0      | 0,0         | 0,0         |
| <b>Frutas</b>          | 65              | 15           | $\overline{0}$ |               | 1,0          | 65.0        | 15.0     | 0,0         | 1,0         |
| <b>Lacteos altos</b>   | 110             | 9            | 6              | 5.            |              | 0,0         | 0,0      | 0,0         | 0,0         |
| <b>Lacteos medios</b>  | 85              | 9            | 3              | 5             |              | 0.0         | 0,0      | 0,0         | 0,0         |
| Lacteos bajos          | 70              | 10           | 0              |               | 2,0          | 190         | 10       | 0,0         | 28          |
| Lacteos medios 2       | 167             | 30           | 3              | 5             |              | 0.0         | 0,0      | 0,0         | 0,0         |
| <b>Carnes altas</b>    | 120             |              | 8              | 11            |              | 0.0         | 0,0      | 0,0         | 0,0         |
| <b>Carnes bajas</b>    | 65              |              | $\overline{a}$ | 11            | 8,0          | 520,0       | 8,0      | 16,0        | 88,0        |
| Leguminosas            | 170             | 30           | 1              | 11            |              | 0.0         | 0,0      | 0,0         | 0,0         |
| <b>Aceites</b>         | 180             | $\mathbf{0}$ | 20             | $\Omega$      | 1,0          | 180.0       | 0,0      | 20,0        | 0,0         |
| <b>Alimentos ricos</b> | 175             | 5            | 15             | 5             |              | 0,0         | 0,0      | 0,0         | 0,0         |
| <b>Azucar</b>          | 20              | 5            | $\overline{0}$ | o             |              | 0,0         | 0,0      | 0,0         | 0,0         |
| Azucar 1               | 130             | 20           | 5              | 2             |              | 0.0         | 0.0      | 0,0         | 0,0         |
| <b>Azucar 2 Masas</b>  | 180             | 20           | 10             |               |              | 0.0         | 0.0      | 0.0         | 0,0         |
| Alcohol alto H de C    | 140             | 20           |                |               | 0,5          | 70,0        | 10,0     | 0,0         | 0,0         |
| Alcohol medio H de C   | 140             | 3,5          |                |               |              | $\Omega$    | $\Omega$ | $\mathbf 0$ | $\mathbf 0$ |
| Alcohol solo           | 140             |              |                |               |              | $\mathbf 0$ | $\Omega$ | 0           | $\Omega$    |
|                        |                 |              |                |               | <b>TOTAL</b> | 1525.0      | 148.0    | 39,0        | 130,0       |
|                        |                 |              |                |               |              |             |          |             |             |
|                        |                 |              |                | requerimiento |              | 2500        | 315      | 70          | 152         |
|                        |                 |              |                | % adecuación  |              | 61,0        | 47,0     | 55,7        | 85,5        |

Figura 2.8: Cálculo de porciones.

Si bien, la nutricionista tiene una estimación de la cantidad de porciones que una pauta debe tener, estas pueden variar mucho de persona a persona, ya sea por que el paciente no consume algún tipo de alimento o tiene algún tipo especial de dieta. Es por esto que la nutricionista debe ir 'probando' con distintas cantidades de porciones hasta encontrar la adecuada. Además, debe asegurarse de considerar el consumo actual que el paciente tiene de cada tipo de alimento, por lo que, debe estar saltando entre el Excel y Reservo para ver la encuesta nutricional.

En caso de que el paciente tenga un tipo de dieta especial, por ejemplo: vegetarianismo o veganismo, la nutricionista cuenta con otros archivos Excel con grupos de alimentos que se adecuan mejor a esas dietas.

#### Creación de la minuta

Finalmente, la nutricionista pasa esta información a un archivo Docx en Word que tiene una pauta estándar. Ella duplica este archivo y luego lo edita para agregar los datos del paciente. Este archivo tiene cuatro secciones: la minuta de la dieta, una sección de tips y sugerencias, la explicación de las porciones de cada grupo alimenticio y finalmente una ejemplo de minuta semanal.

La primera sección, que se puede ver en la figura [2.9,](#page-30-1) muestra un detalle de cada comida del día. La nutricionista debe editar la cantidad de comidas y horarios en base a lo que le acomode al paciente, por lo que revisa constantemente el sistema Reservo para basarse en la información de la encuesta nutricional. Luego, reparte las porciones de cada grupo alimenticio que se calcularon en las comidas, por lo que, abre constantemente el Excel para hacer calzar la información.

<span id="page-30-1"></span>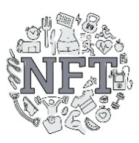

# Pauta de alimentación

| Minuta                                                                                                    |
|----------------------------------------------------------------------------------------------------|
| Desayuno: 8:00 hrs.                                                                                                    |
| 1 porciones de cereales                                                                                                    |
| 2 porciones de carnes bajas en grasas                                                                                                    |
| 1 porción de lácteos bajos en grasas                                                                                                    |
| Ej. 2 reb de pan molde o ½ marragueta + 2 huevos o 2 reb jamón pavo grandes + 1 taza de leche descremada (200 ml) o 1 yogurt light                  |
| Colación: 10:00 hrs.                                                                                                    |
| 2 porciones. fruta                                                                                                    |
| 1 porción de ARL                                                                                                    |
| 1 porción de cereal                                                                                                    |
| 1 porción de lácteos bajos en grasas                                                                                                    |
| Ej. 1 platano o 1 manzana o 4 mandarinas o 1 taza de frutos rojos o piña + 7 galletas de agua o 2 barritas de cereal + 1 puñado de frutos secos (30 |
| maní o 26 almendras o 5 nueces) + 1 taza de leche descremada (200 ml) o 1 yogurt light                                                              |
| Almuerzo: 13:00 hrs.                                                                                                    |
| 1 porción de cereales                                                                                                    |
| 3 porciones de carnes bajas en grasas                                                                                                    |
| 1 porción verduras libre de consumo                                                                                                    |
| 1 porción verduras generales                                                                                                    |
| 1/2 porción aceite                                                                                                    |
| Ej. 1 mano y media de pollo/carne/pescado (150 gr) o 3 huevos + ¼ de taza de arroz/tallarines/puré/choclo + 1 tomate + 1 taza de lechuga + 1        |
| cucharada de aceite crudo (1 cucharadita para aliñar ensaladas y 1 cucharadita para preparar tallarines o pollo) o 1,5 cdta palta o 2 cds de        |
| semillas)                                                                                                    |
| Jalea light                                                                                                    |
| Colación: 18:00 hrs.                                                                                                    |
| 1 porciones, de cereal                                                                                                    |
| 2 porciones de carnes bajas                                                                                                    |
| 2 porciones, de fruta                                                                                                    |
| 1 porción de lácteos bajos en grasas                                                                                                    |
| Ej. 2 reb de pan molde o ½ marragueta + 4 láminas de jamón o 2 huevos + 1 plátano o 1 manzana o 2 taza de frutos rojos o piña + 1 taza de leche     |
| descremada (200 ml) o 1 yogurt light                                                                                                    |

Figura 2.9: Fragmento de la minuta de la pauta.

La sección de tips y sugerencias muestra una lista de marcas, productos y consejos que se recomiendan al paciente. Esta sección no se modifica al realizar las pautas, pero en algunas ocasiones la nutricionista agrega comentarios específicos para un paciente en esta sección.

Luego, se muestra una tabla (figura [2.10\)](#page-31-0) con el detalle de cada grupo de alimentos, indicando qué alimentos pertenecen a ese grupo y cuántos gramos corresponden a una porción. Aquí la nutricionista anota el total de porciones que calculó en el Excel.

Finalmente, se incluye una tabla con ejemplos de comidas que incluyen distintos tipos de alimentos. Toda esta sección es estándar y se mantiene igual para todas las pautas.

Al igual que con el Excel de cálculo de porciones, la nutricionista tiene otros archivos Word para vegetarianos y veganos.

### <span id="page-30-0"></span>2.3.3. Explicación al paciente

Para explicar la dieta, la nutricionista debe compartir su pantalla con el paciente y explicar la pauta directamente desde Word. Una vez todo queda claro y no se deben hacer más modificaciones, el archivo se exporta a un PDF que luego se le envía por correo electrónico al paciente.

<span id="page-31-0"></span>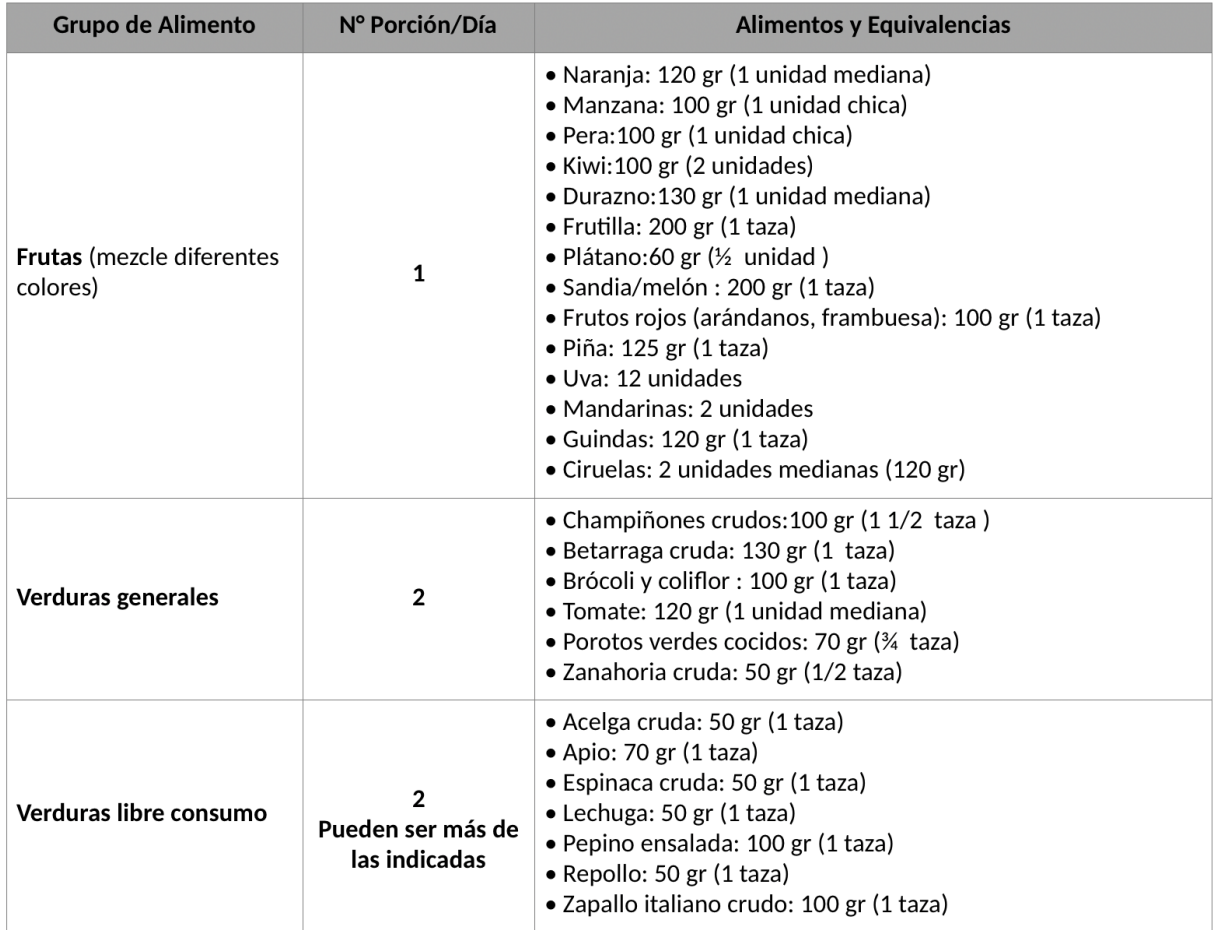

Figura 2.10: Fragmento de la explicación de los grupos alimentarios.

# <span id="page-32-0"></span>Capítulo 3

# Sistema de ejercicios actual

Para poder diseñar una solución adecuada a los problemas de Nutrifit, primero es necesario conocer el sistema que se extenderá. Es por eso que se estudió el software de generación de rutinas de ejercicio a fondo y los conocimientos adquiridos fueron plasmados en este capítulo.

En la sección [3.1](#page-32-1) se hace una revisión de las principales funcionalidades del sistema, junto con sus respectivas interfaces. La sección [3.2](#page-36-0) explica conceptos básicos sobre las tecnologías que fueron utilizadas para desarrollar el programa de ejercicio, lo cuál ayuda a comprender de mejor manera las siguientes secciones y capítulos.

La sección [3.3](#page-41-1) describe la arquitectura física y lógica del sistema, mientras que la sección [3.4](#page-43-0) entrega detalles sobre el modelo de datos existente. Finalmente, la sección [3.5](#page-45-0) muestra métricas del código fuente del software.

# <span id="page-32-1"></span>3.1. Principales funcionalidades e interfaces

Este sistema le permite a la kinesióloga de Nutrifit realizar su trabajo de una manera fácil y rápida. Utilizando esta herramienta puede ingresar pacientes, crear y responder encuestas sobre actividad física y generar programas de ejercicio para los pacientes. A continuación se detallan las principales funcionalidades de este software junto con sus interfaces correspondientes.

#### <span id="page-32-2"></span>3.1.1. Administración de pacientes

La página inicial de esta plataforma tras autenticarse (fig. [3.1\)](#page-33-1) permite administrar los pacientes de Nutrifit, se muestra una lista de todos los pacientes junto con distintas opciones de acciones a realizar. En esta vista se pueden crear, buscar, editar, eliminar o ir al perfil de cada paciente.

Al seleccionar ir al perfil de un paciente se muestra la lista de programas y encuestas asociadas a él, junto a botones que permiten la administración de estos elementos (crear, ver o eliminar), tal como se muestra en la figura [3.2.](#page-33-2)

<span id="page-33-1"></span>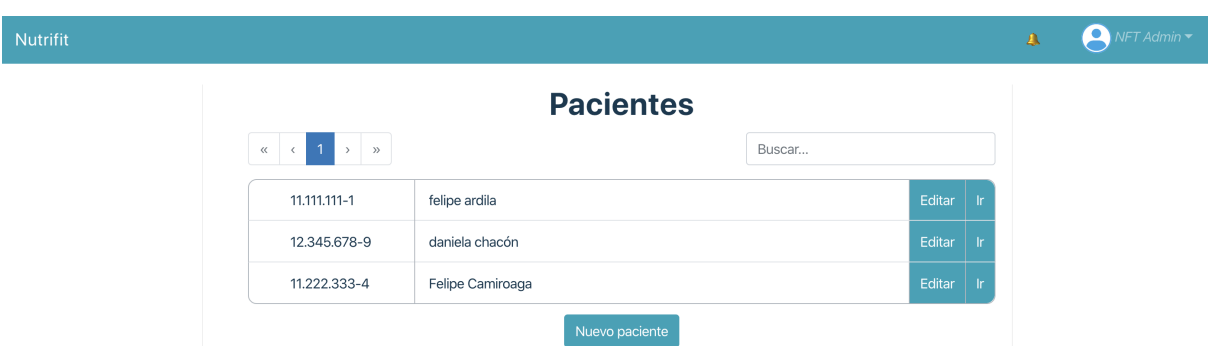

Figura 3.1: Pantalla inicial con lista de pacientes registrados en el sistema.

<span id="page-33-2"></span>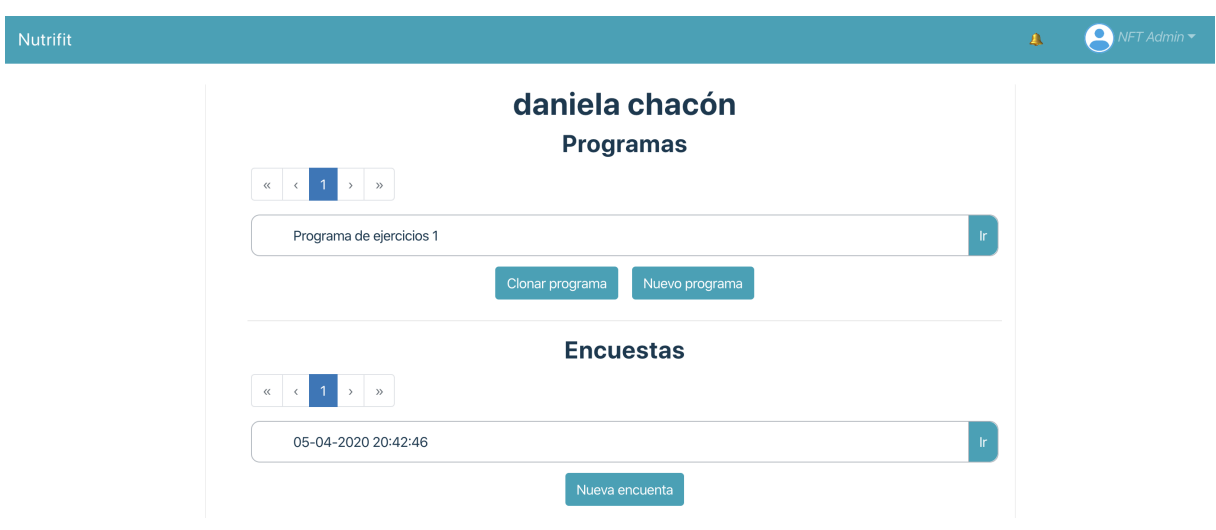

Figura 3.2: Vista del perfil de un paciente.

### <span id="page-33-0"></span>3.1.2. Encuesta de ejercicio

Desde el perfil de un paciente se puede crear, eliminar o ver una encuesta. Cuando la kinesióloga crea una nueva encuesta se le redirige a la vista de la figura [3.3,](#page-34-1) donde se muestran todas las preguntas del cuestionario y se puede copiar el enlace de la encuesta y enviárselo al paciente.

Cuando el paciente abre un enlace a una encuesta podrá ver esta misma vista, sin necesidad de crearse una cuenta de usuario, y podrá responder la encuesta. La kinesióloga al volver a entrar a esta pantalla podrá ver las respuestas del usuario, revisarlas y editarlas de ser necesario.

Actualmente, la kinesióloga no envía la encuesta al paciente y rellena ella misma la información directamente en el sistema. Esto debido a que los trabajadores de Nutrifit consideran que debido a que la encuesta solo contempla preguntas de ejercicio, entonces no aporta la suficiente información para ser relevante el envío de esta antes de la consulta.

<span id="page-34-1"></span>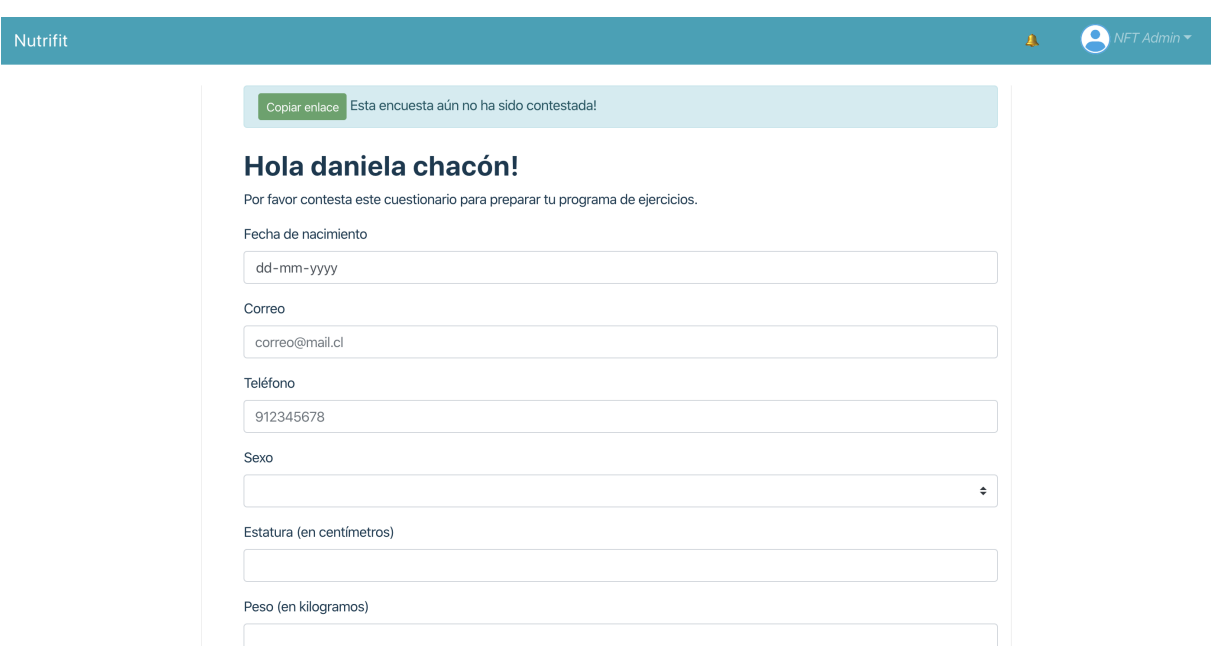

Figura 3.3: Vista al crear una nueva encuesta.

### <span id="page-34-0"></span>3.1.3. Programas de ejercicio

Cuando la kinesióloga ha terminado de revisar la encuesta puede generar un programa de ejercicio en base a ella. También se puede crear un programa desde cero o clonar uno ya existente desde el perfil del paciente.

Las siguientes figuras [\(3.4](#page-34-2) y [3.5\)](#page-35-1) muestran la vista de edición de un programa de ejercicio.

<span id="page-34-2"></span>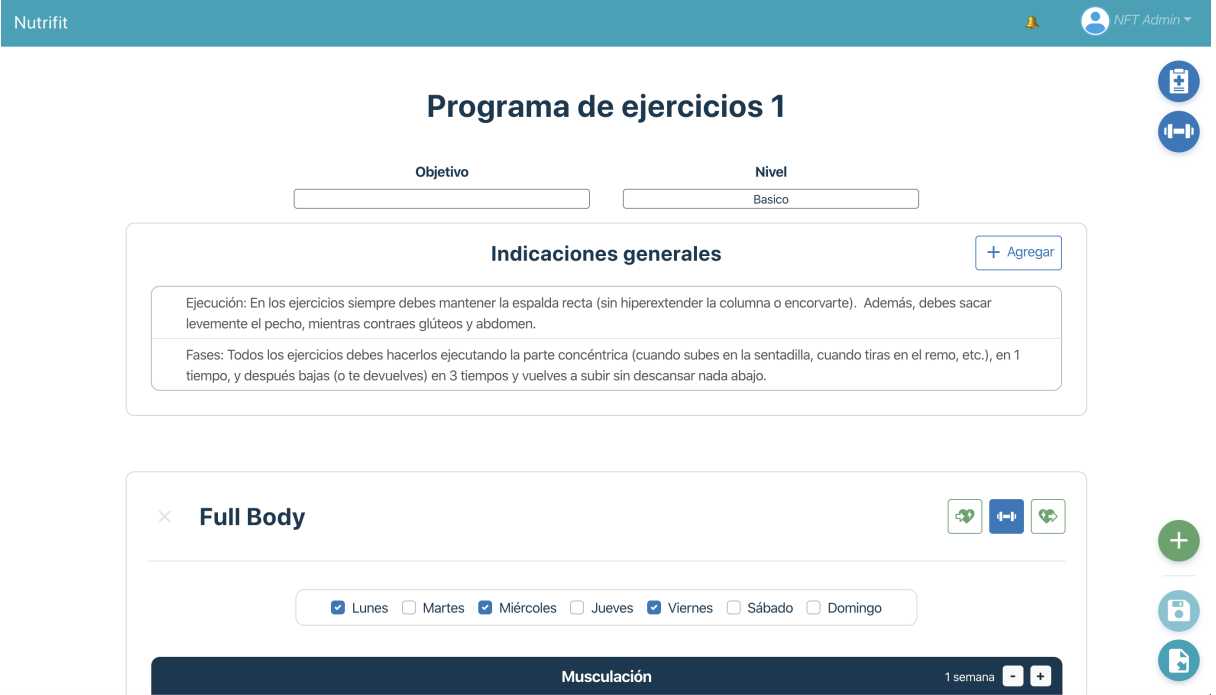

Figura 3.4: Pantalla de generación de un programa de ejercicio.

<span id="page-35-1"></span>

| <b>D</b> Lunes                                                                                                    | Martes Miércoles Jueves Viernes Sábado Domingo |                          |                          |                               |                                  |
|----------------------------------------------------------------------------------------------------|------------------------------------------------|--------------------------|--------------------------|-------------------------------|----------------------------------|
|                                                                                                    | Musculación                                    |                          |                          |                               | 1 semana $\boxed{-}$ $\boxed{+}$ |
| Ejercicio                                                                                                    | Observación                                    | <b>Series</b>            | <b>Reps</b>              | Carga                         | <b>Desc</b>                      |
| Push up pared                                                                                                    | $\overline{\phantom{a}}$                       | $\overline{2}$           | 3                        | 3<br>kgs                      | 30<br>seg                        |
| Plancha frontal                                                                                                    | $\overline{\phantom{a}}$                       | $\overline{\phantom{a}}$ | $\sim$                   | ٠                             | $\overline{\phantom{a}}$<br>seg  |
| Abdominal                                                                                                    | $\overline{\phantom{a}}$                       | $\overline{\phantom{a}}$ | ٠                        | ٠                             | $\overline{\phantom{a}}$<br>seg  |
| Elevación pélvis                                                                                                    | $\overline{\phantom{a}}$                       | ٠                        | ٠                        | $\sim$                        | $\overline{\phantom{a}}$<br>seg  |
| Extensión glúteo con polea                                                                                                    | $\overline{\phantom{a}}$                       | ٠                        | ٠                        | ٠                             | $\overline{\phantom{a}}$<br>seg  |
| Lat pull down                                                                                                    | $\overline{\phantom{a}}$                       | ٠                        | ٠                        | ۰                             | $\overline{\phantom{a}}$<br>seg  |
| Aductores polea                                                                                                    | $\overline{\phantom{a}}$                       | ٠                        | ÷,                       | ٠                             | $\overline{\phantom{a}}$<br>seg  |
| <b>Biceps TRX</b>                                                                                                    | $\overline{\phantom{a}}$                       | $\overline{\phantom{a}}$ | $\overline{\phantom{a}}$ | $\overline{\phantom{a}}$<br>÷ | $\overline{\phantom{a}}$<br>seg  |
| man and the second control of the second second and the second second second the second second second second second second second second second second second second second second second second second second second second s | $\overline{\phantom{a}}$                       |                          |                          | $\overline{\phantom{a}}$      | $\overline{\phantom{a}}$         |

Figura 3.5: Rutina en pantalla de generación de un programa de ejercicio.

En esta vista se pueden agregar indicaciones al paciente en cuadros de texto que ofrecen algunas opciones de indicaciones predeterminadas, las cuales pueden editarse. También se pueden crear rutinas para distintos días de la semana, cada una de ellas puede contener: rutina de calentamiento, rutina de enfriamiento y ejercicios junto con su número de series, repeticiones, peso de carga, tiempo de descanso y observaciones.

Los botones que se pueden ver en el costado derecho permiten, en orden descendente: ver un resumen de la información del paciente, buscar y agregar ejercicios a las rutinas, agregar una rutina en blanco, guardar el programa y descargar el programa.

#### <span id="page-35-0"></span>3.1.4. Descarga de pauta de ejercicio

Al apretar el botón lateral que permite descargar el programa, se genera un archivo Docx que contiene la información de la pauta de ejercicio que el paciente deberá seguir (ver figuras [3.6](#page-36-1) y [3.7\)](#page-36-2).

Este archivo contiene una sección con información del paciente e indicaciones generales de la pauta. Luego, en cada página, se muestra cada rutina con su información correspondiente, como: nombre de la rutina (por ejemplo: 'rutina de piernas'), días en que se debe ejecutar, una tabla con los ejercicios a realizar y su detalle, y otra página con todas las imágenes de la correcta ejecución de los ejercicios.

Finalmente, el archivo tiene una sección con indicaciones e imágenes para el correcto calentamiento y elongación que acompañan cada rutina.
|                     | Abdominales y glúteos            |                                                 |                         |                       |                    |                             |  |  |  |  |
|---------------------|----------------------------------|-------------------------------------------------|-------------------------|-----------------------|--------------------|-----------------------------|--|--|--|--|
| $N^{\circ}$         | Ejercicio                        | <b>Observaciones</b>                            |                         | Semana 1              |                    |                             |  |  |  |  |
|                     |                                  |                                                 | Series                  | Reps                  | Carga              | Desc                        |  |  |  |  |
| 1<br>$\overline{2}$ | Push up<br>Aductores en<br>banco | $\overline{\phantom{a}}$<br>Utilizar colchoneta | 3<br>$\overline{3}$     | 15<br>$\overline{12}$ | $\overline{5}$ kg  | 45 <sub>seg</sub><br>30 seg |  |  |  |  |
| 3                   | Aductores máquina                | $\overline{\phantom{a}}$                        | 3                       | 12                    | $\overline{10}$ kg | 30 seg                      |  |  |  |  |
| 4                   | Paso lateral                     | $\blacksquare$                                  | $\overline{\mathbf{3}}$ | $\overline{s}$        |                    | 30 seg                      |  |  |  |  |
| 5                   | <b>TRX Hip thrust</b>            | $\blacksquare$                                  | 4                       | 8                     |                    | 45 seg                      |  |  |  |  |
|                     |                                  |                                                 |                         |                       |                    |                             |  |  |  |  |

Figura 3.6: Información de una rutina de ejercicios en archivo generado.

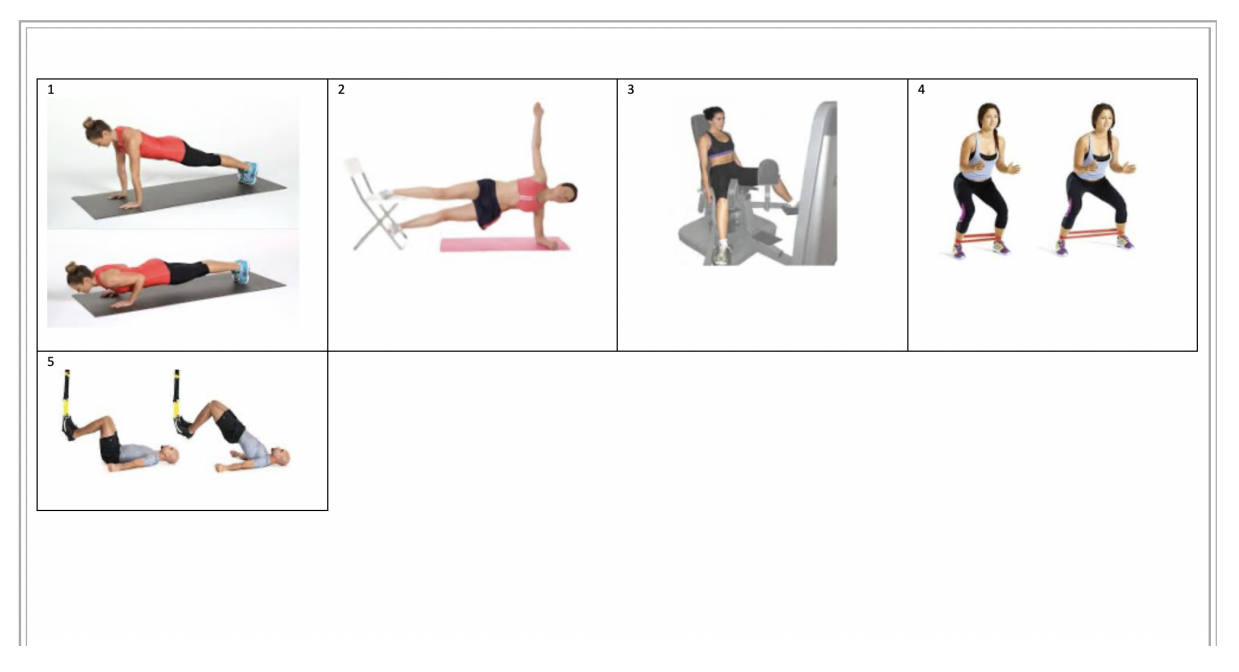

Figura 3.7: Imágenes de una rutina de ejercicios en archivo generado.

# 3.2. Tecnologías del proyecto

Este sistema corresponde a una aplicación web alojada en Amazon Web Services [\[1\]](#page-107-0). El backend de esta aplicación fue desarrollado utilizando el lenguaje Python [\[25\]](#page-108-0), el framework Django [\[11\]](#page-107-1) y con una base de datos relacional PostgreSQL [\[32\]](#page-109-0).

Mientras que en el frontend se utilizó el lenguaje Javascript [\[18\]](#page-108-1) junto con el framework VueJs [\[37\]](#page-109-1) y la librería VueX [\[38\]](#page-109-2) para el manejo de estado en la aplicación.

A continuación se describe de forma general el funcionamiento de estas tecnologías.

# 3.2.1. Django y Django Rest

Django es un framework de desarrollo web escrito en Python. Los frameworks son un conjunto de componentes que realizan funcionalidades que son típicas al crear un sitio web. Django sigue el patrón de diseño conocido como modelo-vista-controlador y su meta fundamental es facilitar la creación de sitios web complejos, dando énfasis en el re-uso, la conectividad y extensibilidad de sus componentes.

Una de las herramientas destacables de Django es su interfaz para acceso a la base de datos, la cual permite crear, recuperar, actualizar y borrar objetos. A esta interfaz se le conoce como el Django Admin.

La estructura típica de una aplicación de Django consiste en cuatro secciones principales: las URLs, las vistas, los modelos y las plantillas. La figura [3.8](#page-37-0) muestra una ilustración de la interacción entre estas secciones y a continuación se listan sus principales características:

<span id="page-37-0"></span>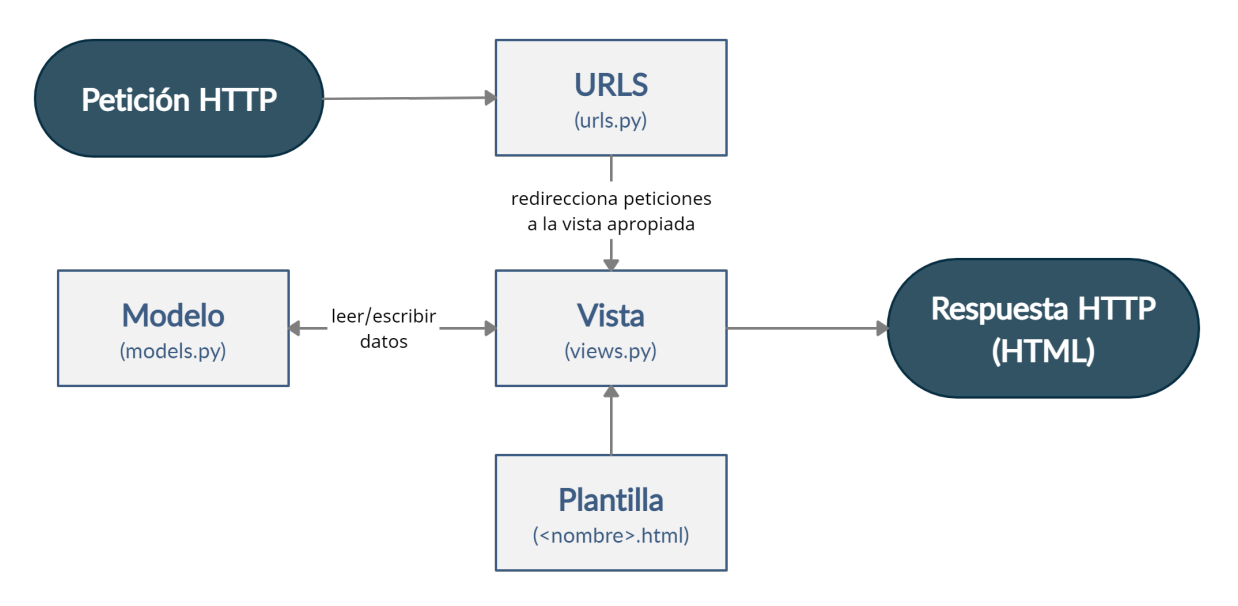

Figura 3.8: Interacción entre componentes de Django.

- URLs: Django utiliza un mapeador que redirige desde la ruta (URL) de una petición HTTP a la vista apropiada. El mapeador URL puede también emparejar patrones de caracteres o dígitos específicos que aparecen en una URL y los pasan a las vistas como datos.
- Modelos: Los modelos son objetos de Python que definen la estructura de los datos de una aplicación y proporcionan mecanismos para gestionar (añadir, modificar y borrar) y consultar registros en la base de datos.
- Vistas: Una vista es una función que contiene la lógica necesaria para gestionar información recibida desde peticiones HTTP y devuelve respuestas HTTP. Las vistas acceden a los datos (modelos) que necesitan y realizan acciones sobre ellos para satisfacer las peticiones, y delegan el formateo de la respuesta a las plantillas (templates).

• Plantillas: Una plantilla es un archivo de texto que define la estructura de la respuesta HTTP (por ejemplo una página HTML), con marcadores que se utilizan para representar el contenido real de esta. Una vista puede crear una página HTML usando una plantilla y rellenándola con datos extraídos desde un modelo. Sin embargo, la respuesta no necesariamente es un archivo HTML, puede ser cualquier tipo de archivo.

En el caso del sistema de ejercicios no se utiliza la sección de plantillas debido a que se usa un framework en el frontend para generar las interfaces, por lo que se envían directamente los datos de los modelos en la respuesta HTTP.

Por otro lado, el Django Rest Framework es una aplicación de Django que permite construir proyectos de software bajo la arquitectura REST, es decir, crea una interfaz entre Django y el frontend a través de una API que usa HTTP para obtener o generar operaciones sobre los datos. Esta herramienta incluye una gran cantidad de código para reutilizar y además genera un sitio web interactivo donde es posible realizar pruebas sobre los endpoints de la API, lo cual agiliza el trabajo de los desarrolladores.

Este framework introduce otras dos secciones a las antes descritas: los conjuntos de vistas (o viewsets) y los serializadores (o serializers). La figura [3.9](#page-38-0) muestra la interacción entre los componentes de Django y Django Rest.

<span id="page-38-0"></span>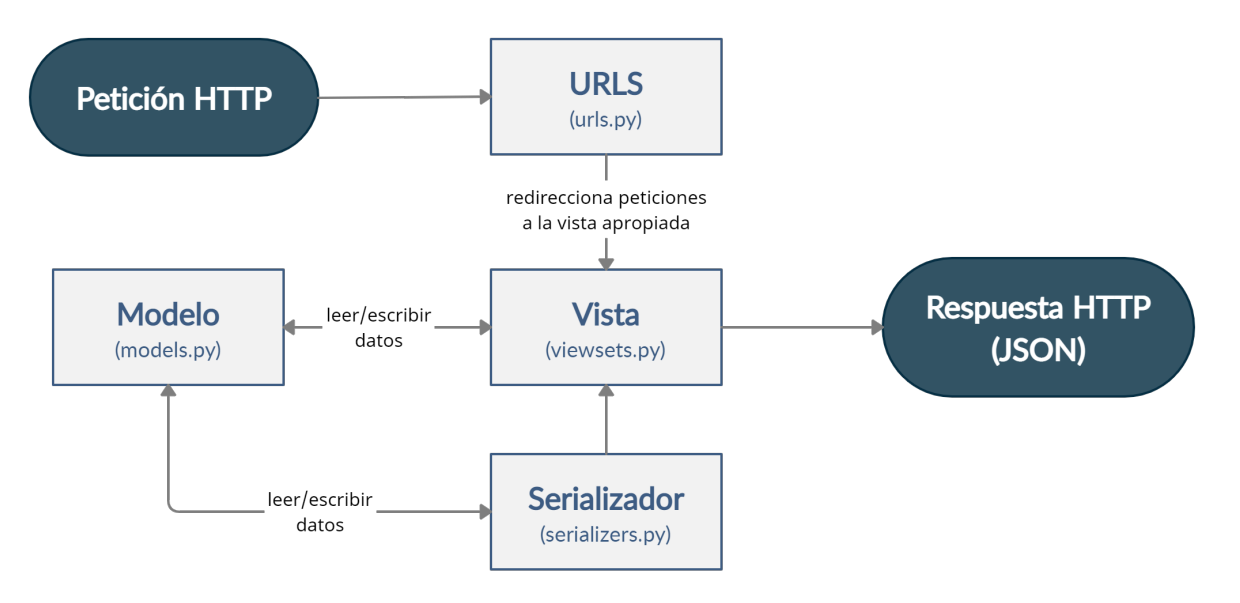

Figura 3.9: Interacción entre componentes de Django y Django Rest.

Los *viewsets* corresponden, como su nombre indica, a agrupar y combinar la lógica de un conjunto de vistas relacionadas entre sí. Esto incluye una abstracción que permite construir automáticamente el mapeador de URLs basándose en algunas convenciones establecidas.

Por ejemplo: si se quiere crear una API para administrar frutas, solo basta con crear un viewset e indicarle que se debe vincular con el modelo Frutas y luego se registra en el archivo de URLs. Esto genera automáticamente una API para las frutas con los siguientes endpoints:

• Crear: Se puede crear una nueva fruta realizando una petición HTTP de tipo POST a la ruta http://dominio.com/frutas/.

- Actualizar: Para actualizar la información de una fruta se debe realizar una petición de tipo POST indicando el id de la fruta en la ruta, de la siguiente manera: http://dominio.com/frutas/ID123/.
- Listar elementos: Para listar todas las frutas se debe realizar una petición GET a http://dominio.com/frutas/.
- Obtener elemento: Para mostrar una fruta en particular se realiza un petición GET junto a su identificador: http://dominio.com/frutas/ID123/.
- Borrar: Para eliminar una fruta se debe hacer una petición DELETE junto con el id de la fruta: http://dominio.com/frutas/ID123/.
- Otras acciones: Además, se pueden crear otros endpoints para realizar acciones más especificas, por ejemplo: si se quiere filtrar las frutas según un parámetro se puede crear un endpoint llamado 'filtro' que se puede acceder a través de una petición GET del estilo http://dominio.com/frutas/filtro/parametro1/.

Estas son las acciones creadas por defecto, pero cada una se puede sobre escribir para personalizar su comportamiento, o se puede agregar características al viewset completo, como por ejemplo: agregar restricciones de autorización o permisos de usuario.

La forma en que los *endpoints* reciben y entregan la información de las frutas es el trabajo de los serializadores. Estos transforman la información compleja de los modelos en tipos de datos que son más simples de manejar y de enviar, además permiten realizar otras acciones sobre los datos, como: filtrar, combinar o crear nuevos datos. También se puede de-serializar datos simples, convirtiéndolos en datos complejos. Durante este proceso los de-serializadores permiten validar los datos recibidos antes de realizar cualquier cambio sobre la base de datos.

En este sistema los serializadores transforman la información de los modelos de datos a un formato JSON que luego se envía al frontend.

# 3.2.2. VueJS y VueX

VueJS es un framework de JavaScript para la construcción de interfaces de usuario y aplicaciones. Se centra en la composición de componentes, los cuales son, en palabras simples, código encapsulado que extiende desde elementos básicos de HTML. El uso de componentes permite desarrollar proyectos a gran escala compuestos por componentes pequeños, independientes y reutilizables. La estructura de una interfaz desarrollada utilizando Vue puede abstraerse a un árbol de componentes, tal como se muestra en la figura [3.10.](#page-40-0)

Dentro de cada componente Vue se pueden encontrar tres secciones bien definidas: el template, el script y el style. A continuación se describe brevemente qué es cada una de estas secciones:

• Sección de *template*: Contiene código HTML que forma la estructura del componente. Además de una sintaxis especial que permite referenciar otros componentes, datos, métodos y propiedades declarados en el script.

<span id="page-40-0"></span>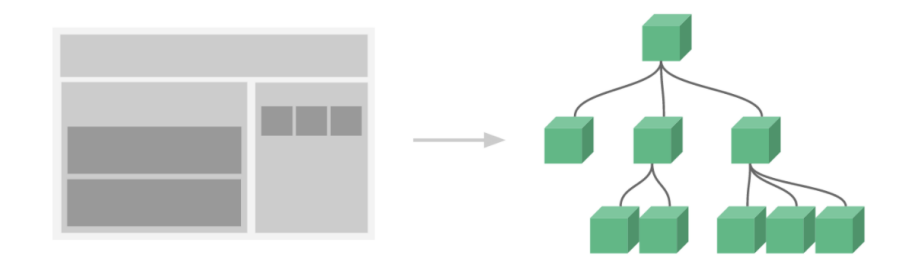

Figura 3.10: Abstracción de estructura de una página utilizando componentes de Vue<sup>2</sup>

- Sección de script: Código Javascript que describe el estado, la lógica y el comportamiento del componente.
- Sección de style: Código CSS que define el estilo de los elementos HTML.

El fragmento de código [3.1](#page-40-1) muestra un ejemplo de la estructura de un componente simple llamado mi-componente. El cual muestra un título basándose en la información contenida en el script.

Código 3.1: Estructura de un componente Vue

```
1 <template>
2 <h1 class="blue-text"> Hola {{ nombre }} {{ apellido }} !! </h1>
3 </ template >
4
5 <script >
6 Vue . component ("mi - componente ", {
7 data: {
8 nombre : " Daniela ",
9 apellido: "Chacon"<br>10 }
1011 })
12 </script>
13
14 <style>
15 . blue-text: {
16 color: blue;<br>17 }
17 }
18 </ style >
```
Ahora mi-componente puede ser utilizado dentro de otros componentes simplemente escribiendo la etiqueta <mi-componente/> en su template, el título resultante al hacerlo sería 'Hola Daniela Chacón !!'. El nombre y apellido almacenados en el componente pueden ser modificados utilizando métodos definidos en el script, lo cual resultaría en una recarga del componente, pero esto no actualiza la página completa, sino que solo los elementos del componente que fueron alterados. A esta característica se le conoce como la reactividad de Vue, la cual permite alterar la página constantemente utilizando llamadas a métodos, condicionales o bucles.

Por otro lado, VueX es una librería de VueJS que permite instaurar un patrón de manejo del estado de la aplicación. Este sirve como una fuente única de información para todos los componentes de la página con reglas asociadas para poder mutar esta información.

<sup>&</sup>lt;sup>2</sup>Imagen obtenida desde la documentación de Vue en [es.vuejs.org/v2/guide/index.html](https://es.vuejs.org/v2/guide/index.html)

## 3.2.3. Versionamiento y Entrega Continua

El código de este programa está alojado en un repositorio en Github, el cual utiliza el sistema de control de versiones Git. Este repositorio está integrado con AWS Code Pipeline, el cual es un servicio de entrega continua que permite automatizar el lanzamiento y actualización de aplicaciones de manera rápida y fiable.

Code Pipeline automatiza las fases de compilación, prueba e implementación del proceso de lanzamiento cada vez que se realiza una modificación en el código alojado en Github.

La rama 'master' de Github es la que se conecta con Code Pipeline y por lo tanto es una rama protegida, es decir, no se pueden realizar cambios directamente en ella, solo se puede actualizar ese código haciendo un solicitud en Github que debe ser revisada y aprobada antes de incorporar los cambios.

Como segunda medida de seguridad este proceso de lanzamiento no realiza las migraciones (cambios) en la base de datos de forma automática, sino que estas se deben hacer manualmente en el servidor. Esto para evitar cambios no deseados en la base de datos que podrían hacer perder información.

# 3.3. Arquitectura del sistema

## 3.3.1. Arquitectura física

La arquitectura física del sistema corresponde a un modelo cliente-servidor, donde el usuario accede a la plataforma a través de un navegador web y se conecta vía internet al servidor AWS (Amazon Web Services) [\[1\]](#page-107-0), tal como se muestra en la figura [3.11.](#page-41-0)

<span id="page-41-0"></span>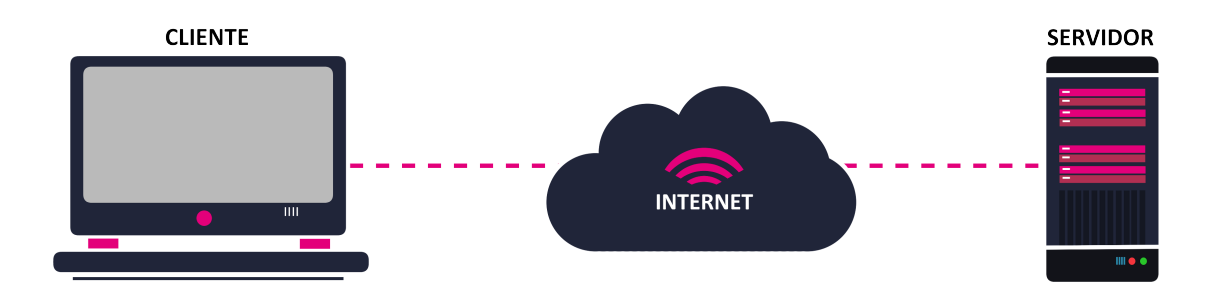

Figura 3.11: Arquitectura física del sistema.

Más detalladamente, el sistema se encuentra alojado en un servidor Amazon EC2 (Elastic Compute Cloud) [\[13\]](#page-108-2) con sistema operativo Ubuntu 18.04, una base de datos alojada en Amazon RDS (Relational Database Service) [\[2\]](#page-107-2) con un motor PostgreSQL 11.5 y se utiliza el servicio Amazon S3 (Amazon Simple Storage Service) [\[3\]](#page-107-3) para almacenar archivos multimedia.

Además, se utiliza el servicio Route 53 [\[4\]](#page-107-4), el cual es un sistema de nombres de dominio para infraestructura en AWS. Este servicio enruta [programas.nftchile.cl](http://programas.nftchile.cl) a la IP del servidor.

## 3.3.2. Arquitectura lógica

La arquitectura lógica está basada en un modelo de tres capas, el cual consiste en separar las componentes importantes de un sistema de software en tres conjuntos jerárquicos: una capa de presentación o interfaz, otra que se encargue de la lógica de negocios, y por último, una capa donde residen los datos. La figura [3.12](#page-42-0) muestra de manera simple cómo interactúan las distintas tecnologías dentro de estas capas.

<span id="page-42-0"></span>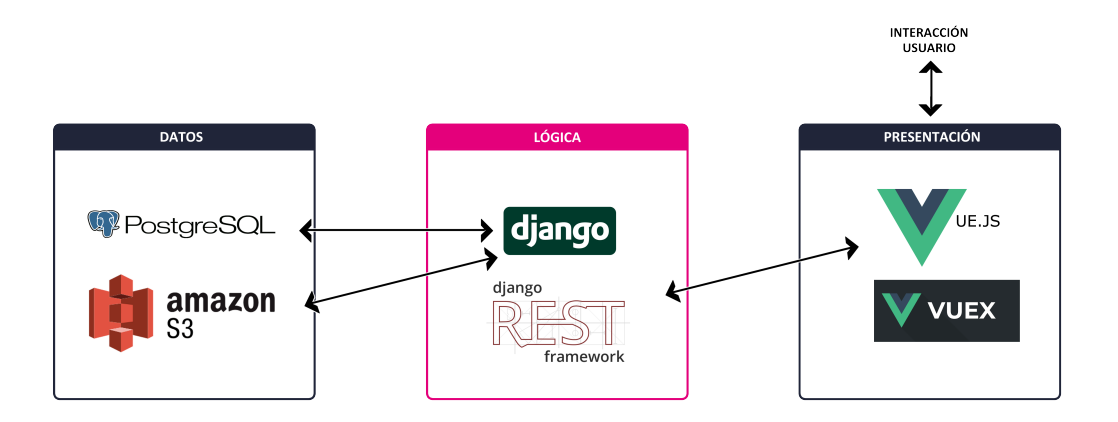

Figura 3.12: Patrón de arquitectura lógica del sistema.

La figura [3.13](#page-43-0) muestra más detalladamente los módulos en cada una de estas capas y las interacciones entre ellos.

En la capa de datos de la figura [3.13](#page-43-0) se muestran dos elementos: una base de datos relacional, la cual corresponde a PostgreSQL y guarda la información de los modelos de la aplicación, y además se muestra el almacenamiento de archivos multimedia, es decir, Amazon S3, donde se guardan las imágenes de los ejercicios para las rutinas.

En la capa de lógica se muestran seis módulos, a continuación se describe cada uno de ellos junto con su relación a la capa de datos y de presentación.

- Users: Este módulo se encarga de las cuentas de usuario de la plataforma, es decir, las cuentas de los trabajadores de Nutrifit, las cuales se leen y escriben en la base de datos relacional. Las interfaces que se vinculan con este módulo son la pantalla de inicio y de inicio de sesión.
- Patients: En este módulo se maneja la información de los pacientes, la vista relacionada es la del perfil del paciente.
- Polls: Módulo de encuestas, donde se administra todo el funcionamiento de las encuestas de ingreso. Esta se relaciona principalmente con dos vistas: la de encuesta vista por un paciente y la de encuesta vista por un usuario autenticado.
- Programs: Administración de los programas de ejercicio de los pacientes, se relaciona con la vista de generación de programas.
- Exercises: Módulo que maneja los ejercicios disponibles en la plataforma, este solo lee

<span id="page-43-0"></span>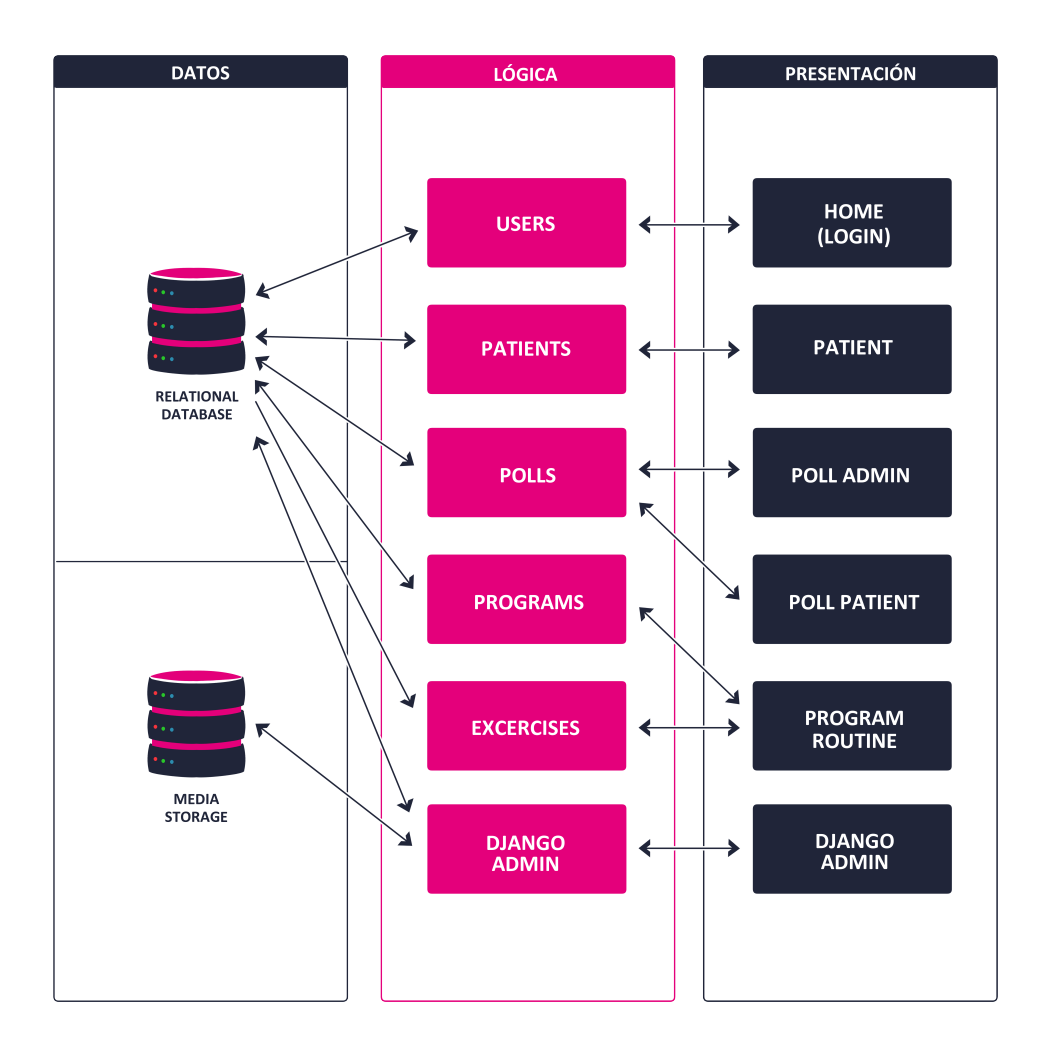

Figura 3.13: Arquitectura lógica del sistema basada en un modelo de tres capas.

desde la base de datos relacional, ya que la escritura de datos se realiza solo a través del Admin de Django. Al igual que Programs, este módulo se utiliza en la vista de generación de programas.

• Django Admin: El administrador de Django tiene acceso para escribir y leer toda la información almacenada en ambas bases de datos. Además, su interfaz gráfica también corresponde al módulo de Django Admin.

# <span id="page-43-1"></span>3.4. Modelo de datos

El equipo que desarrolló este sistema optó por una base de datos relacional. En la figura [3.14](#page-44-0) se muestra un esquema de las tablas existentes.

En la siguiente lista se detallan las entidades del modelo de datos:

• User: Corresponde a las cuentas de los usuarios del sistema, es decir, los empleados de Nutrifit.

<span id="page-44-0"></span>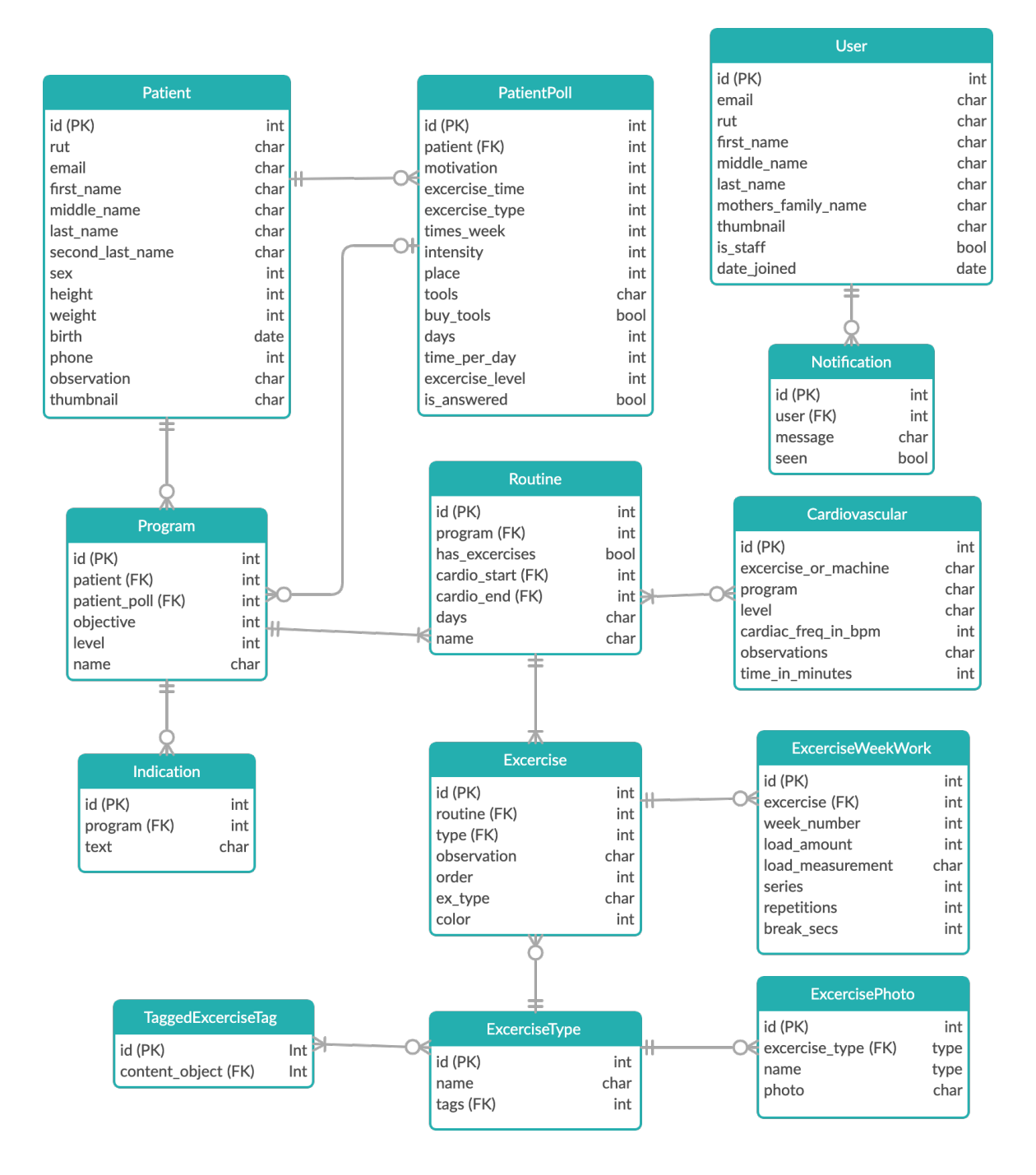

Figura 3.14: Modelo de datos del sistema.

- Notification: Son las notificaciones o avisos que se relacionan a un usuario, actualmente esta tabla no se está utilizando.
- Patient: Cada fila de esta tabla representa un paciente de Nutrifit. Se guarda su información de contacto y algunos datos generales como: nombre, sexo, estatura, etc.
- PatientPoll: Esta tabla guarda las respuestas que el paciente da a la encuesta de ejercicio. Contiene datos como: nivel de actividad física, instrumentos con los que cuenta,

disponibilidad horaria para ejercitarse, etc.

- Program: Cada fila de esta tabla representa un programa de ejercicios.
- Indication: Las indicaciones son comentarios extra que se pueden agregar a los programas. Tiene algunas opciones predefinidas, pero también se pueden agregar nuevas al programa o editar las indicaciones predefinidas. Un ejemplo de indicación sería: 'Asegúrese de mantenerse hidratado mientras realiza actividad física'
- Routine: Cada rutina corresponde a una serie de ejercicios que se realizan ciertos días de la semana. Un programa puede tener varias rutinas, por ejemplo: rutina de piernas, rutina de brazos, etc.
- Cardiovascular: Corresponde al 'calentamiento' o 'enfriamiento' de una rutina. Tiene indicaciones de tiempo, velocidad, carga y observaciones.
- ExerciseType: Los tipos de ejercicios son actividades con nombre que se ejecutan de cierta manera y que trabajan cierto músculo, por ejemplo: 'abdominal corto' o 'estocadas con mancuernas'.
- ExercisePhoto: Esta tabla guarda las fotos de cada tipo de ejercicio. Estas fotos muestran la correcta ejecución del ejercicio y se utilizan para explicarle al paciente el ejercicio.
- TaggedExerciseTag: Esta tabla contiene etiquetas que se utilizan para hacer búsquedas y para clasificar tipos de ejercicios. Algunas de las etiquetas hacen referencia a lugares (Ej: casa, gimnasio), a implementos (Ej: mancuernas, colchoneta) o a los músculos que ejercitan.
- Exercise: Corresponde a cada ejercicio de la rutina. Este tiene asociado el tipo de ejercicio que es y por cada semana que dura la rutina tiene asociado una semana de trabajo.
- ExerciseWeekWork: Las semanas de trabajo contienen la cantidad de carga, duración, cantidad de series y repeticiones de cada ejercicio.

Uno de los aspectos a notar sobre este modelo, es que PatientPoll solo incluye la información sobre ejercicio, las preguntas personales que salen al principio de la encuesta (figura [3.3\)](#page-34-0) no se guardan en esta tabla, sino que en Patient, donde cada vez que se responde una encuesta nueva esta información se sobrescribe y por lo tanto no queda registro de respuestas a encuestas anteriores.

# 3.5. Métricas del código

El sistema actual está conformado por un total de 584 archivos y 71.518 líneas de código. Esto incluye librerías externas, archivos compilados, archivos de configuración, entre otros.

Si se toman en cuenta solamente las carpetas y los archivos que fueron implementados por

el equipo anterior, entonces se obtienen las siguientes estadísticas: la aplicación de Django está formada por 250 archivos y 4.760 líneas de código. La tabla [3.1](#page-46-0) muestra cómo están distribuidas estas líneas.

<span id="page-46-0"></span>

| Extensión | Líneas totales | Líneas de comentarios | Líneas en blanco |  |  |  |
|-----------|----------------|-----------------------|------------------|--|--|--|
| .py       |                |                       |                  |  |  |  |
| .default  |                |                       |                  |  |  |  |
| htm.      |                |                       |                  |  |  |  |

Tabla 3.1: Líneas de código del backend

<span id="page-46-1"></span>Las interfaces del sistema están formadas por 73 archivos y 5500 líneas de código, la tabla [3.2](#page-46-1) muestra su distribución.

| Extensión                         | Líneas totales | Líneas de comentarios | Líneas en blanco |
|-----------------------------------|----------------|-----------------------|------------------|
| .]S                               | 556            |                       |                  |
| vue.                              | 4.831          |                       | 339              |
| $\overline{\text{J}^{\text{SX}}}$ |                |                       |                  |
| .SCSS                             |                |                       | າາ               |

Tabla 3.2: Líneas de código del frontend

Estas estadísticas fueron generadas utilizando la extensión Lines Of Code [\[20\]](#page-108-3) para el programa Visual Studio Code [\[21\]](#page-108-4).

# 3.6. Resumen

Este capítulo describió el sistema de generación de programas de ejercicio que se planea extender. Mostrando las principales funcionalidades del sistema, la arquitectura del software, el modelo de datos y las tecnologías utilizadas para desarrollarlo.

La recopilación de esta información permitió cumplir el objetivo específico número 1 de este trabajo de título: 'Comprender la implementación del sistema de pautas de ejercicio ya existente. Estudiando el código actual y aprendiendo las tecnologías utilizadas en aquel proyecto.'

# <span id="page-47-1"></span>Capítulo 4

# Análisis y diseño del nuevo módulo

Este capítulo describe el trabajo que se llevó a cabo para estudiar e idear la solución de esta memoria.

En la sección [4.1](#page-47-0) se muestra el proceso realizado para comprender las necesidades de los trabajadores de Nutrifit y los resultados que fueron obtenidos. Con esta información se diseñaron las interfaces y el modelo de datos del nuevo módulo, lo cual se muestra en la sección [4.2.](#page-50-0)

# <span id="page-47-0"></span>4.1. Necesidades de los usuarios

Conocer el contexto, problemas y necesidades de los trabajadores de Nutrifit es fundamental para lograr acotar el problema y crear una solución que sea de ayuda para su trabajo.

A continuación se muestra el proceso que se llevó a cabo para recabar la información que luego fue condensada en historias de usuario que narran lo que los usuarios esperan del sistema y en requisitos no funcionales que el sistema debe cumplir.

### 4.1.1. Proceso de captación de información

Se realizaron reuniones semi-estructuradas con los clientes y usuarios finales para comprender el contexto en el que se utiliza este sistema. Para cada una de estas reuniones se llevaba una pauta de preguntas o temas a tratar durante la reunión. Estas reuniones se realizaron principalmente con la nutricionista de Nutrifit, Josefina Jorquera.

También se realizaron sesiones de observación de consultas, donde (con el permiso de los pacientes) se observó el proceso de las consultas de ingreso. Actualmente, debido a la contingencia nacional, todas las consultas de Nutrifit se están haciendo mediante la plataforma Zoom, por lo que se participó de oyente en algunas de esas reuniones. En estas sesiones, se observaba tanto la consulta como las acciones que realizaba la nutricionista, quien compartía su pantalla con la estudiante en una reunión virtual paralela. Además, se mantiene una comunicación constante con el equipo de Nutrifit a través de un chat de Telegram dedicado para esto.

A continuación se listan las reuniones realizadas, cada una con su objetivo y una breve descripción:

### • 11 de marzo - Contexto de Nutrifit

Esta reunión se llevó a cabo de manera presencial en la oficina de Nutrifit y los principales temas a tratar fueron los siguientes:

- Descripción de la empresa, su modelo de negocios y los servicios que prestan.
- Historial de sistemas de software anteriores.
- Proceso de consulta: herramientas que usan y software de ejercicio.
- Futuro del software, que esperan y que les gustaría.

Además, se les explicó el proceso del trabajo de título y las etapas de desarrollo de software a los clientes.

### • 23 de marzo - Descripción del proceso de consulta

Reunión virtual. En esta reunión se le pidió a la nutricionista explicar detalladamente cómo se realizan las consultas de ingreso y las pautas nutricionales, definiendo cada uno de los pasos que se siguen y mostrando las herramientas que se utilizan. Se dio énfasis en discutir los conceptos importantes relacionados a la nutrición, como: requerimientos, macronutrientes, tipos de alimentos, etc.

## • 13 de abril y 30 de mayo - Reportes de avance

En estas juntas breves la alumna presentó los avances que se habían realizado y se habló sobre los pasos que venían a futuro.

- 13 de abril: Los avances presentados fueron principalmente del análisis del sistema actual y la realización del documento de propuesta de la memoria.
- 30 de mayo: Los avances hasta este punto fueron la realización de distintos tutoriales de las tecnologías utilizadas en el proyecto. En este momento se le pidió a las profesionales poder observar consultas reales para luego pasar a diseñar las interfaces.

## • 5 y 16 de junio - Observación de consultas

Se participó como oyente en dos consultas de ingreso realizadas a través de Zoom. En estas se observaron las interacciones entre las profesionales y el paciente, además de mirar paralelamente la pantalla y acciones que realizaba la nutricionista.

Se tomaron notas sobre ambos procesos, prestando principal atención a las diferencias y similitudes entre ambas consultas. Posteriormente se aclararon algunas dudas que surgieron a través del chat de Telegram que se utiliza para el desarrollo de la aplicación.

## • 24 de junio - Aclaración de dudas

Se realizó una reunión con la nutricionista para discutir sobre las consultas de ingreso que se habían analizado. Principalmente se discutió sobre el uso de la plataforma Reservo y cómo se seguiría utilizando en el futuro. También se habló sobre las distintas modificaciones que se realizan al documento de una pauta estándar y cómo puede variar esto de paciente a paciente.

### • 8 de julio - Presentación de Mockups

Se presentó un diseño inicial de las interfaces a Josefina Jorquera, quien entregó feedback sobre estas. La reunión se realizó a través de Zoom y se siguió la siguiente estructura: se mostraba una vista y se explicaba qué usuario podía acceder a ella, qué objetivo tenía esa vista y se describían sus elementos visuales, posteriormente se daba un tiempo para que la nutricionista pudiera hacer preguntas, comentar o dar sugerencias. Se mostraron todas las vistas siguiendo el hilo o la narrativa de la realización de una consulta de ingreso.

### <span id="page-49-1"></span>4.1.2. Historias de usuario

Habiendo conocido el contexto y necesidades de los profesionales de Nutrifit se definió el problema a resolver a través de historias de usuario.

- <span id="page-49-0"></span>HU1 Un usuario nutricionista quiere crear encuestas nutricionales para un paciente registrado en el sistema y poder enviársela, para así obtener información sobre el paciente antes de la consulta.
- <span id="page-49-3"></span>HU2 Un usuario paciente quiere poder responder la encuesta nutricional sin tener que crearse una cuenta en el sistema.
- <span id="page-49-2"></span>HU3 Un usuario nutricionista quiere revisar y editar las respuestas que el paciente dio en la encuesta para poder conocer al paciente y, de ser necesario, agregar información importante.
- <span id="page-49-4"></span>HU4 Un usuario nutricionista quiere poder crear y editar pautas nutricionales en el sistema con el objetivo de generar dietas que se ajusten a las necesidades y preferencias de cada paciente.
- HU5 Un usuario nutricionista quiere descargar un archivo con la información de una pauta nutricional para poder enviarle al paciente la información de su dieta.

## 4.1.3. Requisitos del sistema

Dado que las historias de usuario no cubren aspectos de calidad de la solución al problema planteado, se presentan también los principales requisitos no funcionales del sistema a implementar, que complementan las historias de usuario ya expuestas.

- RNF1 El sistema debe permitir generar una pauta nutricional en el sistema en menos de 30 minutos. Esto se refiere al proceso completo desde que una nutricionista termina de recopilar información nutricional hasta que la pauta está terminada.
- RNF2 El sistema debe generar un archivo Docx con un formato similar al que se utiliza actualmente en Nutrifit.

En otras palabras, lo principales requisitos no funcionales de este sistema son que debe permitir realizar el proceso de generación de una pauta de manera más eficiente que el proceso actual y con un resultado (archivo) similar o igual al actual.

# <span id="page-50-0"></span>4.2. Solución propuesta

Antes de comenzar la implementación de este nuevo módulo se decidió crear un primer diseño de lo que serían las nuevas interfaces y la extensión al modelo de datos. Esto actuaría como una guía que ayudaría a visualizar y ordenar el trabajo por delante. Además, en el caso de las interfaces, estas se podrían validar con los clientes antes de comenzar a desarrollar.

## 4.2.1. Interfaces

A partir de la información recolectada y del análisis de la plataforma actual es que se diseñaron las interfaces del nuevo módulo. Estos mockups se realizaron utilizando el programa Balsamiq [\[5\]](#page-107-5). En ellos se trató de conservar la estética e interacciones que tiene el sistema existente. A continuación se muestran y describen las interfaces creadas.

### 4.2.1.1. Encuesta al paciente

Se decidió separar visualmente cada parte de la encuesta, por lo que cada parte tendrá su propia pestaña y cada una tendrá un formulario con las preguntas de cada área. En la figura [4.1](#page-50-1) se muestra la pestaña de nutrición que vería un paciente.

<span id="page-50-1"></span>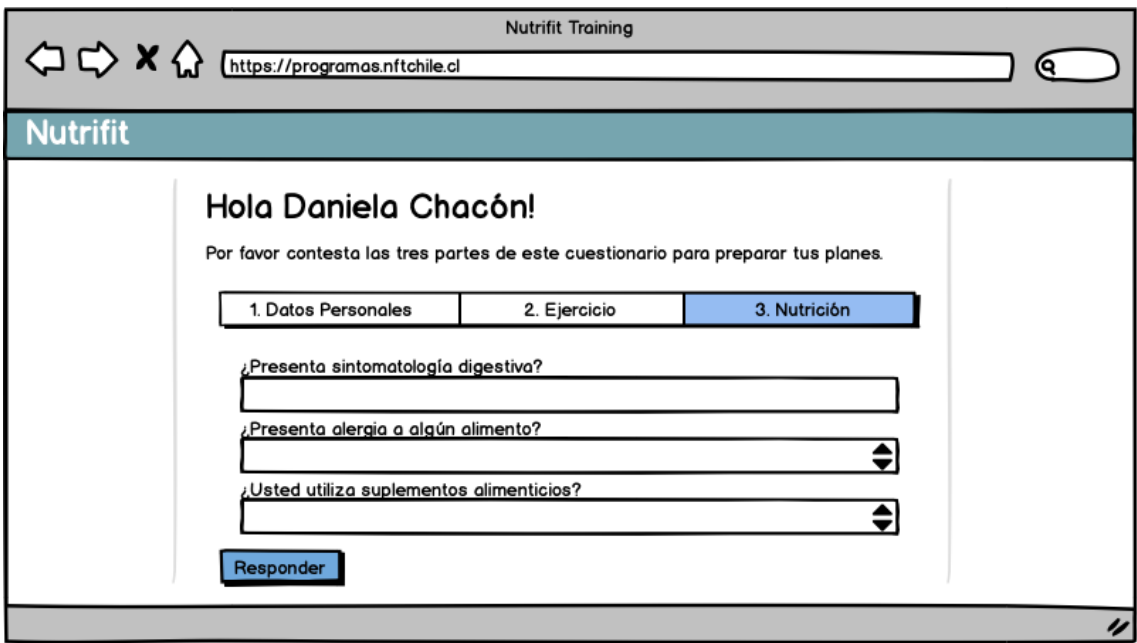

Figura 4.1: Encuesta nutricional vista por el paciente.

Para el caso de los usuarios pertenecientes a Nutrifit (staff), esta separación marca cada una de sus áreas de trabajo.

La estructura de las consultas es una que está probada por la empresa por lo que deseaban que esta se mantuviera. Esto quiere decir que: la nutricionista siempre es la que parte hablando, explicando los procesos y luego haciendo las preguntas relacionadas con el paciente (Datos Personales), luego la kinesióloga pregunta sobre la información de ejercicio al paciente y finalmente la nutricionista hace las preguntas de nutrición mientras la kinesióloga comienza a hacer el programa de ejercicios.

Además, es importante que la encuesta pueda ser editada por las profesionales, para considerar los casos donde los pacientes dejan ciertas preguntas en blanco porque tienen dudas o simplemente no contestan la encuesta y las profesionales tienen que rellenarla durante la consulta.

Es por esto que las respuestas estarán bloqueadas para las pestañas que no son de su área, es decir, la nutricionista solo podrá editar las pestañas de Datos Personales y Nutrición y solo podrá leer las respuestas de Ejercicios. Esto para evitar dataraces o inconsistencias en la base de datos.

Un ejemplo de esto se muestra en la figura [4.2,](#page-51-0) donde utilizando una cuenta de nutricionista no se pueden editar los campos de Ejercicio.

<span id="page-51-0"></span>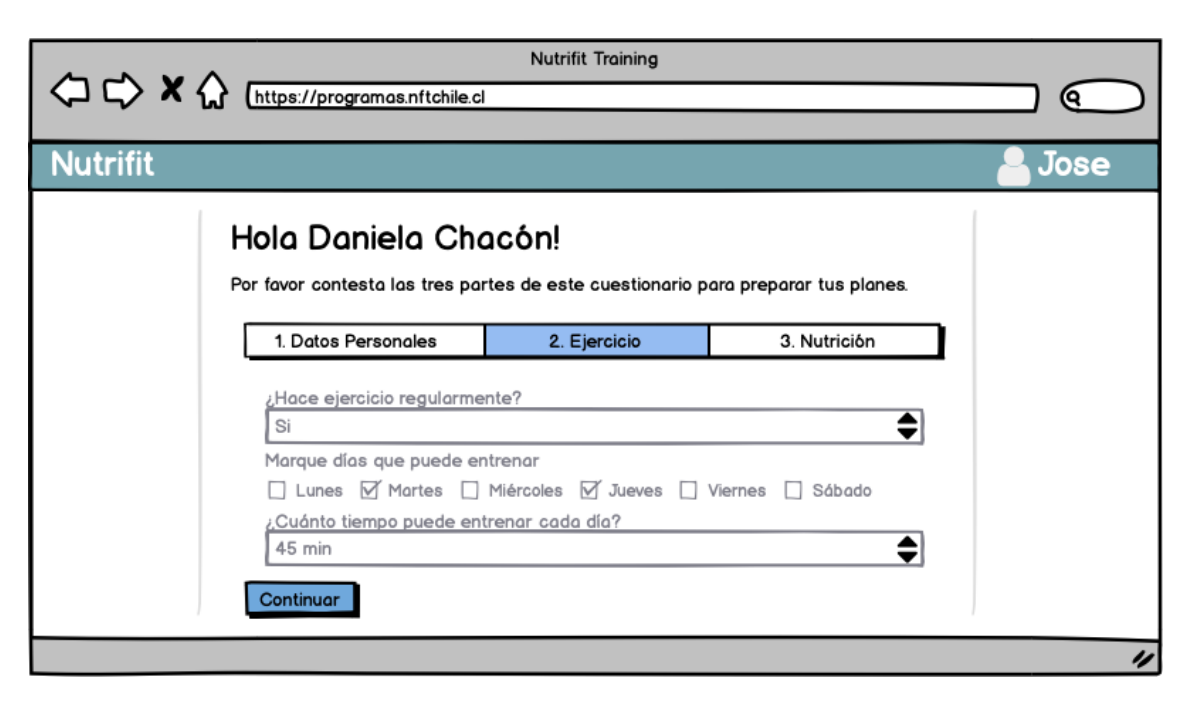

Figura 4.2: Encuesta de ejercicio vista por la nutricionista.

### 4.2.1.2. Parámetros de la pauta

La generación de la pauta nutricional se dividió en dos grandes partes: determinar los parámetros de la pauta y crear la minuta. Para determinar los parámetros se tienen 3 etapas:

- 1. Determinar los requerimientos calóricos diarios de la dieta.
- 2. Distribuir esas calorías a los distintos macronutrientes.

3. Calcular las porciones de cada alimento que llevará la dieta.

<span id="page-52-0"></span>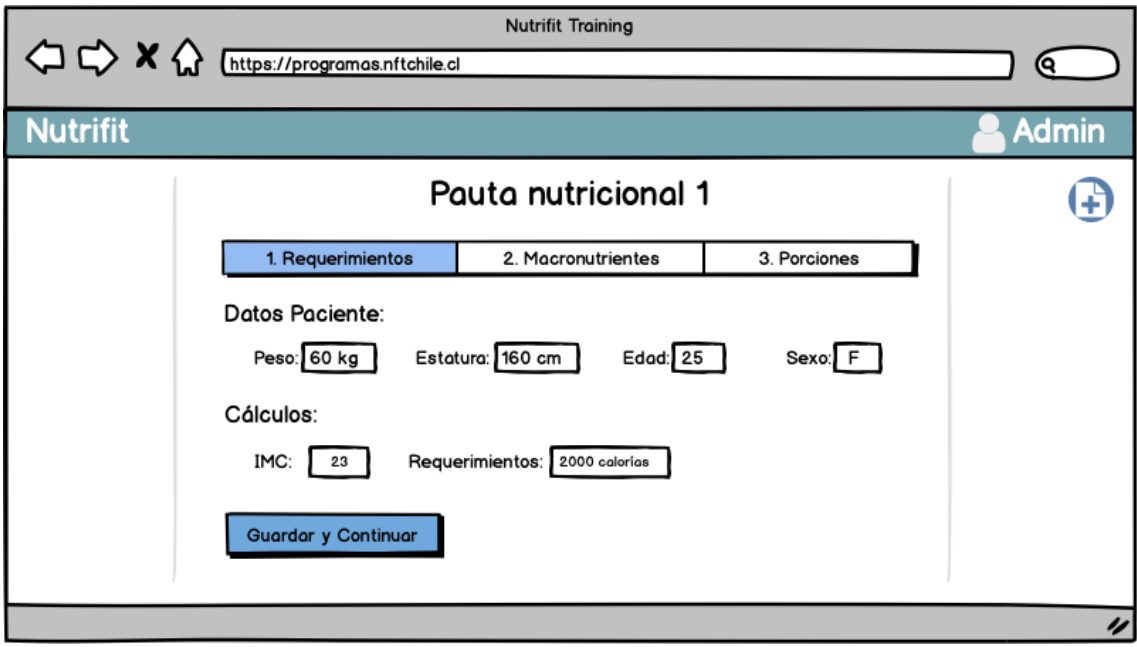

Figura 4.3: Etapa de cálculo de requerimientos.

Las figuras [4.3,](#page-52-0) [4.4](#page-53-0) y [4.5](#page-54-0) muestran cada una de las etapas descritas.

Al calcular requerimientos lo recomendado es hacer cálculos con varias fórmulas distintas y luego promediarlos. Para la vista de la figura [4.3,](#page-52-0) la nutricionista solicitó poder ver los resultados de cada fórmula de requerimientos y que luego se muestre el promedio, por lo que se deberá incluir una tabla a este diseño.

En la figura [4.4](#page-53-0) se puede ver la vista que ayuda a distribuir los macronutrientes. En esta hay tres campos editables para establecer la cantidad de cada macronutriente y además hay una tabla que se va actualizando con información más detallada. Otra versión de este diseño considera que los campos editables estén a la izquierda y la tabla a la derecha de la pantalla (en vez de la distribución arriba-abajo), ambas opciones fueron aceptadas por los clientes y se hará un concepto de ambas en la etapa de desarrollo para decidirse por una.

Estas vistas tienen un botón de 'Ficha de paciente' en la esquina superior derecha de la pantalla. Este botón abre un menú lateral que muestra los datos del paciente, siendo accesibles en cualquier paso de la generación de la pauta.

Para el cálculo de porciones se buscó hacer una tabla similar a la que se puede ver en la figura [2.8](#page-28-0) de la sección [2.3.2,](#page-27-0) la cual debe mostrar una 'sugerencia' o 'plantilla' de la distribución de porciones basado en la cantidad de calorías y el tipo de dieta que tiene el paciente. Pero de todas maneras los campos de porción deben ser editables para que la nutricionista pueda personalizar la distribución de porciones.

<span id="page-53-0"></span>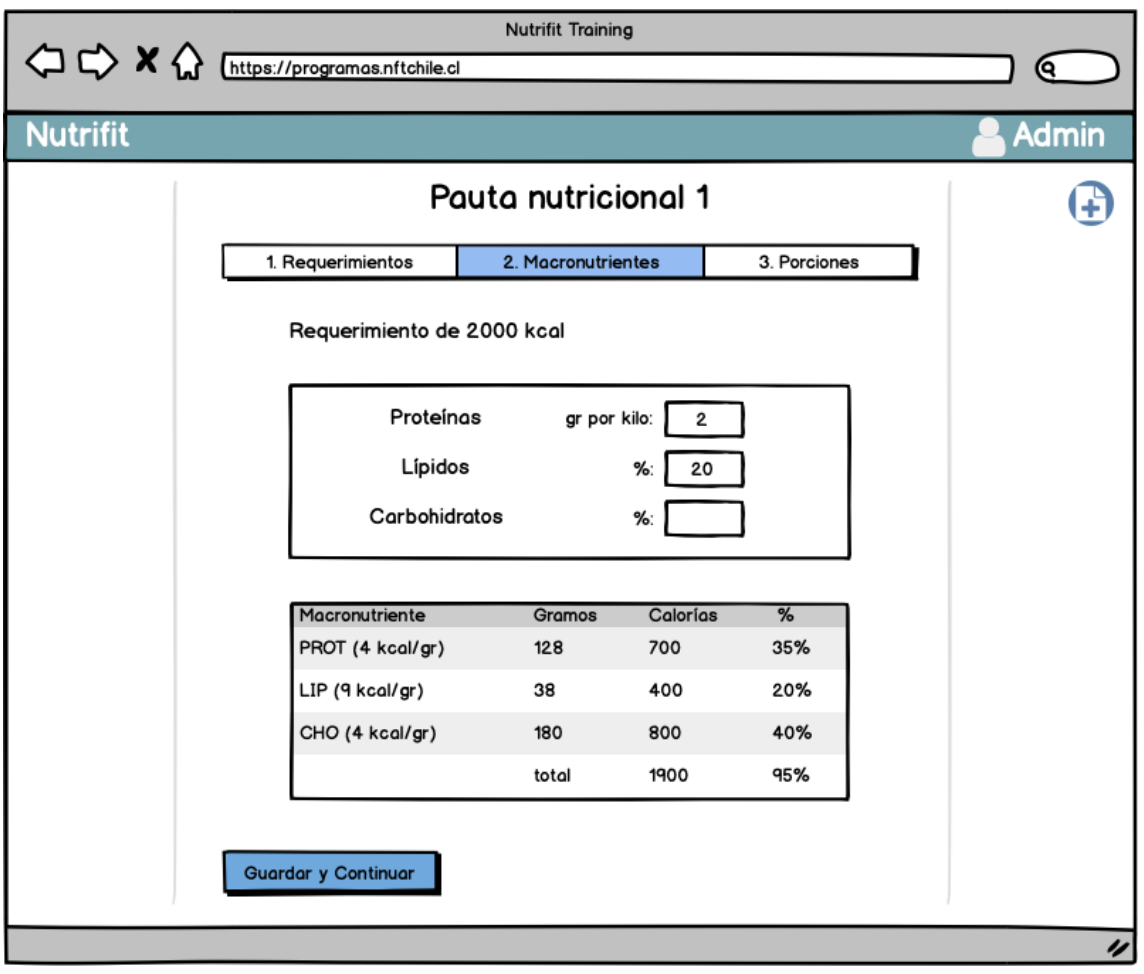

Figura 4.4: Etapa de distribución de macronutrientes.

## 4.2.1.3. Creación de la minuta

La creación de la minuta se refiere a distribuir las distintas porciones de alimentos en cada comida del día. Las siguientes figuras muestran un diseño similar al del sistema actual (ver figura  $3.4$ ).

En la figura [4.6](#page-55-0) se puede ver un ejemplo de una comida, con su horario, porciones de alimento y ejemplo.

Las porciones son totalmente editables, pudiendo modificar la cantidad, eliminarlas o arrastrarlas para cambiar el orden o moverlas a otra comida.

Además, se pueden ver distintos botones laterales, en orden descendente estos son:

- 1. Ficha de Paciente.
- 2. Detalle de la pauta: que muestra los parámetros antes determinados y el cumplimiento que se lleva con respecta a ellos.
- 3. Alimentos: contiene un buscador que permite tomar y arrastrar porciones a las comidas.

<span id="page-54-0"></span>

| <b>Nutrifit Training</b><br><>> X<>><><>><><> M<<br>Chttps://programas.nftchile.cl<br>Q. |                   |          |          |                                    |                                  |            |          |          |             |  |  |       |
|------------------------------------------------------------------------------------------|-------------------|----------|----------|------------------------------------|----------------------------------|------------|----------|----------|-------------|--|--|-------|
| <b>Nutrifit</b>                                                                          |                   |          |          |                                    |                                  |            |          |          |             |  |  | Admin |
| Pauta nutricional 1                                                                      |                   |          |          |                                    |                                  |            |          |          |             |  |  |       |
| 1. Requerimientos                                                                        |                   |          |          | 2. Macronutrientes<br>3. Porciones |                                  |            |          |          |             |  |  |       |
| œ                                                                                        | Dieta normal<br>▼ |          |          |                                    |                                  |            |          |          |             |  |  |       |
| Alimento                                                                                 | Cal               | CHO LIP  |          | PROT                               | Porción Cal                      |            | CHO      | LIP      | <b>PROT</b> |  |  |       |
| Cereales<br>Galletas AG                                                                  | 140<br>140        | 30<br>30 | 1<br>I1  | 3<br>3                             | $\Rightarrow$<br>3.0<br>≑<br>1.0 | 420<br>420 | 90<br>90 | 30<br>30 | 9<br>٩      |  |  |       |
| Galletas                                                                                 | 140               | 30       | I1       | 3                                  | €<br>1.5                         | 420        | 90       | 30       | 9           |  |  |       |
| Verduras                                                                                 | 140               | 30       | I1       | 3                                  | ♦<br>2.0                         | 420        | 90       | 30       | q           |  |  |       |
| Carne                                                                                    | 140               | 30       | I1       | 3                                  | €<br>3.0                         | 420        | 90       | 30       | 9           |  |  |       |
| Aceite                                                                                   | 140               | 30       | 1        | 3                                  | $\Rightarrow$<br>3.0             | 420        | 90       | 30       | q           |  |  |       |
| Leguminosas 140<br>Azucar                                                                | 140               | 30<br>30 | I1<br>I1 | Iз<br>Iз                           | ≘<br>3.0<br>♦<br>3.0             | 420<br>420 | 90<br>90 | 30<br>30 | 9<br>q      |  |  |       |
|                                                                                          |                   |          |          |                                    | <b>TOTAL</b>                     | 1525       | 148      | 39       | 130         |  |  |       |
|                                                                                          |                   |          |          |                                    | Req                              | 2000       | 315      | 70       | 52          |  |  |       |
|                                                                                          |                   |          |          |                                    | %                                | 75%        | 50%      |          | 70% 200%    |  |  |       |
|                                                                                          |                   |          |          |                                    |                                  |            |          |          |             |  |  |       |
| <b>Guardar y Continuar</b>                                                               |                   |          |          |                                    |                                  |            |          |          |             |  |  | u     |

Figura 4.5: Etapa de cálculo de porciones.

- 4. Agregar una comida: que crea una nueva sección de comida vacía.
- 5. Guardar.
- 6. Descargar archivo.

La figura [4.7](#page-56-0) muestra la vista al apretar el botón de Detalles de la pauta. Algo importante a notar es que la nutricionista puede crear pautas que no cumplan con los parámetros antes establecidos. Es por eso que se debe mostrar el cumplimiento que se lleva con respecta a los parámetros.

Se considera que cuando la nutricionista vaya a guardar o descargar su progreso aparezca una ventana que le indique qué porciones no cumplen con los parámetros ya establecidos, pero que de todas maneras se pueda continuar con la acción.

La nutricionista solicitó poder tener un campo de texto que se pueda agregar como 'Sugerencias', similar a las indicaciones que existen para la parte de ejercicio. Además, solicitó poder ver los alimentos que constituyen cada grupo de alimentos, para facilitar la escritura de los ejemplos. Para esto se agregará un nuevo botón al menú lateral que mostrará esta información.

<span id="page-55-0"></span>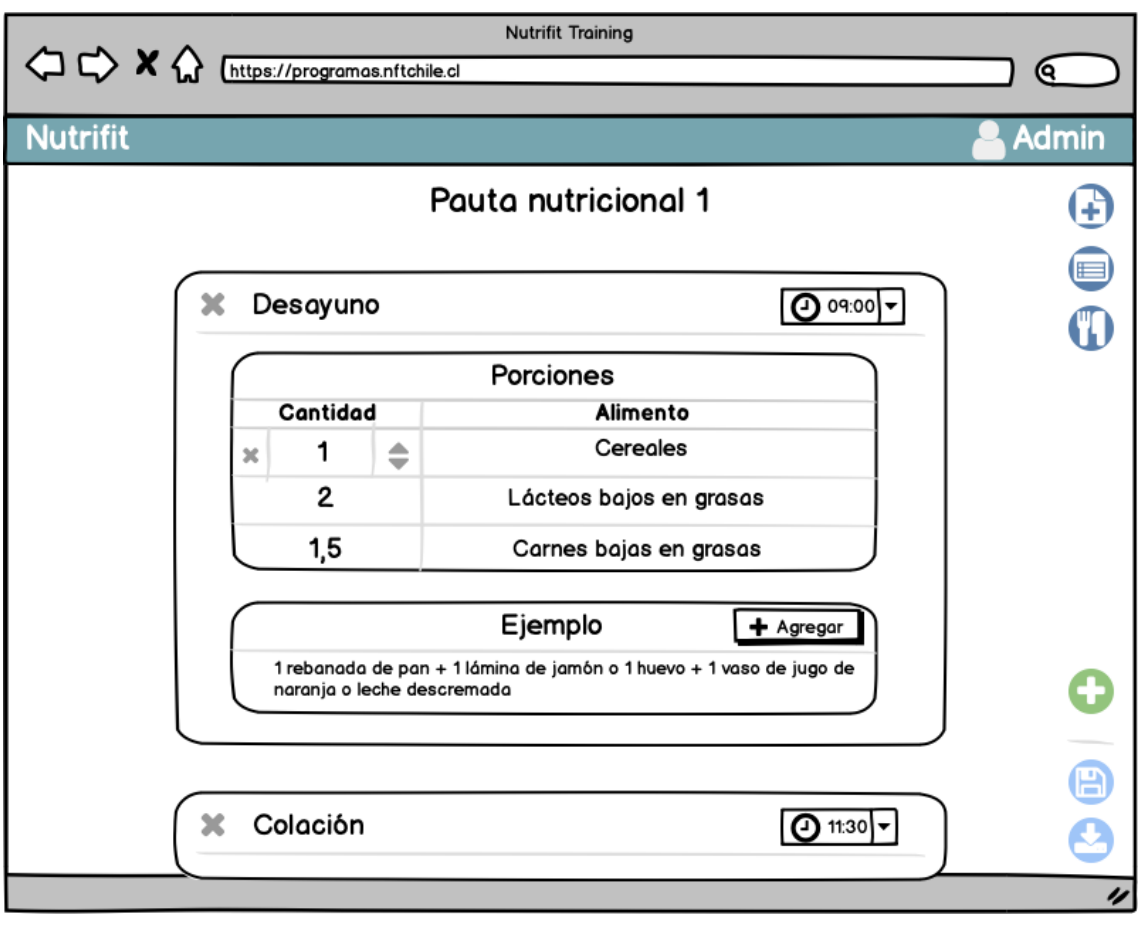

Figura 4.6: Creación de la minuta.

# 4.2.2. Modelo de datos

La figura [4.8](#page-58-0) muestra el diseño para la extensión del modelo de datos del sistema actual. En verde se muestran las tablas ya existentes y en azul las tablas nuevas.

Además, en la siguiente lista se detallan y explican las entidades del modelo de datos:

- User y ExerciseTables: Se refiere a las tablas que ya existen en el modelo de datos. Se planea agregar a Users un campo que indique el rol del usuario, es decir, nutricionista o kinesiólogo. ExcerciseTables no es una tabla sino que representa al resto de entidades en el modelo de datos mostrado en la figura [3.14.](#page-44-0)
- EntryPoll: Encuesta de ingreso de un paciente, contiene toda la información personal del paciente y tiene referencias a las secciones de actividad física y de nutrición.
- ExercisePoll: Tabla con información de ejercicio de la encuesta, corresponde a la PatientPoll del modelo de datos original.
- NutritionalPoll: Sección de la encuesta que llevará la información nutricional del paciente.
- DailyConsumption: Cada fila de esta tabla representa la descripción de una comida

<span id="page-56-0"></span>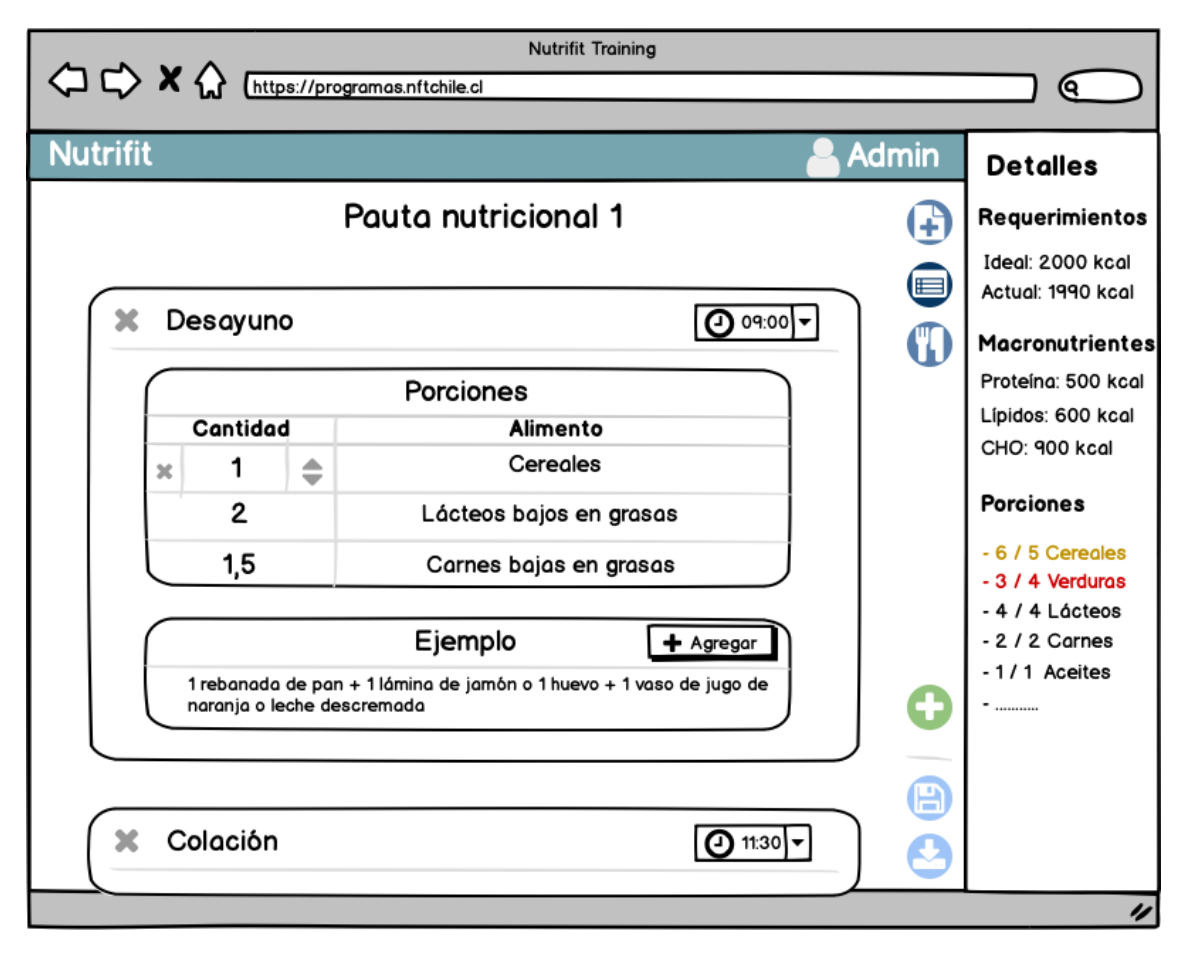

Figura 4.7: Menú lateral que muestra parámetros de la pauta.

que el paciente consume al día. El conjunto de estas filas asociadas a una encuesta corresponden a la encuesta de 24 horas.

- WeeklyConsumptionTrend: Cada fila representa la frecuencia con la que consume cierto alimento. El conjunto de estas corresponden a la encuesta de tendencia de consumo de la encuesta nutricional.
- DietPlan: Cada fila de esta tabla representa un plan nutricional o dieta.
- DietIndication: Representan sugerencias, observaciones o consejos que la nutricionista puede agregar a la pauta, por ejemplo: 'si siente ansiedad durante el día puede consumir jaleas libremente, se recomiendan las marcas XXX y ZZZ'.
- FoodGroup: Grupo alimenticio. Agrupación de alimentos que comparten características similares, en particular un aporte calórico y nutricional muy similar. Este campo guardará el nombre, descripción e informaciones calóricas y nutricionales de estos alimentos. Por ejemplo: las frutas aportan 65 calorías por porción y están compuestos principalmente por carbohidratos.
- Food: Representa un alimento y la información de a cuánto corresponde una porción de ese alimento. Por ejemplo: una porción de guindas corresponde a 120gr o 1 taza.
- DietPortion: Representa la cantidad total de porciones de cierto grupo alimenticio que tiene la dieta. Por ejemplo: 4 porciones de verduras. Más visualmente, esta entidad representa cada una de las filas de la tabla en la figura 10.
- SuggestedPortionsDistribution: Corresponde a una distribución de porciones. Contiene el rango de calorías y el tipo de dieta que aplica. Esta tabla se usará para crear las 'plantillas' o 'sugerencias' de distribución de porciones. Por ejemplo: una persona con dieta vegetariana y que debe consumir 2000 calorías diarias debe consumir: 4 porciones de proteina vegetal, 3 de verduras, 2 de frutas, etc.
- SuggestedDietPortion: Similar a DietPortion, representa la cantidad de porciones de un grupo alimenticio para una SuggestedPortionsDistribution.
- Meal: Representa una comida del día, se guarda su nombre y rango horario. Por ejemplo: el almuerzo de 13:00 a 14:00 horas.
- MealPortion: Cada comida tiene asignada una cantidad de porciones de cada grupo alimenticio, esta entidad es similar a DietPortion pero solo aplica a una comida. Por ejemplo: durante el desayuno se debe consumir 2 porciones de lácteos.
- MealExample: Corresponde a un texto de ejemplo para las comidas. Por ejemplo: un desayuno con 1 porción de lácteos, 1 de cereales y 1 de carnes bajas en grasas puede llevar un ejemplo del tipo: 'Ej. 2 rebanadas de pan de molde (o 6 galletas de salvado) con jamón de pavo y un vaso de leche o yogurt'.

# 4.3. Resumen

Este capítulo muestra el proceso de análisis del problema y posterior diseño de la solución para esta memoria.

A partir de una serie de reuniones con los clientes y usuarios de esta plataforma se logró acotar el problema a tratar, pudiendo condensar esta información en historias de usuario y requisitos no funcionales del sistema.

Con esta información se diseñó un prototipo de solución que se adapta a sus necesidades. Particularmente, se diseñaron las interfaces del sistema basándose en el estilo del programa existente y se definió la extensión al modelo de datos.

El trabajo descrito en este capítulo logra cumplir los objetivos específicos 2 y 3 de esta memoria, los cuales son: 'Analizar las necesidades y requerimientos de los usuarios del nuevo módulo' y 'Diseñar el nuevo módulo de pautas nutricionales'.

<span id="page-58-0"></span>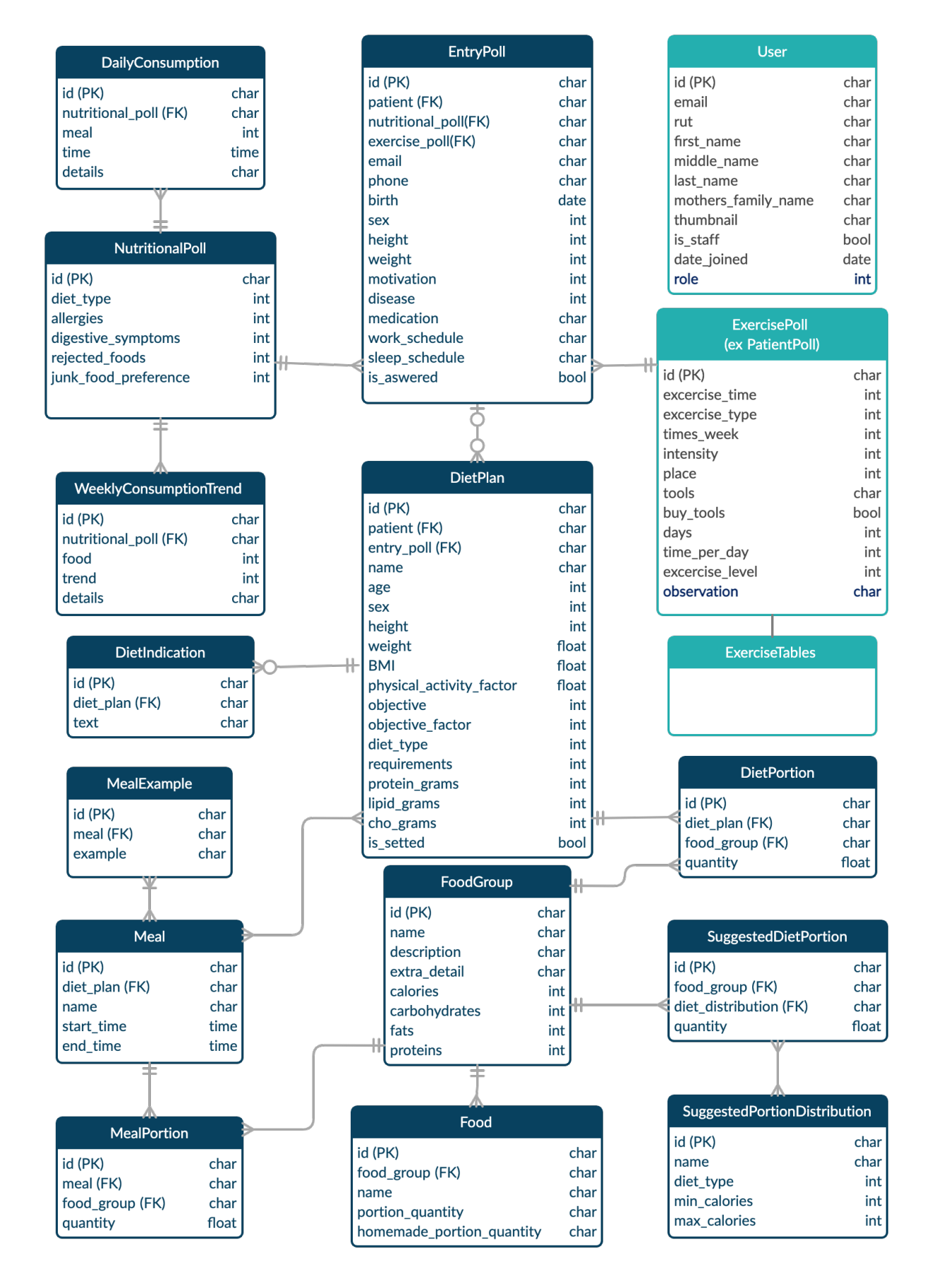

Figura 4.8: Modelo de datos propuesto para el sistema.

# Capítulo 5

# Implementación de la solución

Este capítulo describe la parte central del trabajo realizado durante esta memoria, el cual se basó en el diseño propuesto en el capítulo [4](#page-47-1) y que culminó con la puesta en marcha del sistema extendido.

En la sección [5.1](#page-59-0) se explica la metodología utilizada a lo largo de la implementación de este nuevo módulo. Mientras que las secciones [5.2](#page-59-1) y [5.3](#page-67-0) describen las dos grandes funcionalidades desarrolladas para este proyecto: la nueva encuesta de ingreso y la generación de pautas nutricionales.

La sección [5.4](#page-86-0) muestra el proceso que se siguió para poner en marcha el nuevo módulo implementado y la sección [5.5](#page-89-0) expone las métricas finales del código fuente luego de ser extendido.

# <span id="page-59-0"></span>5.1. Metodología

Se utilizó una metodología iterativa-incremental para implementar el nuevo modulo de nutrición. De esta manera se pudo recibir feedback de los usuarios tempranamente y así se facilitaron los ajustes al producto. Se realizaron reuniones de avance periódicamente con los clientes, donde se revisaban las funcionalidades implementadas y se discutía la siguiente etapa del desarrollo.

Debido a que la generación de pautas nutricionales es un proceso lineal, donde cada etapa depende de los resultados de la etapa anterior, es que la implementación de este sistema se realizó en el mismo orden que el flujo del programa, es decir se desarrolló primero la encuesta de nutrición, luego la generación de la pauta nutricional y finalmente la descarga del archivo de la dieta. Para cada etapa se desarrolló el backend y el frontend en paralelo.

# <span id="page-59-1"></span>5.2. Encuesta de ingreso

La encuesta de ingreso fue extendida y refactorizada para incluir los datos nutricionales del paciente. Esta se reestructuró tanto a nivel de modelo como de vista de usuario.

### 5.2.1. Creación de la encuesta de nutrición

Antes de modificar los elementos ya existentes en el sistema se decidió implementar la sección nutricional de la encuesta, para así familiarizarse con el sistema. Se explicará este proceso con más detalle, incluyendo fragmentos de código, para ejemplificar el uso de las tecnologías dentro del proyecto. Sin embargo, este proceso se realizó también para la encuesta de ingreso terminada y para las pautas nutricionales.

En el backend se crearon los modelos relacionados a la encuesta nutricional en la base de datos, es decir, NutritionalPoll, DailyConsumption y WeeklyConsumptionTrend, tal como se puede ver en el fragmento de código [5.1.](#page-60-0) Cada uno con sus respectivos campos y extendiendo desde un BaseModel que contiene: identificador (una serie de caracteres generados aleatoriamente), fecha de creación, fecha de última actualización y si el registro se encuentra activo.

Código 5.1: Modelos de la encuesta nutricional (models.py)

```
1 class NutritionalPoll ( BaseModel ) :
 2 " " " " " " "3 Model for nutritional section of the entry poll
 4 \, """"
5 diet_type = models . IntegerField (
6 (') diet type '),
7 choices = NutritionalPollChoice . DIET_TYPE ,
8 blank=True,
9 null=True,
10 )
11 allergies = MultiSelectField (...)
12 rejected_foods = MultiSelectField (...)
13 junk_food_preference = models . IntegerField (...)
14 digestive_symptoms = MultiSelectField (...)
15
16 class DailyConsumption (BaseModel):
17
18 Model for daily food consumption , each entry describes a meal .
1920 nutritional_poll = models . ForeignKey (
21 WutritionalPoll',
22 on_delete = models . CASCADE ,
23 related_name='daily_consumptions',
24 )
25 meal = models . IntegerField (...)
26 time = models . Time Field (...)27 details = models. CharField ( \ldots )28
29 class WeeklyConsumptionTrend ( BaseModel ):
3031 Model for the weekly consumption of certain foods .
3233 nutritional_poll = models . ForeignKey (
34 NutritionalPoll',
35 on_delete = models . CASCADE ,
36 related_name='weekly_consumptions',
37 )
38
39 food = models . IntegerField (...)
40 trend = models. IntegerField (...)41 details = models. CharField ( \ldots )
```
Se crearon serializadores para cada uno de estos modelos y se unieron haciendo un serializador anidado, es decir, desde el NutritionalPollSerializer se llama a DailyConsumptionSerializer y WeeklyConsumptionTrendSerializer para encargarse de las instancias de esos modelos relacionadas a esa encuesta en particular. De esa manera la información se maneja anidada, sin necesidad de hacer llamados a cada uno de los serializers a mano cada vez que se quiera realizar una acción sobre la encuesta nutricional.

```
Código 5.2: Serializadores de la encuesta nutricional (serializers.py)
```

```
1 class NutritionalDailyConsumptionSerializer ( serializers . ModelSerializer ) :
2 class Meta :
3 model = DailyConsumption
4 fields = ['meal ', 'time ', 'details ']
5 read_only_fields = ['id']6
7 class NutritionalWeeklyConsumptionSerializer ( serializers . ModelSerializer ):
8 class Meta :
9 model = WeeklyConsumptionTrend
10 fields = ['food', 'trend', 'details']11 read_only_fields = ['id']
12
13 class NutritionalPollSerializer ( serializers . ModelSerializer ) :
14 daily_consumptions = NutritionalDailyConsumptionSerializer (many=True, required = False)
15 weekly_consumptions = NutritionalWeeklyConsumptionSerializer (many=True, required = False
     \lambda16
17 class Meta:
18 model = NutritionalPoll
19 exclude = ['is_active', 'created_at', 'updated_at']
20 read_only_fields = ['id']
21
22 def create (self, validated_data):
23 """"
24 Creates an empty poll with some default nested objects
25 "" \ldots "" \ldots ""
26 ...
27 return nutritional_poll
28
29 def update (self, instance, validated_data):
30 """
31 Saves the answers for the nutritional poll and nested instances
32 """"
33 ...
34 return instance
```
Además, se creó un viewset para las encuestas nutricionales, el cual posteriormente se adaptó para manejar las instancias de EntryPoll.

Código 5.3: Viewset de la encuesta nutricional (viewsets.py)

```
1 class NutritionalPollViewSet ( viewsets . ModelViewSet ):
 2 " " " " " " "3 Viewset related to nutritional polls
 4 """
5 queryset = NutritionalPoll.objects.filter(is_active=True).order_by('-created_at')
6 serializer_class = NutritionalPollSerializer
7 permission_classes = [ IsAuthenticated ]
8
9 def retrieve (self, request, pk=None):
10 nutritional_poll = get_object_or_404 (
11 NutritionalPoll,
id=pk,
13 is_active = True
14 \quad \mathcal{I}15 serializer = self . get_serializer ( nutritional_poll )
16 return Response (serializer.data)
17
18 def list (self, request):
19 ...
20
21 def create (self, request):
22 ...
23
```

```
24 def update (self, request, pk=None):
25 ...
26
27 def destroy (self, request, pk=None):
28 ...
```
El NutritionalPollViewset, registrado con el nombre 'nutritional\_polls' en las urls del programa, genera una API para las encuestas nutricionales. El siguiente código [\(5.4\)](#page-62-0) muestra el resultado obtenido al hacer una petición GET a programas.nft.cl/nutritional\_polls/AUWKGAIS, la cual se mapea al método retrieve del viewset del código [5.3.](#page-61-0)

Código 5.4: Ejemplo de encuesta nutricional serializada

```
1 {
2 "id": "AUWKGAIS",
3 " diet_type ": 2,
4 "allergies": [],
5 " rejected_foods ": [
6 2,
7 3,
8 4
910 "junk_food_preference": 1,
11  "digestive_symptoms": [],
12 " daily_consumptions ": [
13 {
14 " meal ": 1,
15 "time": "09:30:00",
16 "details": "yogurt con avena, manzana rallada y mix de frutos secos, con una taza de
      te "
17 \quad \lambda18 { ... }, { ... }, { ... }
19 ],
20 " weekly_consumptions ": [
21 \left\{ \begin{array}{ccc} \end{array} \right\}22 " food ": 1,
\frac{1}{23} "trend": 7,
24 " details ": " Leche semidescremada colun "
25 },
26 { ... }, { ... }, { ... }, {... }, { ...}, { ... }
27 ],
28 }
```
En el frontend se creó un nuevo componente NutritionalPollComponent, que a su vez contenía otros dos componentes: DailyConsumptionTable y WeeklyConsumtionTable. Además, se crearon métodos para acceder a la API de NutritionalPoll, esa misma información serializada es la que se conecta con cada campo del formulario, la figura [5.1](#page-63-0) muestra la vista resultante.

### 5.2.2. Refactorización de las encuestas

Una vez terminados los elementos de la NutritionalPoll, se comenzó a juntar con la ExercisePoll (ex PatientPoll), para formar la estructura definitiva de la encuesta. Creando el modelo EntryPoll que actuaría como el modelo 'raíz' de la encuesta, teniendo toda las preguntas sobre información personal del paciente y teniendo como 'subsecciones' a NutritionalPoll y ExercisePoll.

<span id="page-63-0"></span>Indique su tipo de dieta

Vegetariano

Marque los alimentos a los cuales es alergico/a:

□ Huevo □ Mariscos □ Otro

 $\spadesuit$ 

 $\spadesuit$ 

Marque los alimentos que no consume o no le gustan:

□ Lácteos ● Carnes rojas ● Carnes blancas ● Mariscos □ Huevos □ Verduras □ Frutas □ Otro

¿Qué tipo de alimentos prefiere consumir?

Dulces (chocolate, pasteles, etc)

#### Marque si es que presenta alguno de estos síntomas digestivos:

□ Diarrea □ Constipación □ Hinchazón □ Malestar □ Otro

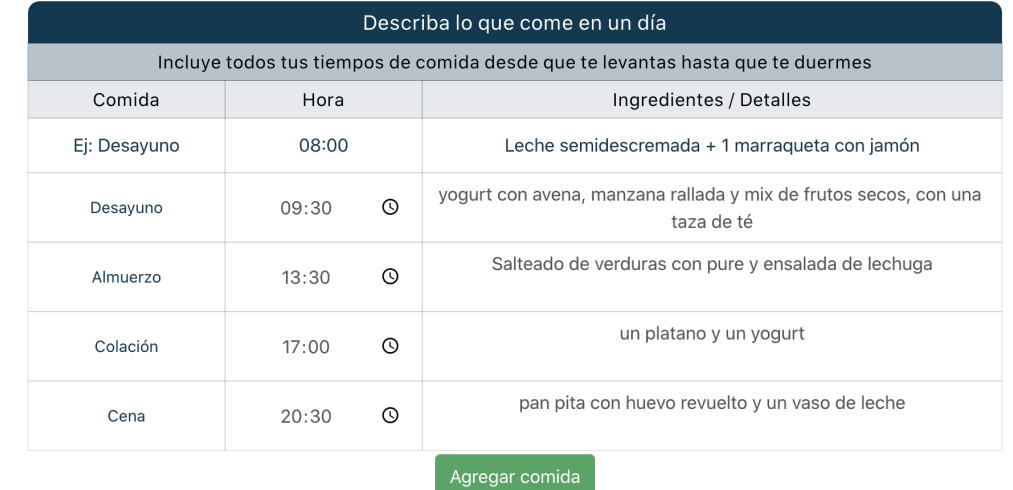

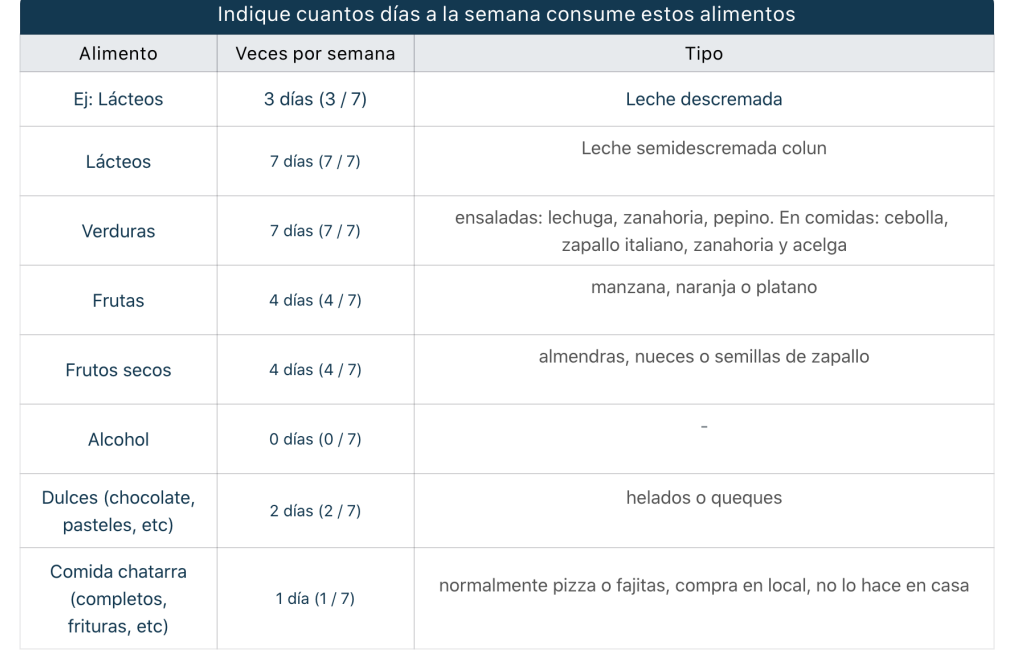

Figura 5.1: Sección de nutrición de la encuesta.

#### Adaptación del modelo de datos

Muchos campos dentro de los modelos ya existentes fueron reasignados. A continuación se muestra un resumen de estos cambios junto con una breve explicación:

#### 1. Desde Patient a EntryPoll:

Como se mencionó en la sección [3.4,](#page-43-1) las respuestas sobre la información personal del paciente se guardaban en el modelo Patient. Se decidió mover esos campos a la Entry-Poll, estos incluyen: height, weight, sex, etc. De todas maneras se mantuvieron estos datos en la tabla Patient y se actualizan cada vez que se responde una EntryPoll, de forma que Patient siempre tendrá la información más actual del paciente.

#### 2. Campos extra en EntryPoll:

Además de los campos ya existentes en la encuesta original, se agregaron preguntas extra, por ejemplo: enfermedades existentes, rutina del sueño, entre otras.

#### 3. Desde ExercisePoll a EntryPoll:

Debido a que EntryPoll es la 'raiz' de la encuesta algunos campos de la ex PatientPoll se trasladaron a esta, como: la referencia al Patient, si la encuesta ha sido contestada (is\_answered) y la motivación del paciente.

#### 4. Patient a ExercisePoll:

El campo observaciones hace referencia a observaciones sobre lesiones o enfermedades que afecten el entrenamiento, por lo que esta pregunta se movió desde Patient a la ExercisePoll, sin quedar duplicado.

La figura [5.2](#page-65-0) muestra la estructura del modelo resultante. Junto a cada campo alterado se muestra el número que indica a qué proceso de la lista anterior corresponde.

El uso de serializadores anidados para estos modelos permite que toda la información de la encuesta sea manejada a través de un solo serializador que se encarga de propagar los cambios y recuperar la información de estos modelos.

#### Adaptación de interfaz de la encuesta

Al igual que con el modelo de datos, las vistas también se debieron adaptar. Para esto se crearon tres componentes de Vue: PersonalDataPollComponent, ExercisePollComponent y NutritionalPollComponent; los primeros fueron adaptados desde el componente original de la encuesta y el último corresponde al componente creado al principio del desarrollo.

Luego estos componentes se unieron utilizando la librería vue-form-wizard[\[6\]](#page-107-6), la cual permite crear la vista de 'pasos' entre cada sección (ver figura [5.3\)](#page-65-1).

Además, esta librería permite establecer acciones que el programa debe realizar en cada paso entre las secciones. Por lo que se implementó validación en cada sección utilizando la librería Vuelidate[\[12\]](#page-108-5), de manera que el wizard no permite avanzar en la encuesta si la sección actual tiene errores. Estas validaciones son solo sobre el formato o largo de las respuestas, ya que ninguna pregunta es obligatoria. Esto para que el paciente pueda dejar en blanco las preguntas que no sepa o no quiera responder.

<span id="page-65-0"></span>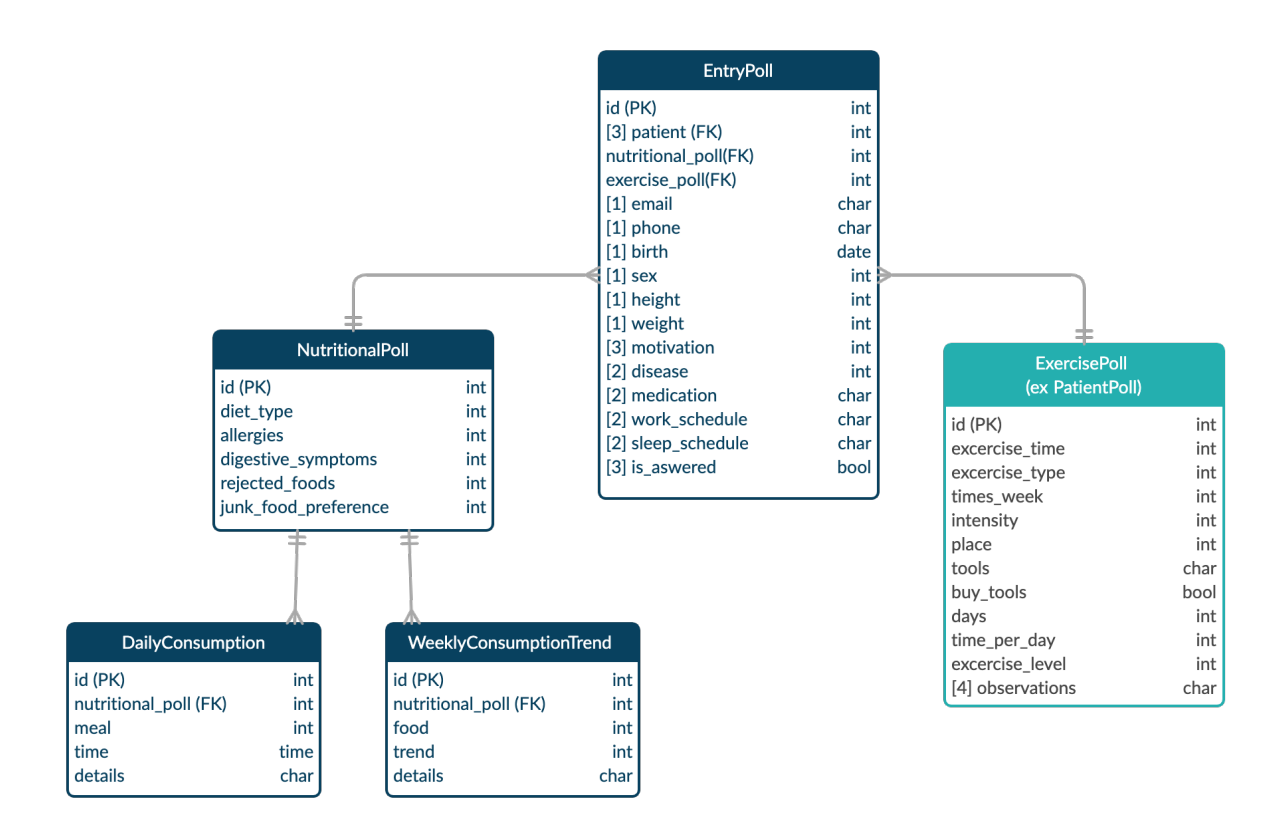

Figura 5.2: Modelo de encuesta de ingreso.

<span id="page-65-1"></span>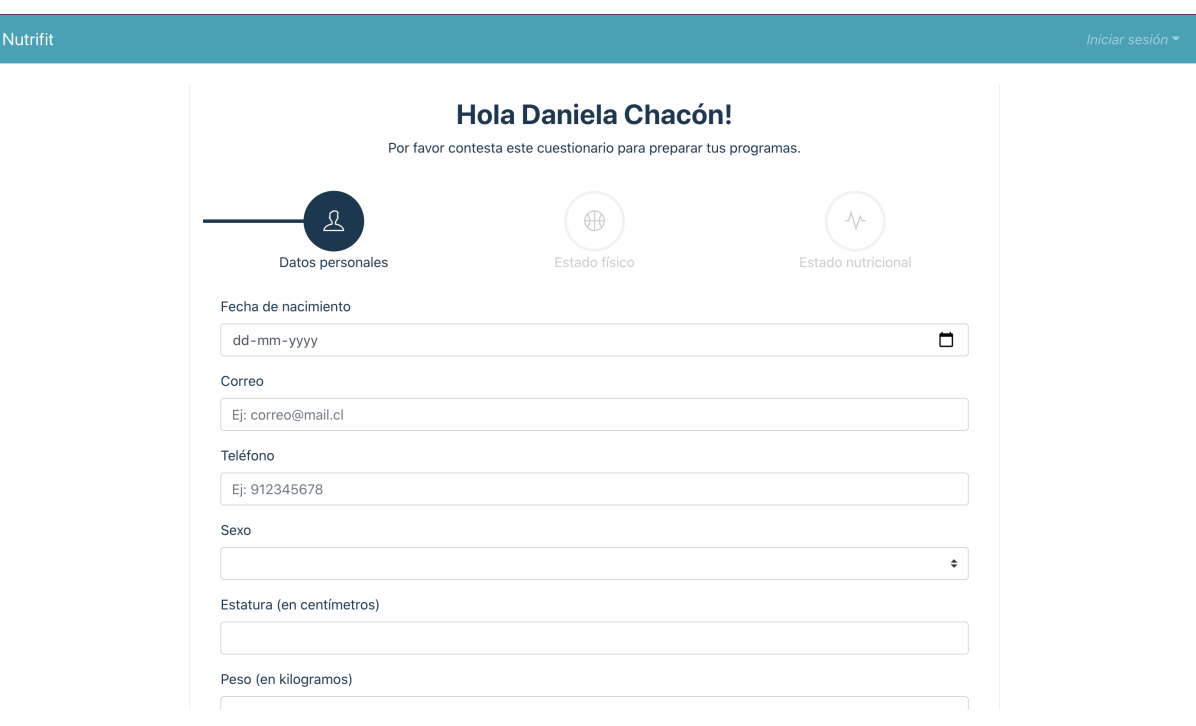

Figura 5.3: Vista de encuesta de ingreso vista por un paciente.

## 5.2.3. Vistas de la encuesta según tipo de usuario

El comportamiento de la encuesta varía, tanto en el frontend como en el backend, según el tipo de usuario que la esté viendo.

#### Vista por un trabajador de Nutrifit

Un usuario autorizado puede ver una encuesta contestada o sin contestar. Cuando la encuesta no ha sido contestada (por un paciente o un miembro de Nutrifit) se muestra un botón en la parte superior de la vista, con el cuál se puede copiar el enlace a esa encuesta, para luego enviárselo al paciente (ver figura [5.4\)](#page-66-0). Esta funcionalidad permite cumplir la historia de usuario 1 [\(HU1\)](#page-49-0) que fue planteada en la sección [4.1.2,](#page-49-1) la cual dice: 'Un usuario nutricionista quiere crear encuestas nutricionales para un paciente registrado en el sistema y poder enviársela, para así obtener información sobre el paciente antes de la consulta'.

<span id="page-66-0"></span>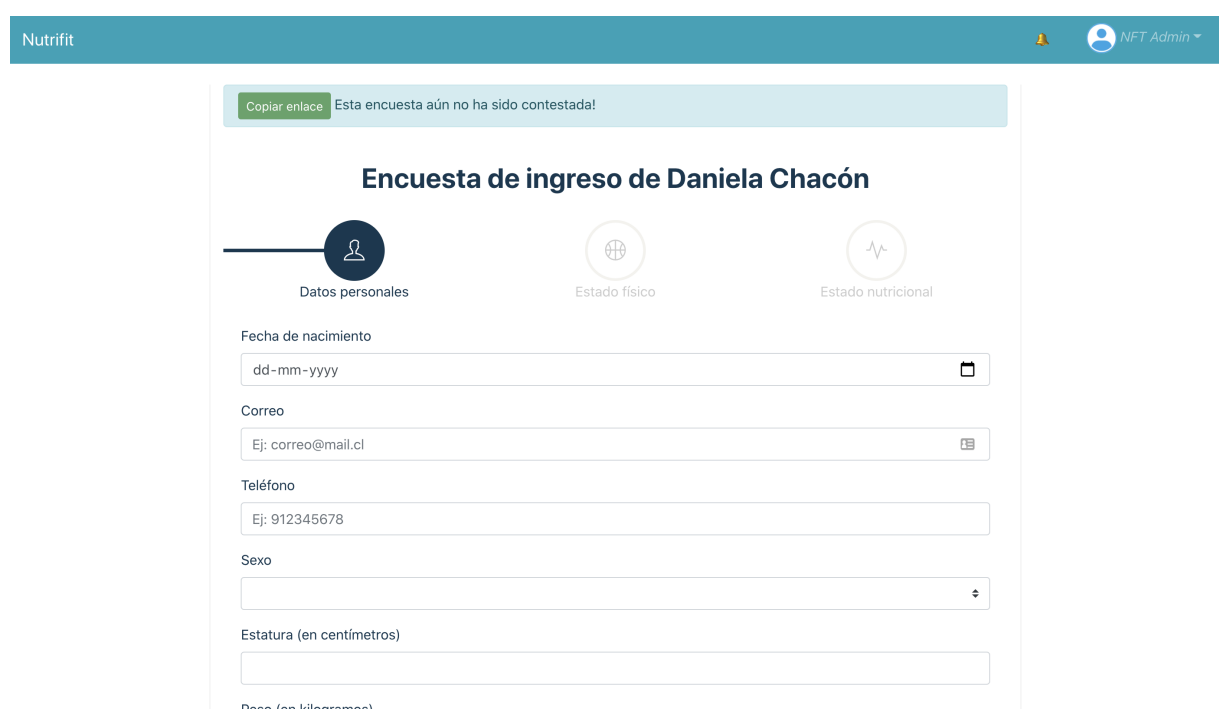

Figura 5.4: Encuesta de ingreso no contestada vista por un nutricionista.

Cuando la encuesta ha sido contestada, no se muestra aquel elemento, sino que se muestra la fecha en que la encuesta fue contestada.

La vista de la encuesta también se diferencia según el rol del usuario que la esté viendo. Como se describió en la sección [2.2](#page-23-0) del marco teórico, la estructura de las consultas siempre es igual, la nutricionista se encarga de las preguntas personales y de nutrición, mientras que la kinesióloga hace las preguntas de ejercicio. Es por esto que se decidió que, para evitar dataraces, cada profesional solo pudiera editar las preguntas de sus secciones correspondientes.

En el frontend esto implica que las secciones que no le corresponden a un profesional le aparecerán desactivadas, pero si podrá leer las respuestas. A pesar de esta restricción en el frontend, el backend también hace esta diferenciación y solo actualiza los modelos que ese

usuario está autorizado para editar. La figura [5.5](#page-67-1) muestra cómo un nutricionista ve la sección de ejercicio de una encuesta contestada.

<span id="page-67-1"></span>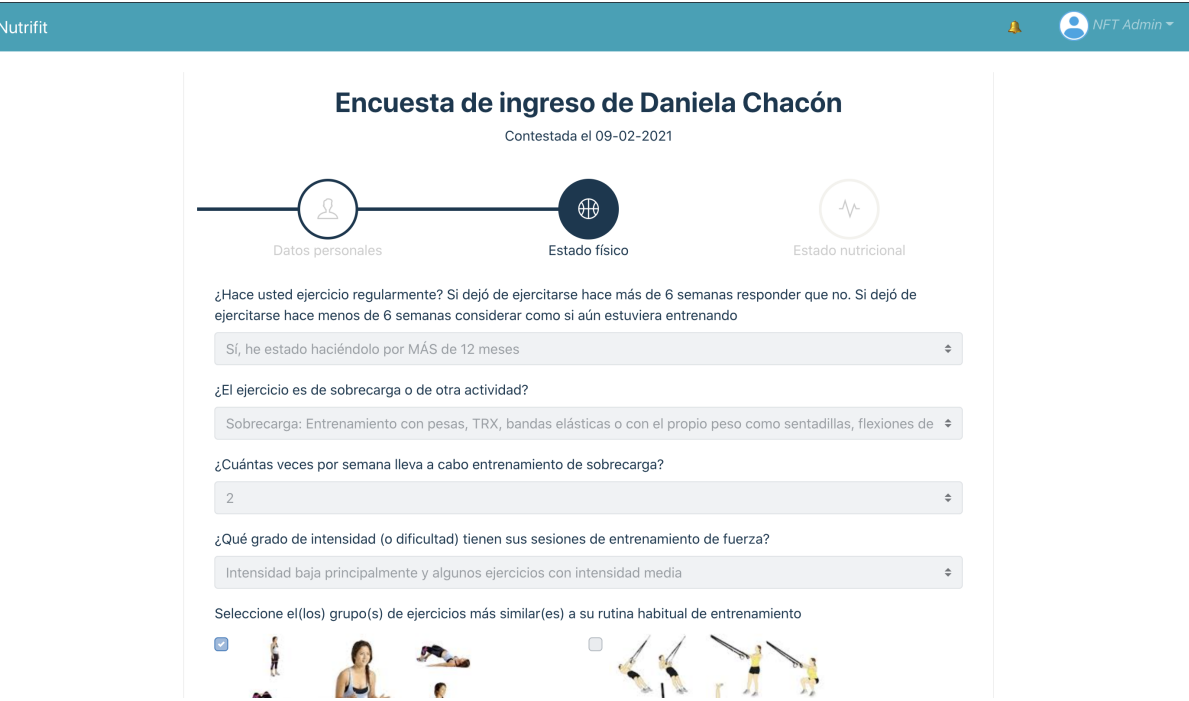

Figura 5.5: Sección de ejercicio de una encuesta contestada, vista por un nutricionista.

Esta funcionalidad permite cumplir la historia de usuario número 3 [\(HU3\)](#page-49-2), el cual dice: 'Un usuario nutricionista quiere revisar y editar las respuestas que el paciente dio en la encuesta para poder conocer al paciente y, de ser necesario, agregar información importante'.

#### Vista por un paciente

Cuando la encuesta no ha sido contestada aún, el usuario puede acceder a ella a través del enlace generado por un profesional de Nutrifit. El paciente podrá rellenar la encuesta y enviarla, esto hará que la encuesta pase a tener el estado de contestada y por lo tanto ya no se podrá acceder a ella a través del enlace generado.

Cuando se intenta acceder a una encuesta ya contestada, la vista simplemente muestra el siguiente mensaje: 'Lo sentimos pero esta encuesta ya ha sido respondida!' y el backend no envía ninguna de la información ya contestada.

Esto cumple con la historia de usuario  $2 \text{ (HU2)}$  $2 \text{ (HU2)}$  $2 \text{ (HU2)}$ , que dice: 'Un usuario paciente quiere poder responder la encuesta nutricional sin tener que crearse una cuenta en el sistema'.

# <span id="page-67-0"></span>5.3. Generación de una pauta nutricional

El proceso de generación de una pauta nutricional fue dividido en dos grandes secciones: la fijación de los parámetros de la dieta (requerimiento, macros, etc) y la realización de la minuta (creación de las comidas con sus porciones y ejemplos). Cuando una pauta completa sus parámetros pasa a tener el estado 'configurada'. Nuevamente, estas secciones se desarrollaron en el orden en que se realizan en el flujo.

El trabajo descrito a continuación permite cumplir con la historia de usuario 4 [\(HU4\)](#page-49-4), que dice: 'Un usuario nutricionista quiere poder crear y editar pautas nutricionales en el sistema con el objetivo de generar dietas que se ajusten a las necesidades y preferencias de cada paciente'.

### 5.3.1. Parametros de la dieta

Esta sección, al igual que con la encuesta, se dividió utilizando el vue-form-wizard. Esto debido a que cada etapa depende del resultado de la etapa anterior. Estas son: el cálculo del requerimiento calórico del paciente, la distribución de ese requerimiento en los macronutrientes y finalmente la determinación de la cantidad de porciones de los distintos alimentos que la dieta llevará.

#### Cálculo de requerimiento calórico

Como se explicó en la sección [2.1.2](#page-18-0) del marco teórico, el cálculo de requerimientos de una dieta tiene 3 pasos a seguir: el cálculo de la Tasa Metabólica Basal, el ajuste por actividad física y el ajuste por objetivo. Por lo que esta vista permite ajustar los parámetros que se usan para hacer estos cálculos y ver los resultados de estos en una tabla. Esto se muestra en la figura [5.6.](#page-69-0)

La mayoría de estos campos se rellenan directamente desde la información de la encuesta de ingreso cuando se crea la pauta. Con excepción del IMC, factor de actividad física y el ajuste por objetivo; estos datos se calculan automáticamente a partir de los datos en los otros campos, más específicamente:

- IMC: se calcula a partir de la estatura y peso indicado en los campos adyacentes.
- Factor de actividad física: Depende de los días de actividad física y el tiempo. La equivalencia entre estos datos y el factor asociado fue proporcionada por la nutricionista, quien creó una tabla con la traducción entre cada uno de los valores posibles para estos campos y el factor correspondiente.
- Ajuste por objetivo: Depende del objetivo, si este es bajar de peso se sugiere -500kcal, para aumentar masa muscular se sugiere +200kcal y para mantener +0kcal.

Todos estos valores se pueden editar para adaptar el cálculo al caso particular del paciente.

La tabla de cálculo de requerimientos muestra el resultado de cada fórmula en cada paso. Primero se calcula la TMB con las fórmulas mencionadas en la sección [2.1.2](#page-18-0) del marco teórico, luego se multiplica por el factor de actividad física y se suma o resta el ajuste por objetivo.

La fórmula de Carrasco presenta una excepción, ya que su cálculo de TMB ya considera una actividad física sedentaria, por lo que para ajustarse por actividad física se debe considerar solo las calorías extra que aporta el ejercicio.

<span id="page-69-0"></span>Nutrifit

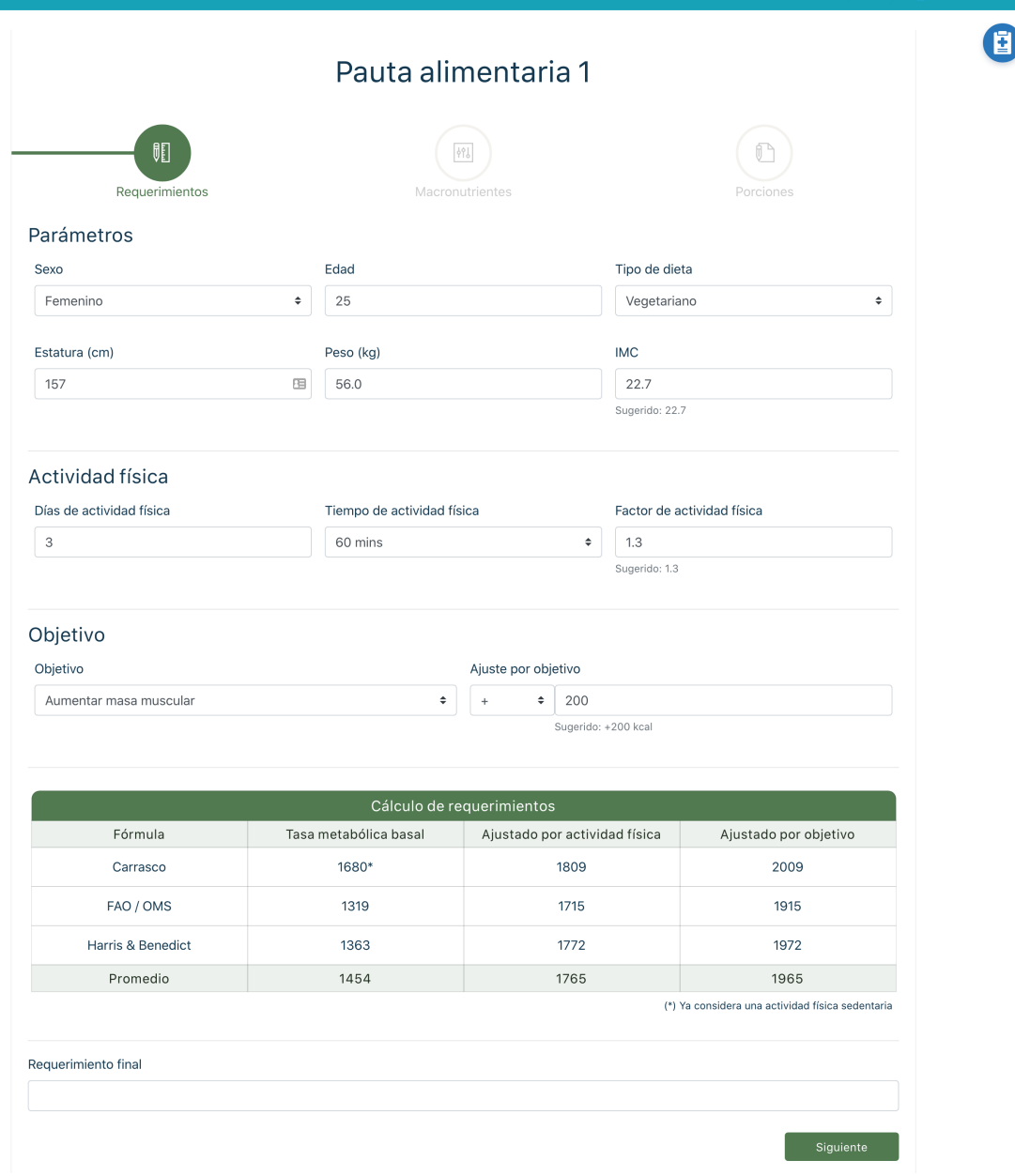

 $\mathbf{A}$ 

**P** NFT

Figura 5.6: Sección de cálculo de requerimientos al crear una pauta nutricional.

Para realizar este cálculo se consideran las calorías de una sesión de ejercicio de la duración indicada y la cantidad de días que se realiza. En el caso de la figura [5.6:](#page-69-0) una sesión de ejercicio de 60 minutos equivale a 300 calorías y esta se realiza 3 veces a la semana. Por lo que se queman unas 900 calorías extra durante una semana. Esto repartido por los 7 días de la semana equivale a un ajuste diario de 129kcal, que es lo que se utiliza en la tabla.

Finalmente, esta vista muestra un campo para anotar el requerimiento final, este campo no se rellena automáticamente a diferencia de los otros, ya que en la mayoría de los casos no se utiliza el promedio de las fórmulas. Sino que este valor debe ser adecuado por la nutricionista bajo múltiples criterios, utilizando la tabla solo para guiarse.

#### Distribución de macronutrientes

Una vez definido el requerimiento calórico, se distribuyen estas calorías en los distintos macronutrientes. Al definir el peso y los gramos de proteína por cada kilogramo de peso, se obtiene la cantidad de proteína total. Los lípidos se definen según porcentaje y los carbohidratos corresponde a las calorías restantes. La figura [5.7](#page-70-0) muestra los campos para estos parámetros y la tabla resultante, la cual indica: la cantidad de gramos de cada macronutriente, su equivalente en calorías y el porcentaje del total de calorías.

<span id="page-70-0"></span>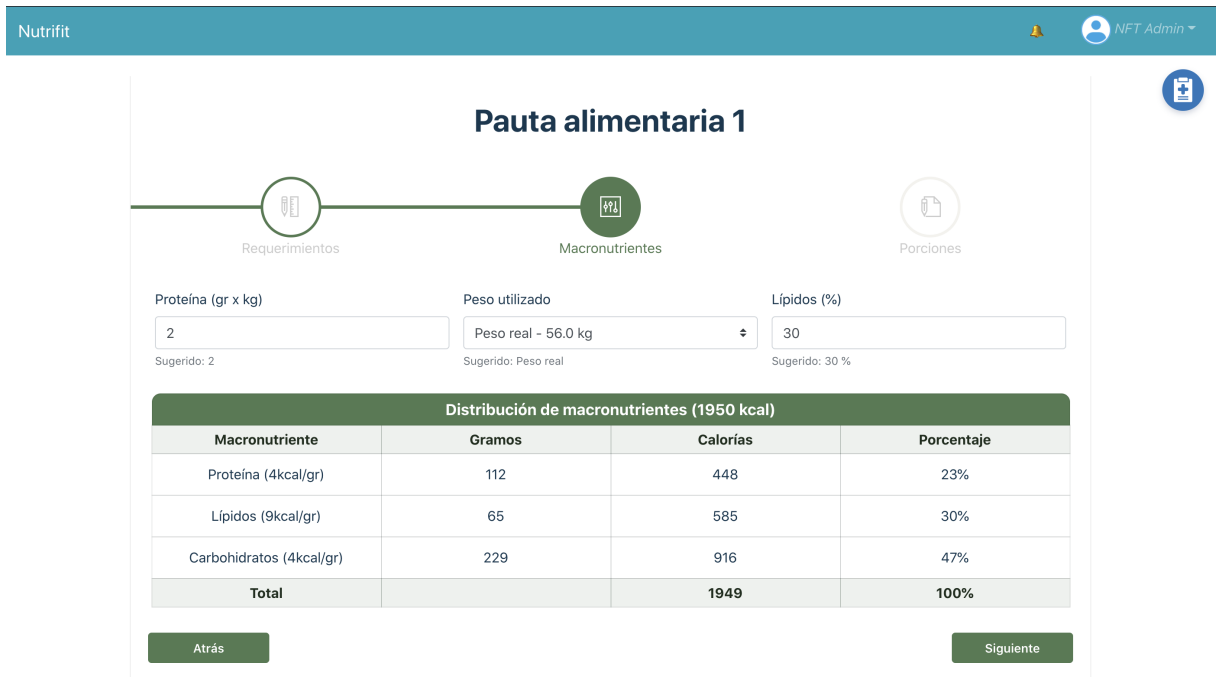

Figura 5.7: Sección de distribución de macronutrientes al crear una pauta nutricional.

El peso utilizado para hacer el cálculo de proteínas no siempre corresponde al peso real de la persona, se pueden utilizar distintos pesos según el objetivo o el estado nutricional del paciente. Los pesos utilizados comúnmente son:

- Peso real: Peso actual del paciente, en kilogramos.
- Peso máximo aceptable: Es el peso máximo antes que la persona pase a considerarse como en estado de sobrepeso. Es decir el peso que la persona tendría con un IMC igual a 24.9.
- Peso ideal: Es el peso que la persona debería alcanzar para tener un IMC de 21.7, lo que se considera como su peso ideal según su estatura.

La sugerencia de los valores para distribuir los macronutrientes depende del objetivo planteado, de la siguiente manera:

• Bajar de peso: Se sugiere 2.2 gramos de proteína por kilogramos de peso máximo aceptable y un 25 % de lípidos.

- Aumentar musculatura: 2 gramos de proteína por cada kilo de peso real y 30 % de lípidos.
- **Mantener peso:** 2 gramos de proteína por cada kilo de peso máximo aceptable y  $25\%$ de lípidos.

Pero, al igual que con los valores de la sección anterior, estos pueden ser modificados por la nutricionista para adaptarlos mejor a las necesidades del paciente.

#### Porciones de la dieta

Con los requerimientos calóricos y los macronutrientes definidos, se puede seleccionar las porciones que compondrán la dieta del paciente.

Esta vista, mostrada en la figura [5.8,](#page-72-0) está formada por una tabla, muy similar a la tabla del Excel que la nutricionista utiliza para realizar estos cálculos (figura [2.8\)](#page-28-0).

Cada fila de esta tabla muestra grupos alimenticios acorde al tipo de dieta del paciente, y según la cantidad de porciones ingresadas se muestran: las calorías, gramos de carbohidratos, lípidos y proteínas que esas porciones aportan a la dieta.

Las últimas tres filas de la tabla muestran para cada columna: la suma total, el requerimiento (o gramaje antes calculado) y un porcentaje de adecuación entre estos dos valores.

Además, esta tabla tiene la opción de expandirse y mostrar los datos de una sola porción de cada grupo alimenticio. Por defecto la tabla se muestra comprimida para mostrar una vista menos saturada de elementos, pero se deja disponible la opción de ver todos los datos en caso de que sea necesario.

La sugerencia de porciones de esta sección se hace mediante un llamado a la API de las pautas nutricionales, a diferencia de las sugerencias vistas en los pasos anteriores, donde las sugerencias se calculaban a nivel de frontend.

Esta solicitud a la API se realiza al pasar desde el paso de 'Requerimientos' al de 'Macronutrientes', una vez se han definido los valores de requerimiento calórico y tipo de dieta. Estos dos datos se envían al backend, el cual devuelve una lista serializada con los datos de cada grupo alimenticio y la cantidad de porciones que componen la sugerencia.

Debido a que estas sugerencias están almacenadas en la base de datos del sistema, en los modelos SuggestedPortionDistribution y SuggestedDietPortion, estas se pueden modificar a través del admin de Django.

Luego de que la nutricionista ha editado la cantidad de porciones en la tabla y ha llegado a una distribución cercana a los valores calculados anteriormente, finaliza esta etapa. Esto genera un guardado de los datos calculados (requerimientos, macronutrientes y porciones) en el backend. Además, la pauta pasa a tener el estado de 'configurada'. Luego el frontend fuerza una actualización de la página, la que al recibir una pauta que ya tiene sus parámetros establecidos, carga la próxima sección: la minuta de la dieta.
**P** NFT

Ē.

 $\mathbb A$ 

| $\mathbb{R}$                                       |           | $\phi_0$        |              |                |                         |
|----------------------------------------------------|-----------|-----------------|--------------|----------------|-------------------------|
| Requerimientos                                     |           | Macronutrientes |              |                | Porciones               |
|                                                    |           | Porciones       |              |                | $\leftarrow\rightarrow$ |
| Alimento                                           | Porciones | Calorías        | H. de C      | Lípidos        | Proteínas               |
| Cereales                                           | 3.0       | 423             | 90           | 3              | $\mathsf g$             |
| Frutas                                             | 1.0       | 64              | 15           | $\,0\,$        | $\mathbf{1}$            |
| Verduras generales                                 | 2.0       | 56              | 10           | $\circ$        | $\overline{4}$          |
| Verduras libre consumo                             | 2.0       | 24              | $6\,$        | $\circ$        | $\circ$                 |
| Lácteos altos en grasa                             | 0.0       | $\mathbf 0$     | $\circ$      | $\circ$        | $\mathbf 0$             |
| Lácteos medios en grasa                            | 0.0       | $\mathbf 0$     | $\circ$      | $\mathbf 0$    | $\mathbf 0$             |
| Lácteos bajos en grasa                             | 3.0       | 204             | 30           | $\mathbf 0$    | 21                      |
| Bebidas vegetales                                  | 0.0       | $\circ$         | $\circ$      | $\circ$        | $\circ$                 |
| Huevo, soya, tofu, seitán,<br>hamburguesas y otros | 4.0       | 316             | 16           | 12             | 36                      |
| Legumbres                                          | 2.0       | 346             | 60           | $\overline{2}$ | 22                      |
| Aceites y grasas                                   | 1.0       | 180             | $\,0\,$      | 20             | $\mathbf 0$             |
| Azúcar                                             | 0.0       | $\circ$         | $\circ$      | $\circ$        | $\circ$                 |
| Alimentos ricos en lípidos<br>(ARL)                | 1.0       | 175             | 5            | 15             | 5                       |
| Suplemento de proteína                             | 1.0       | 113             | $\mathbf{1}$ | $\mathbf{1}$   | 25                      |
| Alcohol                                            | 0.0       | $\mathbb O$     | $\circ$      | $\mathbf 0$    | $\mathbf 0$             |
| Otros                                              | 0.0       | $\,0\,$         | $\circ$      | $\,0\,$        | $\circ$                 |
|                                                    | Total     | 1901            | 233          | 53             | 123                     |
|                                                    | Req       | 1950            | 229          | 65             | 112                     |
|                                                    | % Adec    | 97%             | 102%         | 82%            | 110%                    |

Figura 5.8: Sección de cálculo de porciones al crear una pauta nutricional.

## 5.3.2. Minuta de la dieta

La sección de la minuta de la dieta permite repartir las porciones de alimentos en las distintas comidas del día. Estas comidas pueden ser editadas para mejor adecuarse a la rutina nutricional del paciente. Además, esta sección permite agregar indicaciones o sugerencias al paciente. El diseño de esta vista se inspiró en la pantalla de manejo de programas de ejercicio que se puede ver en la figura [3.4](#page-34-0) y [3.5,](#page-35-0) pudiendo incluso reutilizar y adaptar componentes creados para esa vista.

#### Indicaciones de la dieta

En la parte superior de la vista de la minuta (ver figura [5.10\)](#page-73-0) se puede ver el componente de indicaciones generales.

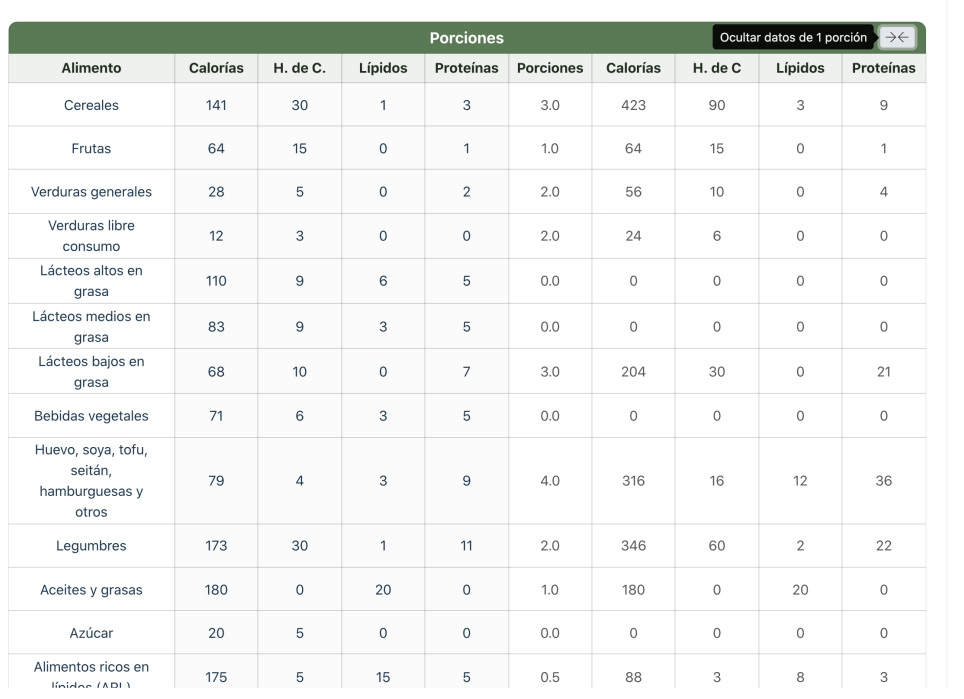

0

Figura 5.9: Tabla de porciones expandida.

<span id="page-73-0"></span>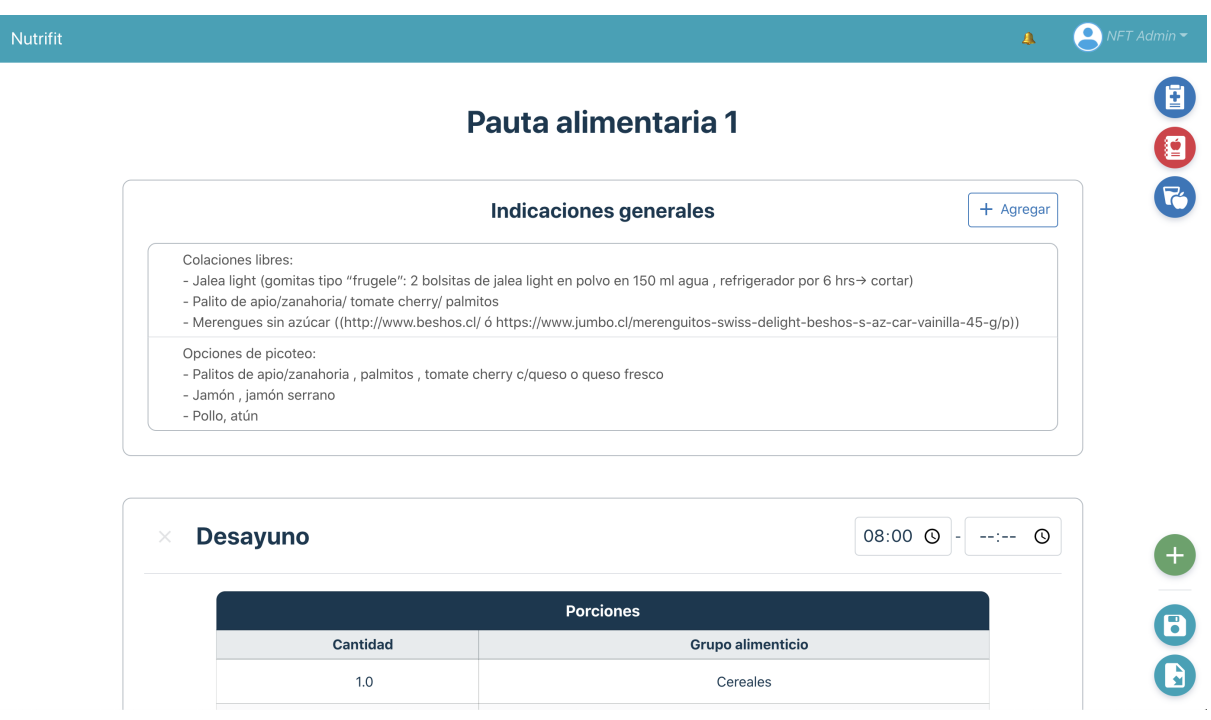

Figura 5.10: Vista de la minuta de una pauta nutricional.

Este componente contiene campos de texto editables y un botón que despliega opciones predeterminadas de indicaciones, además de la opción de agregar un campo de texto vacío. Al seleccionar una de las opciones predeterminadas se agrega un nuevo campo al final de la lista, el cual puede editarse o borrarse. Para esto se debe deslizar el puntero sobre aquel campo y se muestra un botón para eliminar.

Este componente fue reciclado de la parte de ejercicio (figura [3.4\)](#page-34-0), adaptándolo para entregarle la lista de indicaciones predeterminadas de la parte de nutrición a través de las propiedades del componente.

## Comidas de la dieta

<span id="page-74-0"></span>Cada comida de la dieta tiene su propio componente que muestra sus propiedades. La figura [5.11](#page-74-0) muestra una de las comidas generadas.

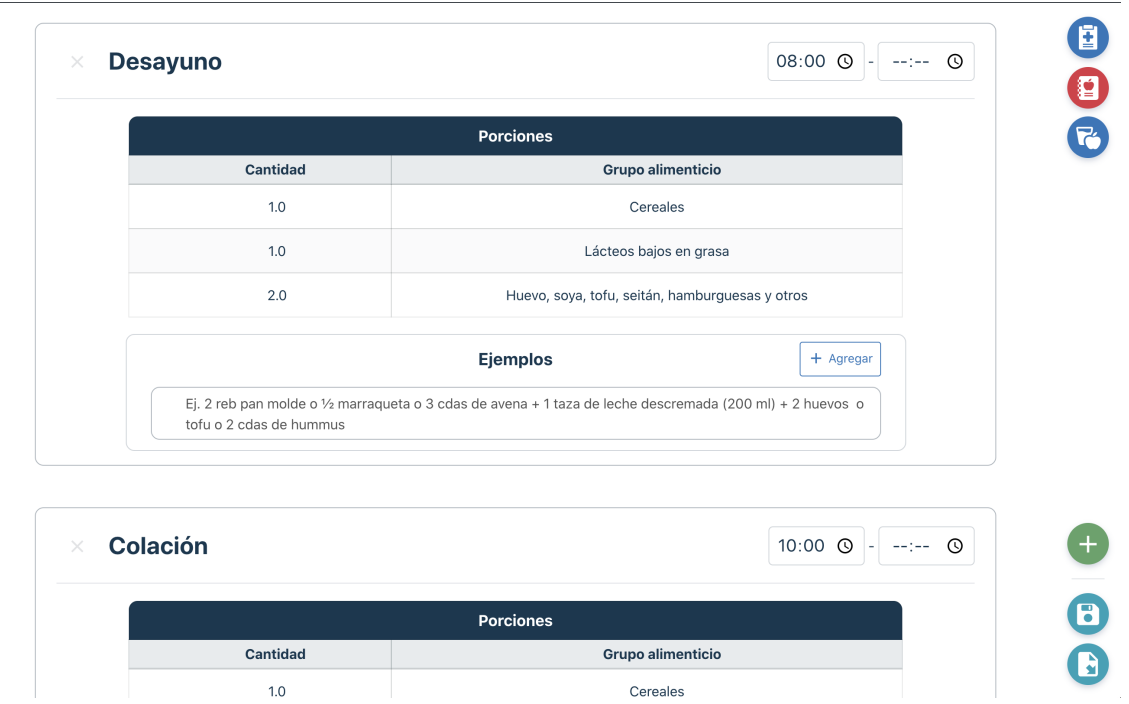

Figura 5.11: Comidas de una minuta.

El diseño de este componente fue inspirado en el componente de rutinas de la generación de programas de ejercicio, tal como se puede ver en la figura [3.5.](#page-35-0)

Cada uno de estos componentes está compuesto por tres partes: el encabezado, la tabla de porciones y los ejemplos de la comida. A continuación se describe cada uno de estos elementos.

- Encabezado: Es la parte superior del componente y contiene los siguientes elementos:
	- Nombre de la comida: campo de texto editable.
	- Hora de inicio y fin: campos tipo date. Normalmente solo se utiliza la hora de inicio, pero en algunas casos se necesita dejar un rango de tiempo, por lo tanto se incorporó la hora de fin.
	- Botón para eliminar comida: Cruz que al seleccionarse elimina el componente completo de la comida.
- Tabla de porciones: tiene las columnas del nombre del grupo alimenticio y la cantidad

de porciones asociada a esa comida, este ultimo valor es editable. Además, cada fila puede arrastrarse para cambiar el orden de las porciones o moverla a otra comida (drag and drop), y al hacer hover sobre cada fila se puede ver el botón para eliminar aquella porción.

• Ejemplos: Los ejemplos corresponden al mismo componente utilizado para las indicaciones. Este se adaptó para poder indicar el tamaño del componente a través de las propiedades. Por lo que el tamaño del titulo, espaciados y botones es menor en esta instancia del componente.

Además, los componentes de comidas se reordenan automáticamente dependiendo de la hora inicial indicada. Por lo que siempre aparecerán en orden temporal. Para lograr esto, se utilizaron las transiciones de VueJS.

#### Plantillas para distribución de porciones en comidas

Durante el desarrollo de la minuta se barajaron distintas opciones para automatizar el paso desde la selección de las porciones a la repartición de estas en las distintas comidas del día. Esto para que la nutricionista no tuviera que crear todas las comidas desde cero.

Se investigó sobre el proceso que la nutricionista realiza al momento de decidir cómo se reparten las porciones y se llegó a la recopilación de ciertas reglas de repartición que la nutricionista usa. La figura [5.12](#page-76-0) muestra un fragmento de la tabla generada a partir de esta investigación. Esta muestra por cada grupo alimenticio, la cantidad de porciones que se asigna a cada comida (columnas), cada 'x' indica una porción asignada y a la izquierda se muestra el total de porciones de la dieta.

Al analizar estos datos, fue aparente que cada grupo alimenticio se reparte de manera diferente y que esto no era fácilmente generalizable. Además, realizar un sistema de reglas que fuese adecuado a este caso tomaría demasiado tiempo, por lo que, en vista del tiempo acotado que se tiene para realizar esta memoria, se decidió no continuar con esta opción.

Luego, se consideró la opción de simplemente repartir en partes iguales la cantidad de porciones en cada comida. Pero esto resulta demasiado simple y poco práctico.

Finalmente, se decidió implementar un sistema de plantillas. Esto se acercaría más al proceso que realiza actualmente la nutricionista, donde parte siempre de la misma pauta estándar y va quitando y/o agregando porciones donde estime conveniente. Esta solución resulta más familiar para la usuaria y además asegura que la repartición de porciones siga las reglas antes mencionadas.

Para realizar estas plantillas se agregaron cuatro tablas al modelo de datos:

- SuggestedMealDistribution: Esta tabla corresponde a la plantilla para la distribución de las comidas, por cada tipo de dieta existe una plantilla.
- SuggestedMeal: Comidas de cada plantilla, tiene los mismos campos que una comida de la minuta, es decir: nombre, hora inicial y hora final.

<span id="page-76-0"></span>

| cereales                | desayuno           | col 1 | al | col 2 | cena |
|-------------------------|--------------------|-------|----|-------|------|
| $\mathbf 1$             |                    |       | x  |       |      |
|                         | 2x                 |       | X  |       |      |
| $\overline{\mathbf{3}}$ | $\pmb{\mathsf{x}}$ |       | X  |       | x    |
|                         | 4x                 |       | XX |       | x    |
| 5                       | $\pmb{\mathsf{x}}$ |       | XX |       | XX   |
| 6                       | XX                 |       | XX |       | XX   |
| $\overline{7}$          | XX                 |       | XX | x     | XX   |
|                         | $8 \times x$       | X     | XX | X     | XX   |
| 9                       | XX                 | x     | XX | XX    | XX   |
|                         |                    |       |    |       |      |
|                         |                    |       |    |       |      |
| fruta                   | desayuno           | col 1 | al | col 2 | cena |
| $\mathbf 1$             |                    |       |    | x     |      |
| $\overline{\mathbf{c}}$ |                    |       |    | XX    |      |
| з                       |                    | x     |    | XX    |      |
| 4                       |                    | X     | x  | XX    |      |
| 5                       | $\pmb{\mathsf{x}}$ | x     | X  | XX    |      |
| $6 \mid$                | xx                 | x     | X  | XX    |      |
|                         |                    |       |    |       |      |
|                         |                    |       |    |       |      |
| lacteos bajos en grasa  | desayuno           | col 1 | al | col 2 | cena |
| $\mathbf 1$             |                    |       |    | X     |      |
| $\overline{\mathbf{c}}$ |                    | x     |    | x     |      |
| $\overline{\mathbf{3}}$ | x                  | X     |    | x     |      |
| $\vert$                 | $\pmb{\times}$     | X     | x  | x     |      |
|                         |                    |       |    |       |      |

Figura 5.12: Fragmento de tabla con reglas de repartición para cada grupo de alimentos.

- SuggestedMealPortion: Porciones de cada comida. Tiene referencia al grupo alimenticio y la cantidad de porciones asociadas a ese alimento.
- SuggestedMealExample: Ejemplo de cada comida. Tiene un campo de texto y la referencia a la comida a la que pertenece.

La figura [5.13](#page-77-0) muestra con más detalle las tablas agregadas a la base de datos.

En el caso de las indicaciones, estas se generan a partir de algunas respuestas a la encuesta de ingreso. Por ejemplo: marcar la opción de 'Constipación' en la sección de sintomatología digestiva, hará que una de las indicaciones generadas automáticamente sean sugerencias para mejorar el flujo intestinal. Lo mismo sucede para personas que indicaron padecer de: resistencia a la insulina, intolerancia a la glucosa, diabetes y/o colesterol alto; cada una de estas opciones tiene un texto asociado.

## 5.3.3. Barra lateral de la pauta

Durante todo el proceso de generación de pautas nutricionales, se tiene una barra lateral con botones que facilita el acceso a información importante. A continuación se describe la funcionalidad de cada uno de estos botones, ordenados desde arriba hacia abajo.

<span id="page-77-0"></span>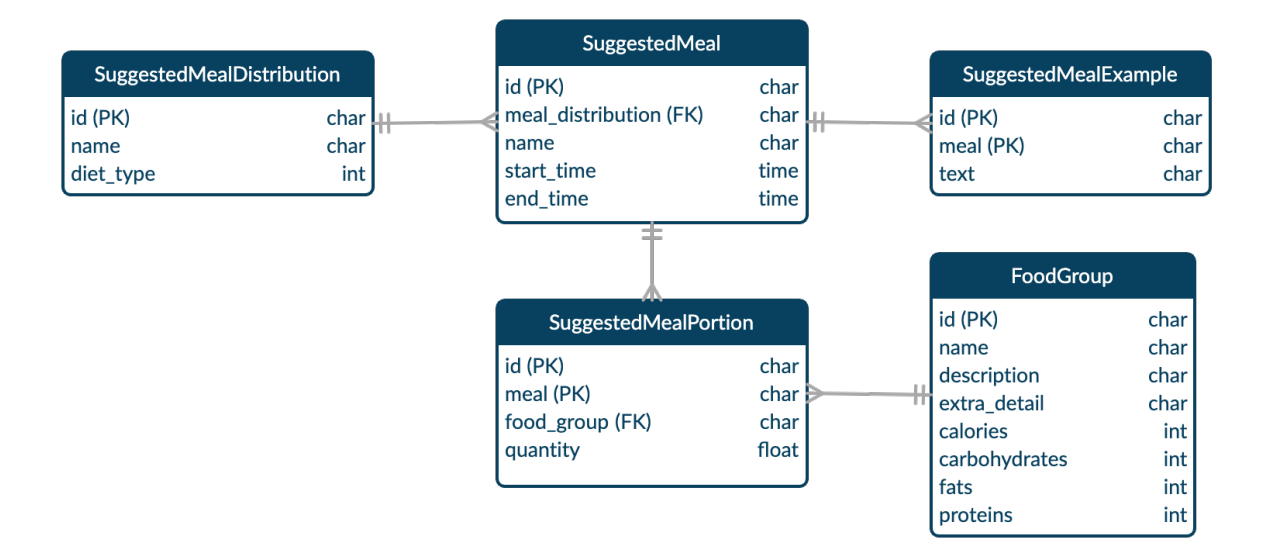

Figura 5.13: Modelo de plantillas de minutas.

#### Información del paciente y la encuesta

Esta sección muestra la información del paciente y de la encuesta nutricional, en caso de que haya sido contestada. Esta sección, a diferencia del resto, aparece tanto en la determinación de los parámetros de la pauta como en la de la minuta. La imagen (a) de la figura [5.14](#page-78-0) muestra un fragmento de la información desplegada, el resto se puede ver deslizando sobre el componente (scroll).

La información en este componente está dividida en: datos del paciente, antecedentes (respuestas de información personal de la encuesta), información nutricional, encuesta de tendencia de consumo, encuesta 24 horas, y los días y duración del programa de ejercicio.

#### Resumen de la dieta

La siguiente sección de la barra lateral es el resumen de la dieta, tal como se puede ver en la imagen (b) de la figura [5.14.](#page-78-0)

En esta se muestran los parámetros de la dieta, como: calorías, macronutrientes y porciones totales de la dieta. Acompañando esta última, se muestra el cumplimiento que la repartición de porciones en las comidas tiene con respecto a las porciones calculadas. Mostrando en rojo los grupos alimenticios que no han cumplido con lo calculado. Además, si es que existe algún grupo en rojo, esto hace que el botón exterior se ponga en rojo, esto para indicarle a la nutricionista que existen discrepancias entre lo calculado y la minuta.

Finalmente, se muestra un resumen de las comidas, con su horario y porciones. Esto se agregó, ya que la nutricionista quería poder ver todas las comidas al mismo tiempo, para así poder revisar la distribución de las porciones.

<span id="page-78-0"></span>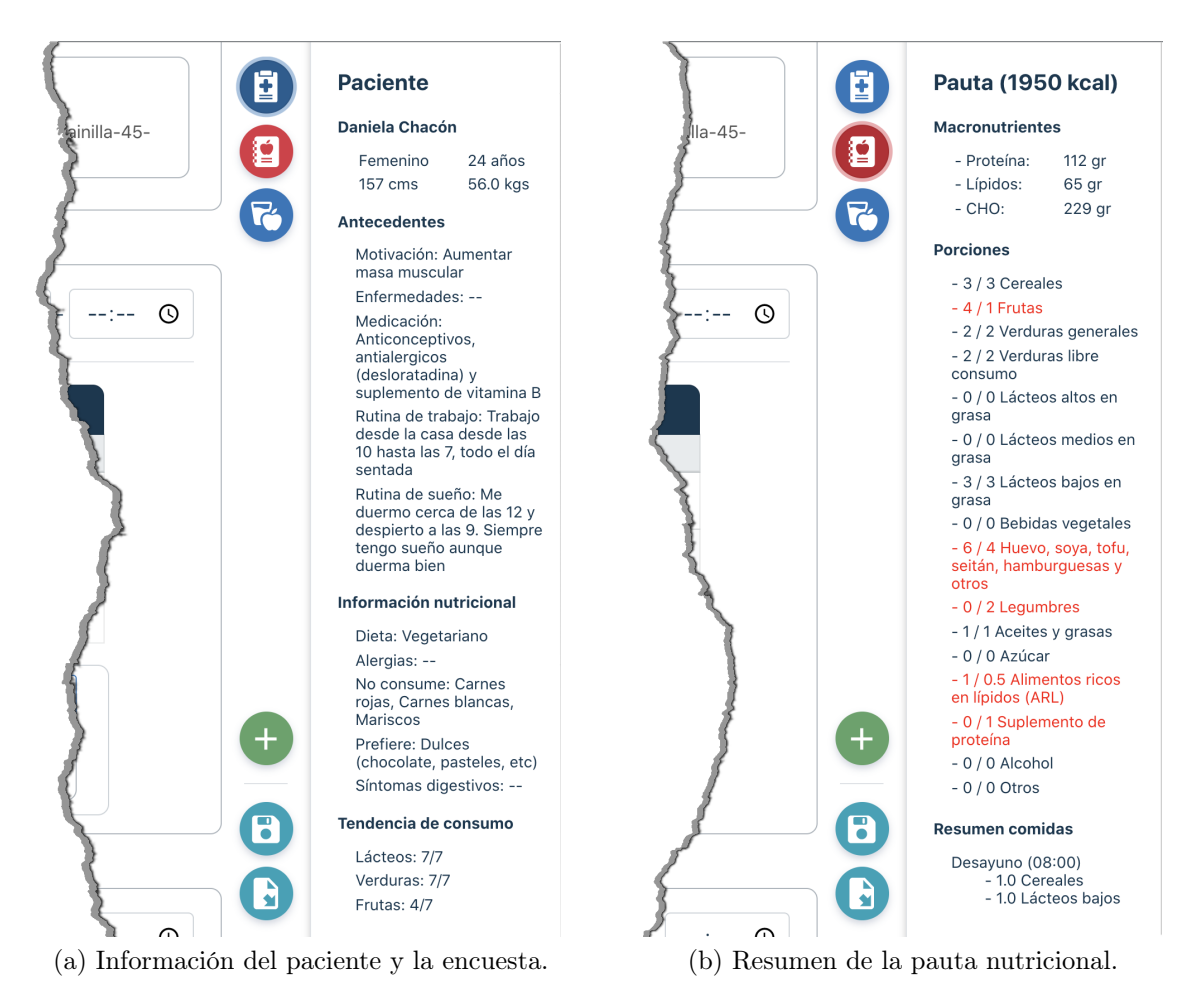

Figura 5.14: Secciones del paciente y de la pauta en la barra lateral.

#### Buscador de alimentos

Esta sección muestra un buscador de grupos alimenticios por su nombre. Cada grupo alimenticio mostrado se puede arrastrar y agregar a una de las comidas, lo cual agrega una porción del alimento a la tabla. En caso de que ese alimento ya esté en esa comida, entonces se agrega 1 a las porciones ya existentes. Lo mismo ocurre cuando se mueven las porciones de una comida a otra. La imagen (a) de la figura [5.15](#page-79-0) muestra este buscador.

Además, cada grupo alimenticio tiene un botón que al presionarse muestra los detalles de este, es decir, sus macronutrientes y los alimentos que componen ese grupo, cada uno con la cantidad de ese alimento que equivale a una porción. Esto se incorporó para facilitar la escritura de ejemplos a la nutricionista, de esta manera ella puede copiar y pegar la información en los cuadros de texto de algún ejemplo. Esto se puede apreciar en la imagen (b) de la figura [5.15.](#page-79-0)

Cuando se accede a una pauta, el backend envía toda su información, la información de la encuesta asociada, la información del paciente y una lista de cada grupo alimenticio. Esta lista se utiliza para el buscador de alimentos, pero esto no incluye el detalle de los alimentos. Cuando se selecciona ver el detalle de un grupo, se hace un llamado a la API del sistema, la

<span id="page-79-0"></span>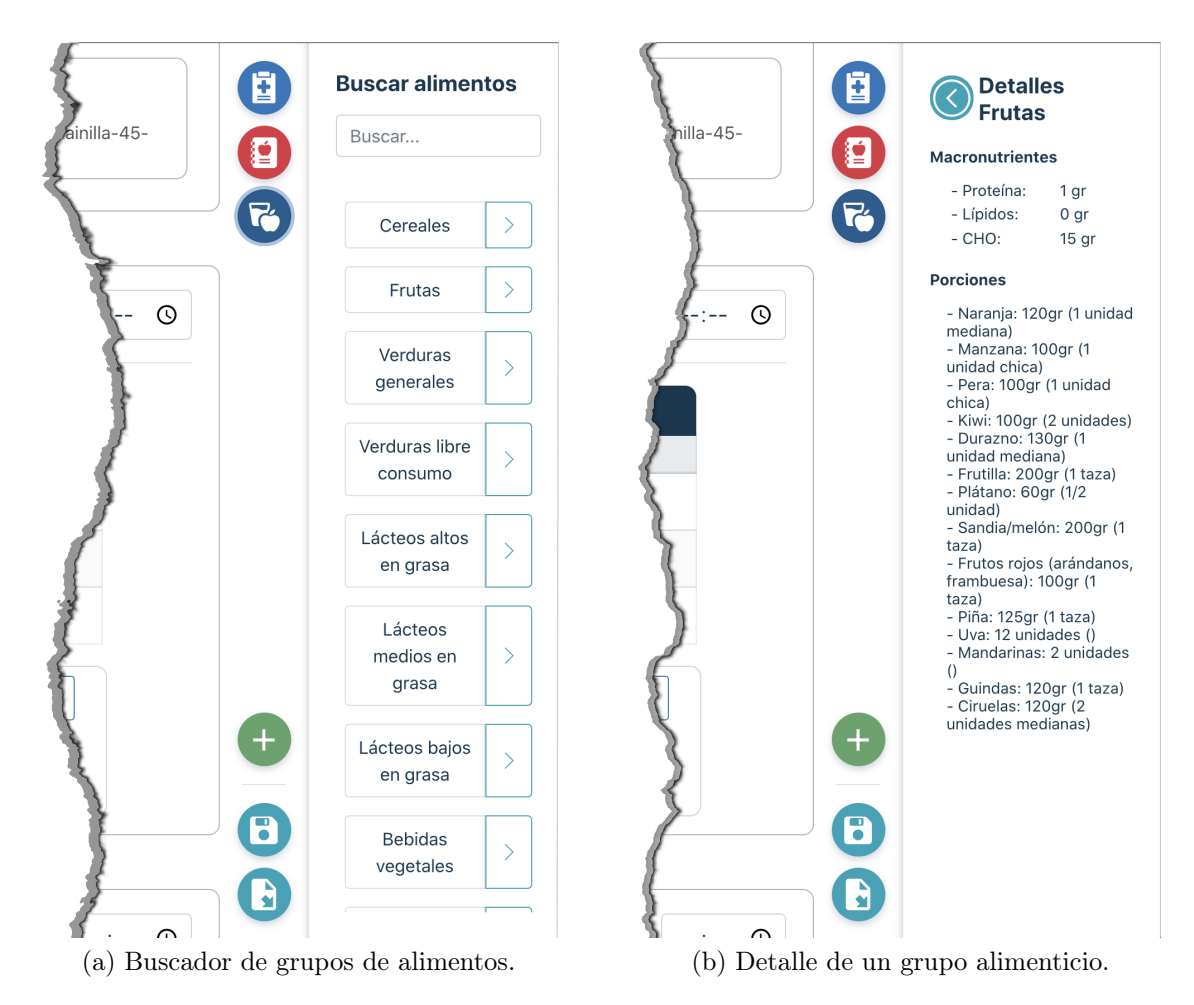

Figura 5.15: Sección de alimentos de la barra lateral.

cual devuelve la información completa de ese grupo. Esto se diseñó así para no sobrecargar de información la llamada inicial a la API, ya que cada grupo alimenticio tiene en promedio 15 a 20 alimentos.

### Agregar comida

Este botón se diferencia de los vistos anteriormente en que no despliega una sección en la barra lateral, sino que realiza una acción dentro de la minuta, al igual que los botones que se describirán a continuación.

Al presionar el botón '+' se agrega una comida vacía al final de la minuta y la pantalla se desplaza a ese lugar. La figura [5.16](#page-80-0) muestra una comida recién agregada a una minuta que ya tenía otras cinco comidas.

#### Guardar pauta

El botón de guardar pauta inicia desactivado en esta vista y se activa solamente cuando ocurre un cambio dentro de la minuta. Una vez presionado, se hace un llamado a la API que guarda en la base de datos todos los cambios en las indicaciones y comidas de la pauta.

<span id="page-80-0"></span>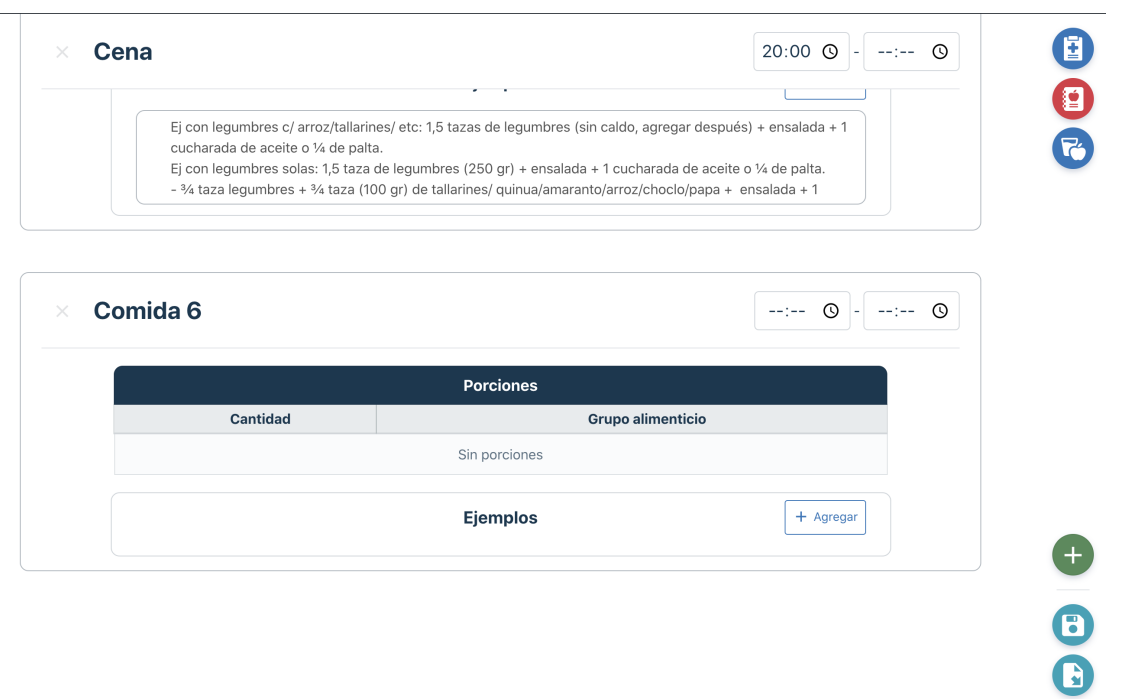

Figura 5.16: Comida agregada a una minuta.

#### Descargar pauta

Este botón hace el llamado al backend para iniciar el proceso de descarga del archivo de la pauta. Pero antes acciona un guardado de todos los datos del frontend. Luego, se comienza el proceso de generación del archivo.

## 5.3.4. Generación y descarga del archivo

El trabajo que se describe a continuación permite cumplir con la historia de usuario número 5 [\(HU5\)](#page-49-0), que dice: 'Un usuario nutricionista quiere descargar un archivo con la información de una pauta nutricional para poder enviarle al paciente la información de su dieta'.

La generación de los archivos de las pautas se realizó utilizando la librería docxtpl para python. Esta librería permite crear y modificar documentos Docx.

#### Plantilla de archivos Docx

La librería docxtpl permite crear documentos a partir de una plantilla o archivo de ejemplo, utilizando un lenguaje de marcado. En este caso se utilizaron dos documentos base: la pauta estándar para omnívoros que utiliza la nutricionista y la pauta estándar para vegetarianos/veganos. Estos documentos tienen la misma estructura y se diferencian principalmente en que la pauta para vegetarianos incluye tips relacionados con la absorción de hierro y vitamina B, además que tanto en los ejemplos, grupos alimenticios y minuta de ejemplo, no se incluye la carne.

En el caso de ambos documentos se realizó el mismo procedimiento: se abrió el archivo en Microsoft Word y se editaron sus contenidos para incluir tags que luego serían reemplazados por la información de la pauta. La sintaxis de estos tags es la siguiente:

- {{ pauta.nombre }}: Muestra la variable con ese nombre. También se puede acceder a elementos anidados de un objeto.
- { % if variable %} texto { % endif %}: Condicionales, variable puede ser un elemento o una expresión.
- {% for elemento in lista  $\%$ } elemento.nombre {% endfor  $\%$ }: Ciclo que itera sobre los elementos de una lista.
- {{r variable }}: Evalúa variable como 'texto rico', es decir, evalúa caracteres especiales como: saltos de línea, negritas, cursiva, etc.
- { %tr elemento %}: Genera una fila en una tabla.
- { %tc elemento %}: Genera una columna en una tabla.

Las figuras [5.17,](#page-81-0) [5.18](#page-82-0) y [5.19](#page-82-1) muestran el uso de estos tags en el archivo base para pautas vegetarianas y veganas. Más específicamente, en la sección de la minuta, en la sección de tips y en la explicación de los grupos alimenticios.

Estos tags son iguales en ambas plantillas y los textos que no fueron cambiados durante este proceso (tips y ejemplo de minuta) son únicos para cada archivo según el tipo de dieta, es por esto que se utilizaron dos plantillas distintas.

<span id="page-81-0"></span>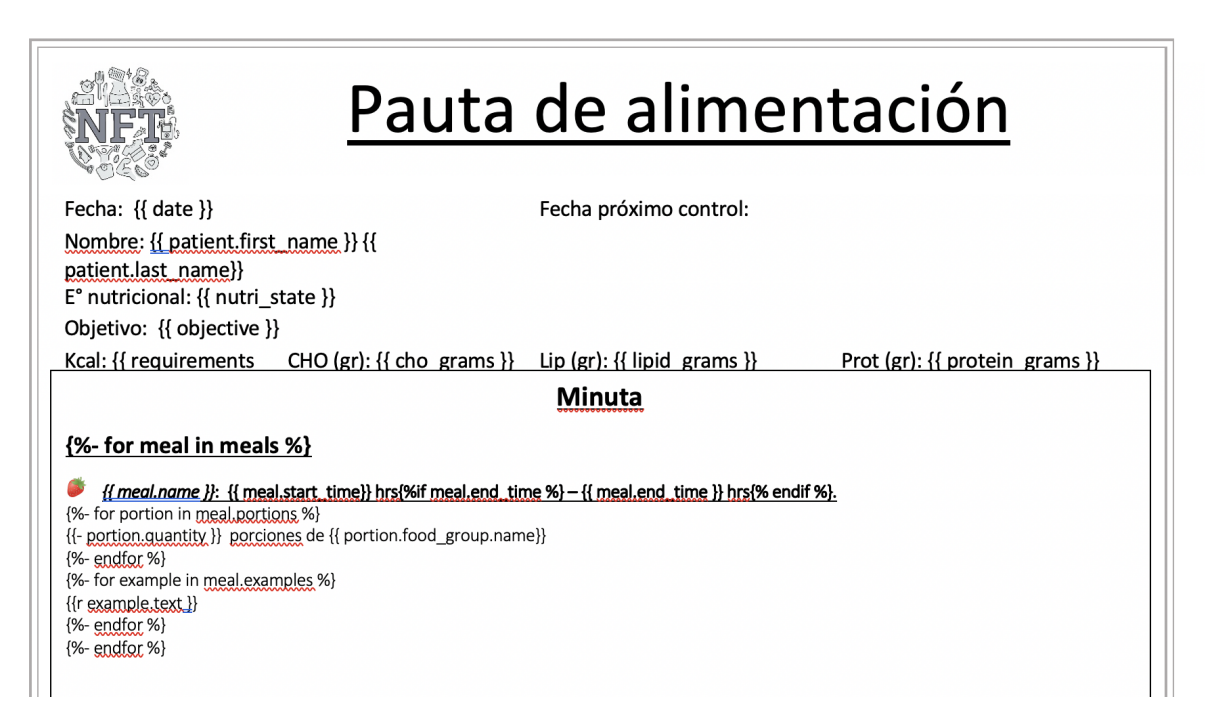

Figura 5.17: Sección de la minuta de la plantilla del archivo de pauta nutricional.

<span id="page-82-0"></span>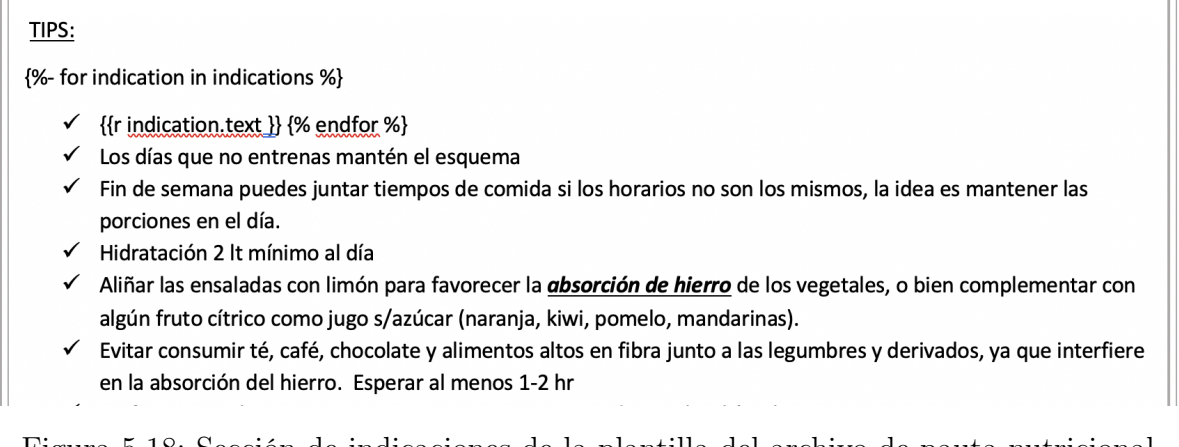

Figura 5.18: Sección de indicaciones de la plantilla del archivo de pauta nutricional.

<span id="page-82-1"></span>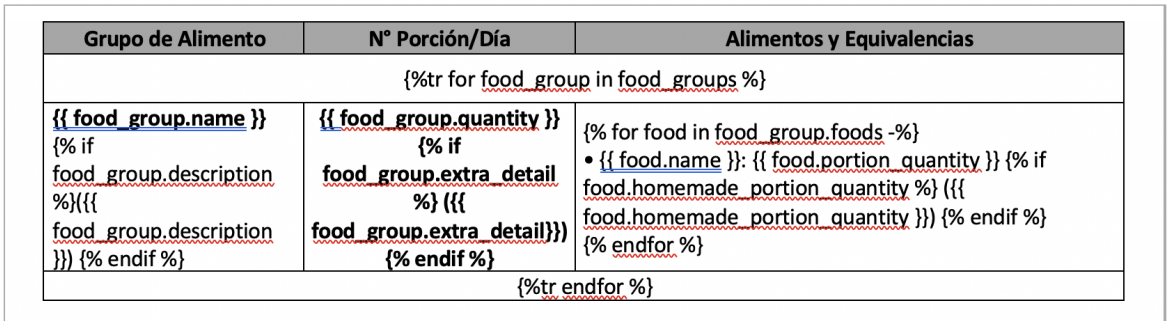

Figura 5.19: Sección de grupos alimenticios de la plantilla del archivo de pauta nutricional.

### Proceso de generación del archivo

El proceso de generación del documento se inicia cuando el usuario presiona el botón 'Descargar pauta' en la vista de la minuta. Esta acción realiza un llamado al backend, donde se realizan los siguientes procesos:

- Guardado de información: Se guarda en la base de datos cualquier cambio a la minuta que no haya sido guardado manualmente por el usuario.
- Configuración del contexto: Se serializa la información de la pauta con un serializer dedicado a este propósito. Esta información será el contexto de la plantilla, es decir, estos datos rellenarán los tags del archivo.
- Generación del documento: Se reemplazan las variables de la plantilla con la información del contexto.
- Respuesta: Se envía el documento en la respuesta HTTP como una serie de Bytes.

Luego el frontend recibe esta respuesta y la interpreta como un Blob (Binary Large Object). Vue le indica al navegador que este Blob debe ser manejado como un archivo Docx y el navegador comienza la secuencia de descarga.

#### Archivo resultante

Una vez terminada la descarga, se genera un archivo con el nombre del paciente. Este se puede abrir para poder editarlo y, en general, la nutricionista solo debe agregar la fecha del próximo control del paciente y editar la minuta de ejemplo, para que esta se acomode a la dieta.

Las figuras [5.20,](#page-83-0) [5.21](#page-84-0) y [5.22](#page-84-1) muestran cada una de las secciones donde se reemplazaron las variables con la información de la pauta.

<span id="page-83-0"></span>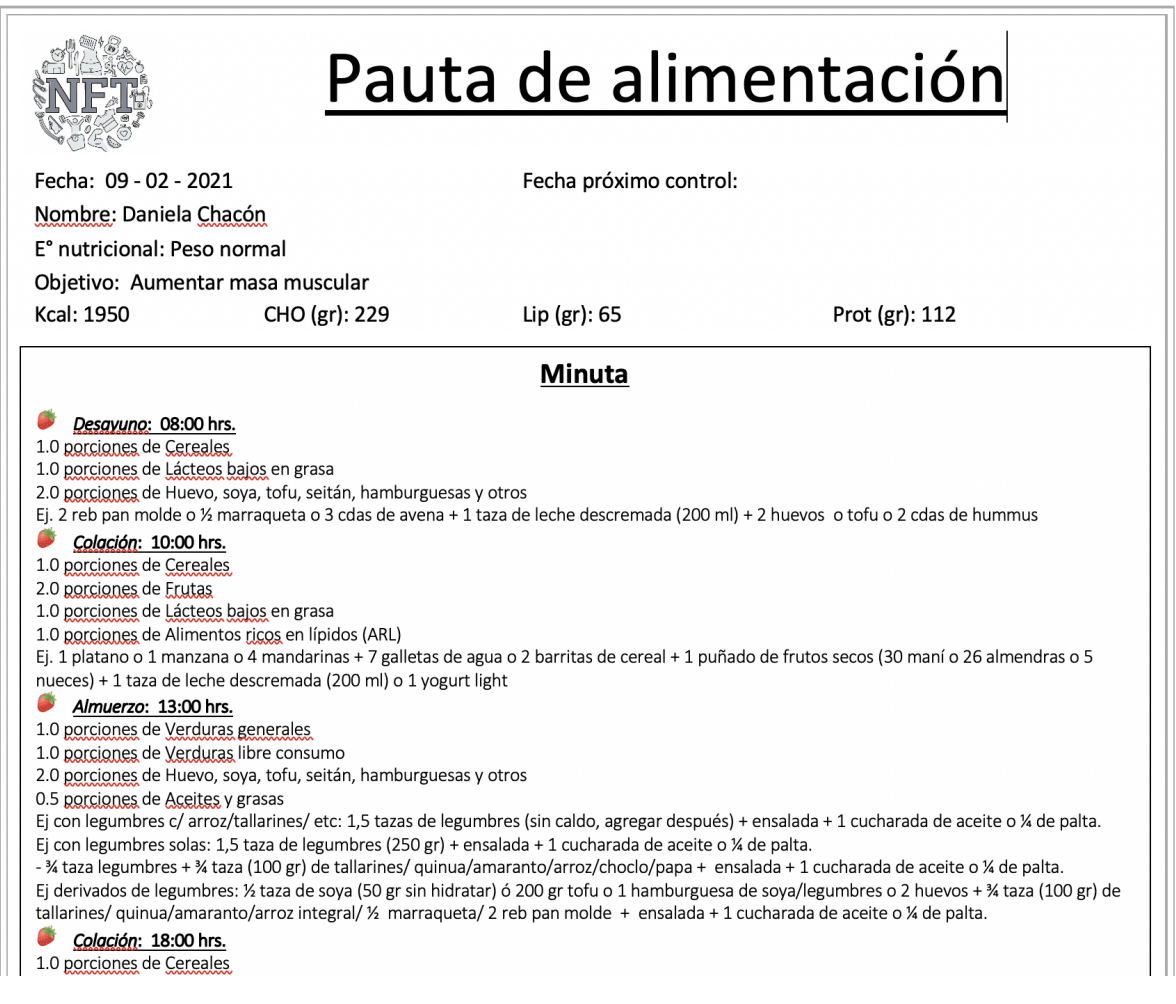

Figura 5.20: Sección de la minuta en archivo generado.

## 5.3.5. Flujo de creación de pautas

El proceso descrito hasta ahora corresponde al flujo normal de una consulta de ingreso. Además de este flujo, se habilitaron otras dos formas de generar pautas nutricionales. Esto para que la plataforma también fuera de utilidad en las consultas de seguimiento de los pacientes.

Los tres flujos tienen un punto inicial común y este es el perfil del paciente (ver figura [5.23\)](#page-85-0). Esta vista muestra una lista de las pautas y de las encuestas del paciente. A continuación se describe cada uno de los flujos.

#### <span id="page-84-0"></span>TIPS:

 $\checkmark$  Colaciones libres:

- Jalea light (gomitas tipo "frugele": 2 bolsitas de jalea light en polvo en 150 ml agua, refrigerador por 6 hrs-> cortar)

- Palito de apio/zanahoria/ tomate cherry/ palmitos
- Merengues sin azúcar ((http://www.beshos.cl/ ó https://www.jumbo.cl/merenguitos-swiss-delight-beshos-saz-car-vainilla-45-g/p))
- Crema de verduras (solo verduras y aliños. SIN: aceite, crema, leche, papa)
- $\checkmark$  Opciones de picoteo:
	- Palitos de apio/zanahoria, palmitos, tomate cherry c/queso o queso fresco
	- Jamón, jamón serrano
	- Pollo, atún
	- Cabritas "Tikas"
	- Salsas de yogurt natural descremado (DANONE) + aliños (cibulette, ajo, etc)
	- Pasta de pollo-pimentón (casera)
	- Chips de beterraga, zanahoria, etc. en air fryer
- ← Los días que no entrenas mantén el esquema
- √ Fin de semana puedes juntar tiempos de comida si los horarios no son los mismos, la idea es mantener las

Figura 5.21: Sección de tips en archivo generado.

<span id="page-84-1"></span>

| <b>Grupo de Alimento</b> | N° Porción/Día | <b>Alimentos y Equivalencias</b>                           |  |  |  |
|--------------------------|----------------|------------------------------------------------------------|--|--|--|
|                          |                | • Arroz cocido: 100gr (3/4 taza)                           |  |  |  |
|                          |                | · Fideos cocidos: 110gr (3/4 taza)                         |  |  |  |
|                          |                | • Papas: 150gr (1 unidad mediana)                          |  |  |  |
|                          |                | • Arvejas cocidas: 190gr (1 1/2 taza)                      |  |  |  |
|                          |                | · Habas cocidas: 150gr (1 taza)                            |  |  |  |
|                          |                | • Choclo cocido: 160gr (1 taza)                            |  |  |  |
|                          |                | · Quinua: 110gr cocida (1 taza)                            |  |  |  |
|                          |                | · Amaranto: 1 taza                                         |  |  |  |
|                          |                | • Cereales de desayuno: 30gr (3/4 taza)                    |  |  |  |
|                          |                | • Pan marraqueta o hallulla: 50gr (1/2 unidad)             |  |  |  |
| <b>Cereales</b>          |                | • Pan de molde: 60gr (2 unidades)                          |  |  |  |
| (pan, arroz, fideos,     | 3.0            | · Galletas de agua, soda o integrales: 6 unidades          |  |  |  |
| papas)                   |                | • Avena: 40gr (1/2 taza)                                   |  |  |  |
|                          |                | · Galletas de arroz: 5 unidades                            |  |  |  |
|                          |                | • 1 pan pita: (de 140 cal)                                 |  |  |  |
|                          |                | • 1 tortilla de burrito mediana (140cal) o 2 tortillas de  |  |  |  |
|                          |                | fajita pequeña: (70cal cada una)                           |  |  |  |
|                          |                | • 1 barrita de cereal (de 140 cal) o 2 barritas de 70 cal: |  |  |  |
|                          |                | (Quaker)                                                   |  |  |  |
|                          |                | • Galletas dulces: 3 unidades (kuky, triton, etc)          |  |  |  |
|                          |                | · Harina (trigo, avena, centeno, linaza, arroz, etc): 40gr |  |  |  |
|                          |                | $(1/4 \text{ taza})$                                       |  |  |  |
|                          |                | · Cuscus: 100gr (3/4 taza)                                 |  |  |  |
|                          |                | • Naranja: 120gr (1 unidad mediana)                        |  |  |  |
|                          |                | • Manzana: 100gr (1 unidad chica)                          |  |  |  |
|                          |                | · Pera: 100gr (1 unidad chica)                             |  |  |  |
|                          |                | • Kiwi: 100gr (2 unidades)                                 |  |  |  |
|                          |                | · Durazno: 130gr (1 unidad mediana)                        |  |  |  |
|                          |                | • Frutilla: 200gr (1 taza)                                 |  |  |  |
| <b>Frutas</b>            | 4.0            | · Plátano: 60gr (1/2 unidad)                               |  |  |  |
| (mezcle diferentes       |                | • Sandia/melón: 200gr (1 taza)                             |  |  |  |
| colores)                 |                | • Frutos rojos (arándanos, frambuesa): 100gr (1 taza)      |  |  |  |

Figura 5.22: Sección de los grupos alimenticios en archivo generado.

<span id="page-85-0"></span>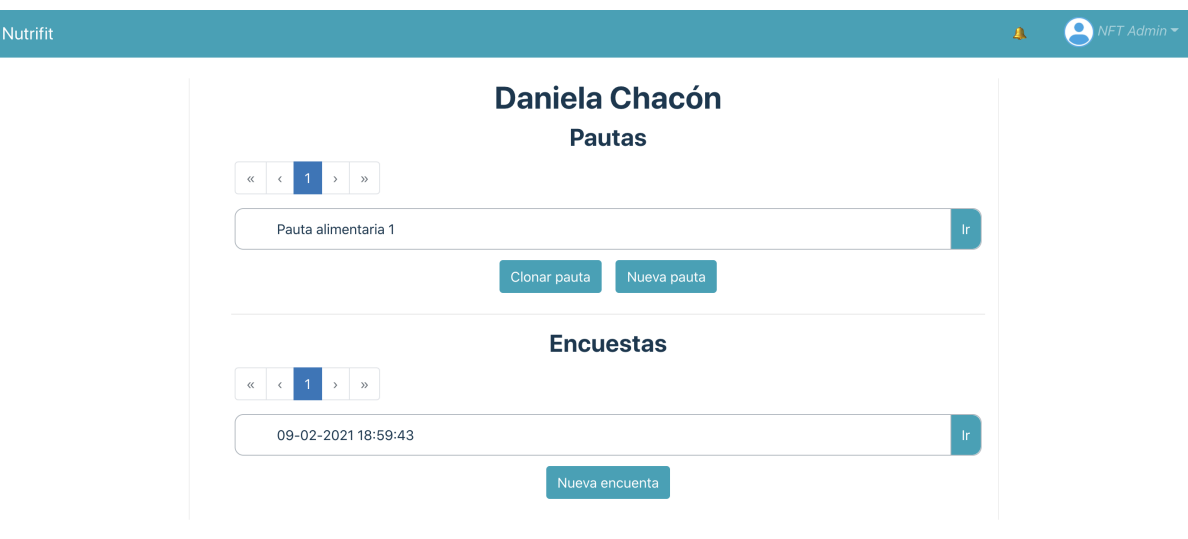

Figura 5.23: Perfil de un paciente en el sistema, visto por un nutricionista.

#### Creación desde una encuesta

Para crear una pauta a partir de los datos de una encuesta se debe seguir el proceso ya descrito anteriormente. Estos pasos se podrían resumir como:

- 1. Revisar la encuesta
- 2. Determinar parámetros de la dieta
- 3. Editar la minuta
- 4. Descargar el archivo

Esta forma de crear una pauta vincula la pauta con el paciente y con una encuesta de ingreso. Esto hace que gran parte de los valores en el paso 2 se auto-rellenen con los datos de la encuesta y que toda la información de la encuesta se muestre en la barra lateral.

#### Creación desde el paciente

Otra forma de crear una pauta nutricional es crearla directamente desde el perfil del paciente, presionando el botón 'Nueva pauta' de la vista de la figura [5.23.](#page-85-0) Esto hace que la pauta no tenga vinculada una encuesta y que solo algunos campos se rellenen con la información disponible en el modelo del paciente. Esto hace que la nutricionista tenga que ingresar a mano varios de los parámetros iniciales de la dieta.

Los pasos de este flujo serían los pasos 2, 3 y 4 del flujo anterior, es decir, determinar parámetros, editar la minuta y luego descargar el archivo.

#### Creación desde otra pauta

Otra forma de crear una encuesta es clonando una pauta ya existente. Esta acción se puede realizar presionando el botón 'Clonar pauta' del perfil del paciente (fig. [5.23\)](#page-85-0), lo cual muestra un modal con la lista de pautas disponibles. Al seleccionar una, se genera una pauta nueva y se carga en pantalla.

Este flujo permite simplemente editar una pauta que ya ha sido elaborada para una persona, lo cual ocurre normalmente durante una consulta de seguimiento. Esta opción se habilitó para que así la nutricionista no tuviese que editar la misma pauta una y otra vez, pudiendo dejar así un registro de las distintas pautas que se le han generado al paciente.

De esta forma, la pauta generada queda también asociada a la encuesta de la pauta original. En resumen, los pasos a seguir serían: clonar la pauta, editar la minuta y descargar el archivo.

## 5.4. Puesta en marcha del proyecto

El despliegue de la parte de nutrición se programó para los días 20 a 24 de enero. Durante estos días el personal de Nutrifit no realizó consultas y, por lo tanto, no utilizaron la plataforma. Esto dio suficiente tiempo para poder modificar el sistema en el servidor y arreglar cualquier inconveniente antes de que volvieran a usar el sistema el Lunes 25 de enero.

## 5.4.1. Fixture de los modelos de nutrición

El primer paso fue generar archivos de datos o 'fixtures' para las tablas relacionadas con nutrición. Esto permite cargar los datos directamente a la base de datos.

Aunque generar estos archivos puede tomar bastante tiempo, incluso más que insertar los datos uno a uno en la base de datos, a la larga se ahorra mucho tiempo, ya que estos archivos se pueden utilizar para poblar la base de datos del servidor y también para hacerlo en ambientes de desarrollo. Además, esto permite probar los archivos de datos en ambientes de desarrollo antes de subirlos al servidor.

El proceso para generar estos archivos comenzó asegurándose de que el ambiente de desarrollo donde se generarían no tenía más datos en las tablas que se debían llenar. Luego se fue subiendo uno a uno los datos a los modelos en el admin de Django. Una vez que se completaron los datos y se probaron en la plataforma, se realizó una copia de la base de datos, lo cuál generó un archivo Json con los datos.

El archivo resultante tiene la siguiente estructura: cada objeto indica el modelo al que pertenece, su identificador y luego tiene un elemento 'fields' con todos los demás campos de aquel objeto. El código [5.5](#page-86-0) muestra el grupo alimenticio de los Cereales y uno de los alimentos que lo compone en el fixture generado.

<span id="page-86-0"></span>Luego este archivo se probó en otro ambiente de desarrollo, cargando los datos en su base de datos y probando el funcionamiento de la plataforma.

Código 5.5: Extracto de fixture para modelo de grupos alimenticios.

```
2 \left( \n\begin{array}{ccc} 2 & \frac{1}{2} \\ \frac{1}{2} & \frac{1}{2} \\ \frac{1}{2} & \frac{1}{2} \\ \frac{1}{2} & \frac{1}{2} \\ \frac{1}{2} & \frac{1}{2} \\ \frac{1}{2} & \frac{1}{2} \\ \frac{1}{2} & \frac{1}{2} \\ \frac{1}{2} & \frac{1}{2} \\ \frac{1}{2} & \frac{1}{2} \\ \frac{1}{2} & \frac{1}{2} \\ \frac{1}{2} & \frac{1}{2} \\ \frac{1}{2} & \frac{1}{2} \\ \frac{1}{2} & \frac{1}{2} \\ \frac{13 " model ": " api . foodgroup ",
4 " pk": "03RJFAYT",
5 " fields ": {
6 " is_active": true,
7 " created_at ": "2020-10-21T21:18:38.587Z",
8 " updated_at ": "2021-01-19T19:25:26.323Z",
9 \blacksquare " name ": " Cereales",
10 " description": "pan, arroz, fideos, papas...",
11 " extra_detail": null,
12 "protein_grams": 3,
13 "lipid_grams" : 1,14 " cho_grams ": 30
15 }
16 },
17 {
18 " model": "api.food",
19 " pk": "XD62A797",
20 " fields ": {
21 "is_active": true,
22 " created_at ": "2020-12-28T14:55:10.859Z",
23 " updated_at ": "2020-12-28T14:55:10.859Z",
24 " food_group ": "O3 RJFAYT ",
25 " name ": " Arroz cocido ",
26 " portion_quantity": "100gr",
27 " homemade_portion_quantity": "3/4 taza"
28 }
29 },
30 ...
31 ]
```
Las tablas para las que se realizaron *fixtures* fueron: las tablas relacionadas con los grupos alimenticios, las sugerencias de porciones y las sugerencias de la minuta.

#### Grupos alimenticios y alimentos

1 [

Las tablas FoodGroup y Food se llenaron con la información de los documentos (Word y Excel) que utiliza la nutricionista, es decir, los datos mostrados en las figuras [2.8](#page-28-0) y [2.10.](#page-31-0)

Primero se llenaron los grupos alimenticios, con sus respectivos macronutrientes y luego se llenaron los alimentos, cada uno con referencia al grupo alimenticio al que pertenece. En total se ingresaron 17 grupos y 93 alimentos.

#### Sugerencias de porciones

Se generaron los datos para las tablas SuggestedPortionDistribution y SuggestedDietPortion. Se llenaron con información proporcionada por la nutricionista, donde para cada tipo de dieta se creó un archivo con las sugerencias de porciones.

La figura [5.24](#page-88-0) muestra cómo se ve uno de estos archivos. Estos están compuestos por distintas pestañas, una para cada rango de calorías. Dentro de estas pestañas se muestra una tabla con grupos alimenticios y sus porciones asignadas.

Estas tablas son muy similares a las mostradas en la figura [2.8](#page-28-0) de la sección [2.3.2](#page-27-0)

En total se ingresaron 57 sugerencias de distribución de porciones: 15 para omnívoros y

<span id="page-88-0"></span>

|                         | 1 PORCIÓN       |         |                |                  |                |          |          |          |             |
|-------------------------|-----------------|---------|----------------|------------------|----------------|----------|----------|----------|-------------|
|                         | <b>Calorías</b> | H.de C. | <b>Lípidos</b> | <b>Proteínas</b> | <b>Porción</b> | Calorías | H.de C.  | Lípidos  | Proteínas   |
| <b>Cereales</b>         | 140             | 30      |                |                  | 1,0            | 140      | 30       | 1        | 3           |
| <b>Galletas AG</b>      | 230             | 30      | 11             |                  |                | 0        | 0        | 0        | 0           |
| <b>Galletas BG</b>      | 185             | 30      | 6              |                  |                | $\Omega$ | $\Omega$ | 0        | 0           |
| <b>Verduras</b>         | 30              | 5       | n              |                  | 2,0            | 60       | 10       | 0        | 4           |
| <b>Verduras libre</b>   | 10              | 2,5     | $\Omega$       |                  | 2,0            | 20       | 5        | 0        | 0           |
| <b>Frutas</b>           | 65              | 15      | $\Omega$       |                  | 1,0            | 65       | 15       | 0        | 1           |
| Lacteos altos           | 110             | 9       | 6              |                  |                | $\Omega$ | 0        | $\Omega$ | 0           |
| <b>Lacteos medios</b>   | 85              | 9       | 3              |                  |                | $\Omega$ | 0        | $\Omega$ | 0           |
| Lacteos bajos           | 70              | 10      | $\Omega$       |                  | 2,0            | 190      | 20       | $\Omega$ | 28          |
| <b>Lacteos medios 2</b> | 167             | 30      | 3              | 5                |                | 0        | 0        | 0        | 0           |
| <b>Carnes altas</b>     | 120             |         | 8              | 11               |                | $\Omega$ | 0        | 0        | $\mathbf 0$ |
| <b>Carnes bajas</b>     | 65              |         | $\overline{2}$ | 11               | 8,0            | 520      | 8        | 16       | 88          |
| Leguminosas             | 170             | 30      |                | 11               |                | $\Omega$ | 0        | $\Omega$ | 0           |
| <b>Aceites</b>          | 180             | 0       | 20             | n                | 1,0            | 180      | 0        | 20       | 0           |
| <b>Alimentos ricos</b>  | 175             | 5       | 15             |                  |                | $\Omega$ | 0        | $\Omega$ | $\Omega$    |
| Azucar                  | 20              | 5       | $\Omega$       |                  |                | 0        | 0        | 0        | 0           |
| Azucar 1                | 130             | 20      | 5              |                  |                | 0        | 0        | 0        | 0           |
| <b>Azucar 2 Masas</b>   | 180             | 20      | 10             |                  |                | 0        | 0        | 0        | 0           |
| Alcohol alto H de C     | 140             | 20      |                |                  |                | 0        | 0        | 0        | 0           |
| Alcohol medio H de C    | 140             | 3.5     |                |                  |                | $\Omega$ | 0        | $\Omega$ | 0           |
| Alcohol solo            | 140             |         |                |                  |                | $\Omega$ | 0        | $\Omega$ | $\Omega$    |
|                         |                 |         |                |                  | <b>TOTAL</b>   | 1175     | 88       | 37       | 124         |
|                         |                 |         |                |                  |                |          |          |          |             |
|                         |                 |         |                | requerimiento    |                |          |          |          |             |
|                         |                 |         |                | % adecuación     |                | #DIV/0!  | #DIV/0!  | #DIV/0!  | #DIV/0!     |
|                         |                 |         |                |                  |                |          |          |          |             |
| 1100                    | 1200            | 1300    | 1400           | 1500             | 1600           | 1700     | 1800     | 1900     | ÷           |

Figura 5.24: Tabla con sugerencia de porciones para dieta omnívora de 1100 a 1200 calorías.

14 para vegetarianos, veganos y pescovegetarianos. Cada una de estas sugerencias con 13 a 14 porciones relacionadas a un grupo alimenticio, es decir, 756 porciones.

Para este caso no se ingresaron una a una las porciones en el admin de Django. Solo se ingresaron a mano las sugerencias de distribución de porciones, para que generaran un id propio. Luego se llenaron las porciones de una sola distribución y se generó el archivo Json.

Esto permitió copiar y pegar las porciones generadas y modificarles la distribución a la que estaban asociadas, la cantidad de porciones y borrarles el id. Cuando un objeto en un fixture no tiene id, la base de datos crea un nuevo registro, le genera un id automáticamente y se lo asigna. En cambio cuando el objeto si trae un id, la base de datos revisa si ya existe un registro en esa tabla con ese id, si ya existe este se actualiza y si no se crea uno nuevo con ese id.

#### Sugerencias de minuta

Para crear las plantillas de minuta se utilizó la información de la minuta de las pautas estándar que utiliza la nutricionista (ver figura [2.9\)](#page-30-0). A partir de esto se llenaron las tablas de SuggestedMealDistributions, SuggestedMeals, SuggestedMealPortions y SuggestedMealExamples.

Se crearon 4 distribuciones de comidas, una para cada tipo de dieta. Luego por cada una se generaron 5 comidas, en total 20. Cada comida tiene solo un ejemplo, por lo tanto se generaron 20 ejemplos. Y finalmente, cada comida tiene entre 3 y 4 porciones asociadas, por lo que en total fueron registradas 75 porciones de comidas.

## 5.4.2. Adaptación de base de datos del servidor

El siguiente paso para poder subir la parte de nutrición al servidor de Nutrifit fue generar un archivo de datos de la base de datos en producción. Este archivo se descargó y se comenzó a editar para adaptarlo a la nueva encuesta de ingreso, emulando los cambios descritos en la refactorización de las encuestas (sección [5.2.2\)](#page-62-0).

Para esto, se creó un script de python que por cada PatientPoll ejecuta las siguientes acciones:

- 1. Encuentra el paciente asociado a la PatientPoll
- 2. Le agrega a PatientPoll el campo observaciones desde el Patient y lo borra desde el paciente.
- 3. Se crea una EntryPoll con los datos tomados desde la PatientPoll y el Patient.
- 4. Se crea una NutritionalPoll vacía para cada EntryPoll.

Finalmente, se probó esta nueva base de datos en un ambiente de desarrollo y se validó que tuviera un comportamiento correcto y sin perdida de información. Luego se creó un archivo de datos final, que posteriormente se cargó en la base de datos del servidor. De esta manera se adaptó la información existente para funcionar con el nuevo modelo de datos.

### 5.4.3. Proceso de despliegue

Una vez todos los datos estuvieron listos se comenzó el proceso de despliegue. Para desencadenar este proceso, el primer paso es pasar los cambios desde la rama de desarrollo a la rama de producción en Github. Esto se realiza a través de un Pull Request. Cuando el merge se realiza exitosamente CodePipeline comienza inmediatamente con las fases de compilación. La figura [5.25](#page-90-0) muestra las tres fase de este proceso.

La fase de *Source* recupera el código del proyecto desde Github. La fase de *Build* compila el proyecto y finalmente, Deploy sube todo al servidor de Nutrifit.

Una vez todo este proceso termina, se deben manejar los cambios en la base datos. Por lo que se debe ingresar al servidor y correr las migraciones de los modelos. Luego se debe cargar la base de datos modificada en el sistema y finalmente, se cargan los fixtures de los modelos de nutrición.

Como último paso, se probó que todas las funcionalidades de la parte de ejercicio y de nutrición funcionaran correctamente. Comprobado esto, el sistema estuvo listo para utilizarse.

## <span id="page-89-0"></span>5.5. Metricas del código

Una vez finalizado el desarrollo de esta plataforma se volvió a generar estadísticas sobre el código fuente, donde se obtuvo que el proyecto creció en casi 15.000 líneas de código, teniendo 85.778 líneas totales. Esto incluyendo librerías, archivos compilados y fixtures.

<span id="page-90-0"></span>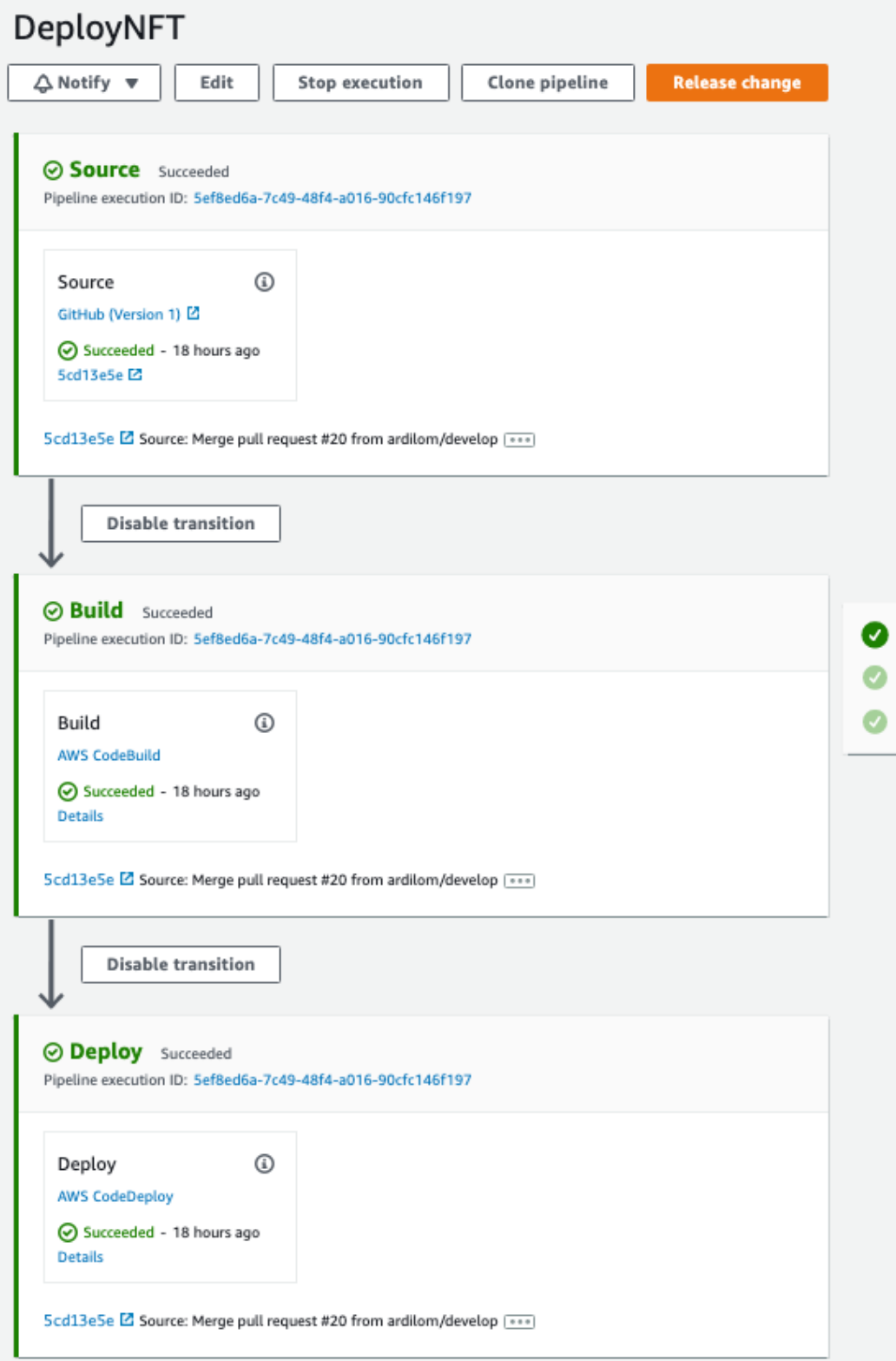

Figura 5.25: Fases del despliegue en Amazon CodePipeline.

Más específicamente, se escribieron cerca de 3.000 nuevas líneas de código en el backend. La distribución de estas líneas se muestra en la tabla [5.1,](#page-91-0) la cual se puede comparar con la tabla [3.1](#page-46-0) de la sección [5.5.](#page-89-0)

<span id="page-91-0"></span>

| Extensión | Líneas totales | Líneas de comentarios | Líneas en blanco |
|-----------|----------------|-----------------------|------------------|
| .py       | 7.361          |                       | 1.351            |
| .default  |                |                       |                  |
| htm       |                |                       |                  |

Tabla 5.1: Líneas de código del backend actualizado

<span id="page-91-1"></span>En cambio, se incorporaron casi 6.000 nuevas líneas de código en el frontend. Esta información se detalla en la tabla [5.2,](#page-91-1) la cual se puede comparar con la tabla [3.2.](#page-46-1)

| Extensión | Líneas totales | Líneas de comentarios | Líneas en blanco |
|-----------|----------------|-----------------------|------------------|
| .]S       | 396            |                       |                  |
| vue.      | 10.651         | 199                   | 636              |
| .jsx      |                |                       |                  |
| .SCSS     |                |                       | 23               |

Tabla 5.2: Líneas de código del frontend actualizado

El código escrito en esta memoria logró, prácticamente, duplicar las líneas de código desarrolladas por el equipo anterior para el sistema de ejercicio.

# 5.6. Resumen

A lo largo de este capítulo se detallaron las distintas funcionalidades implementadas y las decisiones que se tomaron para crear el módulo de nutrición.

Se utilizó una metodología iterativa-incremental y el desarrollo se dividió en dos grandes secciones: el desarrollo de la encuesta de ingreso y la generación de las pautas nutricionales. Una vez terminada la implementación de estas secciones, este nuevo módulo fue desplegado en el servidor de Nutrifit donde los trabajadores pudieron comenzar a utilizarlo.

El trabajo descrito en este capítulo logra cumplir con el objetivo específico número 4 de esta memoria: 'Implementar el sistema de pautas nutricionales, extendiendo el código del sistema de ejercicios.'

# Capítulo 6

# Validación

Para validar que la plataforma desarrollada efectivamente soluciona el problema planteado inicialmente, se decidió generar instancias de validación para medir la usabilidad y utilidad del sistema, además de entrevistas de validación cualitativa. En particular, el programa se validó de tres maneras distintas: verificando los avances durante el desarrollo en reuniones periódicas, validando el sistema una vez este estuvo finalizado y haciendo revisiones con los usuarios una vez ellos pudieron utilizarlo regularmente. Cada uno de estos procesos de validación se muestra en las secciones [6.1,](#page-92-0) [6.2](#page-95-0) y [6.3,](#page-99-0) respectivamente.

# <span id="page-92-0"></span>6.1. Validaciones durante el desarrollo

Como ya se mencionó en capítulos anteriores, se realizaron reuniones periódicamente con los profesionales de Nutrifit. En estas se revisaban los avances, se discutían dudas y se planificaba el resto del desarrollo. Debido a esto, el producto se fue validando consistentemente en cada paso de la implementación. A continuación, se listan estas reuniones, junto con un breve resumen de los temas tratados en cada una.

#### • 1 de septiembre - Planificación de la encuesta de ingreso

En esta reunión participó Josefina Jorquera, la nutricionista de Nutrifit. Junto a ella se revisó la encuesta existente hasta ese momento y se definieron las modificaciones que se realizarían a esta. En particular, se definieron las preguntas que se agregarían a la sección de información personal y las preguntas que formarían la nueva sección de información nutricional. Además, se discutió la relación entre algunas de las respuestas de la encuesta e indicaciones que se deben incluir en la pauta de los pacientes que seleccionen esa respuesta.

#### • 9 de septiembre - Correcciones a sección de nutrición de la encuesta

Se revisó la vista de la encuesta de nutrición junto a la nutricionista, quien corrigió los textos de las preguntas y opciones de respuestas. Además, se definieron textos de descripción y ejemplos para las tablas de consumo 24 horas y tendencia de consumo.

#### • 23 de septiembre - Correcciones a encuesta de ingreso

Junto a la nutricionista de Nutrifit se hizo una revisión de la vista de la encuesta de

ingreso. Se corrigieron los textos de algunas preguntas y se decidió agregar la opción 'pescovegetariana' a los tipos de dietas disponibles.

## • 30 de septiembre - Revisión final de la encuesta de ingreso

En esta reunión participaron tres miembros del equipo de Nutrifit: Felipe Ñancupil (cofundador de Nutrifit), Maite Escárate (kinesióloga) y Josefina Jorquera (nutricionista). Se mostró la encuesta de ingreso finalizada al equipo, quienes estuvieron complacidos con el trabajo realizado hasta ese momento. Además, se discutió sobre el momento en que esta nueva funcionalidad se subiría al servidor de Nutrifit y se llegó a la conclusión de que subir estos cambios sin la generación de pautas nutricionales no aportaría mucho a las consultas. Por lo que se decidió actualizar el servidor cuando finalizara toda la implementación de la parte de nutrición.

## • 7 de octubre - Parámetros de una pauta

Durante esta reunión se conversó extensamente con la nutricionista sobre los parámetros necesarios para generar una dieta. Ella generó un documento con la definición de:

- los distintos pesos utilizados
- las fórmulas de Tasa Metabólica Basal
- los factores de actividad física según el número de días en que se realiza ejercicio
- la cantidad de calorías de ajuste calórico por objetivo
- la distribución de macronutrientes según objetivo

Todo esto acompañado de un ejemplo de uso de cada uno de estos elementos.

## • 14 de octubre - Ajustes y dudas sobre cálculo de requerimientos

En esta reunión se mostró el avance de la vista del cálculo de requerimientos y se aclararon dudas junto a la nutricionista. Se discutió sobre el factor de actividad física y se incluyó la duración de las sesiones de ejercicio en este cálculo, el cual solo consideraba la cantidad de sesiones de entrenamiento. Con esta información se hizo una traducción más detallada entre estos dos valores y el factor de actividad física. Además, se definió el consumo calórico que cada sesión tiene según su duración. Esto para hacer el ajuste por ejercicio de la fórmula de Carrasco.

## • 21 de octubre - Sugerencia de porciones

Se discutió con la nutricionista sobre el formato que debían tener los parámetros de la pauta. También se habló sobre los alimentos, grupos de alimentos y sugerencia de porciones para la dieta. Se concluyó que para los grupos alimentarios y alimentos se utilizaría como base la información existente en las pautas estándar de la nutricionista. Mientras que, para las sugerencias de porciones, la nutricionista se comprometió a generar archivos con sugerencias para para cada tipo de dieta y en rangos de 100 calorías.

• 28 de octubre - Flujos de generación de pautas y repartición de comidas Se mostró la sección de definición de parámetros terminada a la nutricionista y se discutió sobre otros flujos de generación de pautas, es decir, sobre la función de clonar y crear una pauta desde el perfil del paciente. Además, se conoció el proceso que sigue la nutricionista para determinar la cantidad de comidas que llevará la dieta, la distribución de las porciones en las comidas y los ejemplos que usa regularmente. La nutricionista se compromete a formalizar toda esta información en un documento.

## • 4 de noviembre - Vista de la minuta y barra lateral

Se muestran los primeros avances de la vista de la minuta a la nutricionista. Además, se define qué información de la encuesta es necesario mostrar en la barra lateral y en qué orden.

## • 6 de noviembre - Repartición de porciones en comidas

Se discuten las opciones de repartición de porciones en las comidas de una dieta. Finalmente se llega a la conclusión de que la distribución se hará desde plantillas según el tipo de dieta del paciente. Esto cual emula el proceso actual de la nutricionista, quien borra y agrega porciones, arregla ejemplos y horarios según las preferencias del paciente. Las plantillas incluirán: comidas con porciones, horarios y ejemplos predefinidos. En cambio, las indicaciones se rellenarán a partir de las enfermedades indicadas en la encuesta.

## • 18 de noviembre - Avance en minuta y cumplimiento de la dieta

Se le mostró a la nutricionista la vista de la minuta, esta vez con la carga de plantillas implementada y componentes funcionales para las comidas, ejemplos e indicaciones. Además, se muestra información de la dieta en la barra lateral, con indicadores según el estado de cumplimiento de las porciones. La nutricionista solicitó poder ver un resumen de las comidas, ya que no se pueden ver todos los componentes de las comidas al mismo tiempo. Luego se discutió sobre el documento Docx que se utilizaría como plantilla para la generación de los archivos de las dietas. Nutrifit estaba en un proceso de rediseño de su marca y por lo tanto querían incorporar esto en los planes que entregan a los pacientes. Debido a que los diseñadores contratados para esto no tenían una fecha cercana de entrega de estos nuevos documentos, se decidió continuar con los archivos existentes y actualizarlos en el futuro.

## • 25 de noviembre - Barra lateral y textos predefinidos

Se revisaron los avances de la minuta con la nutricionista. Esta vista contaba con los cambios solicitados por la nutricionista, el buscador de alimentos y la funcionalidad de drag and drop de las porciones. También, se acordó contratar a un diseñador que realizara los iconos para la barra lateral. Además, se discutió la posibilidad de agregar una ventana emergente al momento de descargar una pauta para indicar el cumplimiento de porciones, pero la nutricionista consideró que los elementos de la barra lateral eran suficientes para este propósito. Finalmente, se definieron todas las opciones de texto que estarán disponibles para las indicaciones y los ejemplos de la minuta.

### • 9 de diciembre - Revisión final de minuta

Se hizo una revisión de la vista terminada de la minuta junto a la nutricionista, quien solicitó pequeños ajustes estéticos a esta. Luego, se discutió sobre el proceso de validación y puesta en marcha que se deben realizar al terminar el desarrollo.

#### • 17 de diciembre - Generación de documento de pauta

A esta reunión asiste la nutricionista, donde se le mostró una primera versión de los archivos generados por la plataforma. Luego, debido a que la implementación de la plataforma estaba casi terminada, se acuerda una fecha para realizar la última validación antes de poner en marcha el sistema: el día 28 de diciembre.

## <span id="page-95-0"></span>6.2. Validación al finalizar el desarrollo

Al finalizar la implementación de la parte de nutrición se decidió evaluar la plataforma de dos formas: realizando pruebas con usuarios finales para poder identificar posibles errores antes de poner en marcha el nuevo módulo y realizando una encuesta de usabilidad a los usuarios que participaron de las pruebas, para que ellos mismos evaluaran el sistema.

## 6.2.1. Pruebas de usuario

Las pruebas de usuario consisten en asignar tareas específicas que el usuario debe seguir y observar cómo intenta completar cada tarea. En particular, se siguió el método Thinking Aloud[\[7\]](#page-107-0), donde el usuario debe verbalizar sus acciones y reacciones al interactuar con el sistema.

Debido al contexto de pandemia, estas pruebas se realizaron de forma online, a través de la plataforma Zoom. Este factor, sumado al hecho de que la plataforma no estuviese en un servidor y solo estuviese disponible de manera local en el computador de la estudiante, hizo que además se tuviese que seguir una metodología similar a la de Paper Prototypes[\[29\]](#page-109-0). Es decir, la estudiante actuaría como una 'computadora humana', manipulando el sistema basado en las interacciones que quisiera realizar el usuario, esto sin explicar o dar pistas a los usuarios de cómo funciona el sistema.

El contexto de esta prueba fue el de una consulta de ingreso en Nutrifit de un paciente obeso que quiere bajar de peso. Las personas que participaron de estas pruebas fueron: Felipe Ñancupil, realizando el rol de paciente, y Josefina Jorquera, utilizando el sistema como nutricionista. La kinesióloga de Nutrifit no pudo asistir a este caso de estudio, por lo que la estudiante tuvo que hacer el papel de kinesióloga. Este papel fue acotado solo a situaciones donde la nutricionista necesitara interactuar con la kinesióloga, y no se realizó el flujo de generación de un programa de ejercicio.

Se definieron 6 tareas a realizar: 5 para la nutricionista y 1 para el paciente. A continuación se listan estas tareas, en el orden que fueron realizadas:

- 1. Ingrese al paciente Felipe Ñancupil a la plataforma.
- 2. Cree una nueva encuesta de ingreso para el paciente Felipe Ñancupil y copie el enlace de la encuesta para enviárselo al paciente.
- 3. Responder encuesta de ingreso (tarea para el paciente).
- 4. A partir de la encuesta contestada, cree una pauta nutricional y descárguela.
- 5. Clone la pauta generada anteriormente, edítela para que solo tenga 4 comidas y luego descárguela.
- 6. Elimine la copia de la pauta que acaba de hacer.

#### Resultados

La ejecución de las tareas 1, 2, 3 y 6 fue totalmente exitosa. Los usuarios comprendieron cómo realizarlas y se notaban seguros de sus decisiones. Pudiendo realizar las tareas en solo un par de minutos, a excepción de la tarea 3 que tomó más tiempo, debido a que el usuario debía contestar la encuesta de ingreso. En cambio, las tareas 4 y 5 fueron parcialmente completadas.

En el caso de la tarea 4, la nutricionista en vez de revisar la encuesta antes de generar la pauta seleccionó directamente la opción 'Nueva pauta' desde el perfil del paciente, por lo que creó una pauta sin relación con la encuesta contestada por el paciente. Al notar que la información que el paciente había llenado no se le cargaba automáticamente en los campos y que no aparecía tampoco en la barra lateral, decidió regresar al perfil del paciente. Desde ahí seleccionó la encuesta y la revisó, pero no terminó el proceso y nuevamente decidió volver atrás. En este momento la nutricionista decidió crear una nueva pauta (nuevamente desde el perfil del paciente) y abrir otra pestaña con la encuesta. Así siguió el flujo de la generación de la pauta, pero mirando la información de la encuesta en otra pestaña. Finalmente, siguiendo este proceso, pudo generar una pauta para el paciente.

Al realizar la tarea 5, la nutricionista identificó inmediatamente la forma de clonar una pauta. Pero al tener que elegir qué pauta quería clonar seleccionó la que no había sido llenada aún, es decir, la pauta que había creado inicialmente, por lo que tuvo que realizar todo el proceso de nuevo. Confundida, la nutricionista siguió con el proceso logrando finalmente obtener una pauta con 4 comidas.

La nutricionista logró generar las pautas deseadas para estas dos tareas, pero no siguió el flujo esperado. Es por esto, que estas tareas fueron consideradas como completadas parcialmente.

#### Discusión de los resultados

Luego de finalizadas las pruebas, se discutió con los participantes y se le mostró a la nutricionista cómo se esperaba realizar las pruebas y porqué ella no obtuvo los resultados que esperaba. Al ver esto la nutricionista entendió y aprendió el flujo.

Ella llegó a la conclusión de que no siguió el flujo que haría en una consulta de verdad y eso contribuyó a su equivocación, ya que no revisó las respuestas de la encuesta antes de hacer la pauta, lo cual debe hacer siempre. Por lo tanto, en su mente, al ser solo una prueba y teniendo muy presente solo el objetivo de la prueba pasó por alto pasos que realiza en una consulta verdadera.

Al discutir si el flujo debía ser modificado, se llegó a la conclusión de que el flujo actual tenía sentido dentro de una consulta real y que debía quedarse así. Solo que al no estar indicado en el perfil del paciente, esta funcionalidad quedaba 'oculta' y debía aprenderse para poder

realizarla correctamente. Una forma de solucionar esto puede ser habilitar un tutorial por pasos en la página, que guíe al usuario en su primera vez utilizando la plataforma.

Para el resto de las pruebas se estuvo de acuerdo en que el flujo era intuitivo y que resultó fácil de utilizar.

## 6.2.2. Encuesta de usabilidad

Luego de realizar la pruebas de usuario, se le realizó una encuesta de usabilidad a los participantes. Se utilizó la herramienta metodológica System Usability Scale (SUS)[\[8\]](#page-107-1). Se eligió esta herramienta, ya que es fácil de administrar y entrega resultados válidos y confiables.

Esta metodología corresponde a un cuestionario que consiste en diez aseveraciones, para las cuales el usuario debe indicar, en una escala de uno a cinco, qué tan de acuerdo está con cada una. La mitad de las aseveraciones se relacionan a aspectos positivos del sistema, mientras que la otra mitad a aspectos negativos. La siguiente lista muestra cada una de las aseveraciones.

- 1. Pienso que me gustaría usar frecuentemente este sistema.
- 2. Encontré el sistema innecesariamente complejo.
- 3. Opino que el sistema fue fácil de usar.
- 4. Creo que necesitaría ayuda para poder usar este sistema.
- 5. Considero que las distintas funcionalidades estaban bien integradas.
- 6. Pienso que había mucha inconsistencia en este sistema.
- 7. Las personas aprenderían rápidamente cómo utilizar el sistema.
- 8. Creo que el sistema era muy complicado de usar.
- 9. Me sentí muy seguro al usar el sistema.
- 10. Necesité aprender cosas antes de usar cómodamente el sistema.

Esta encuesta fue realizada utilizando el software Google Forms que permite crear y contestar encuestas online. La figura [6.1](#page-98-0) muestra una de las aseveraciones en la encuesta generada en Google Forms.

Para interpretar los resultados de este cuestionario se asigna un puntaje a cada pregunta. En el caso de las aseveraciones positivas (preguntas 1, 3, 5, 7 y 9) se le resta uno al valor asignado por el usuario. Mientras que para las aseveraciones negativas (preguntas 2, 4, 6, 8 y 10) se resta de cinco el valor asignado por el usuario. Las siguientes fórmulas [\(6.1](#page-97-0) y [6.2\)](#page-97-1) muestran el cálculo de puntajes para cada pregunta descrito anteriormente.

<span id="page-97-0"></span>
$$
Puntajepositivas = Valorresp - 1
$$
\n(6.1)

<span id="page-97-1"></span>
$$
Puntaje_{negativas} = 5 - Valor_{resp}
$$
\n
$$
(6.2)
$$

<span id="page-98-0"></span>

| Pienso que me qustaría usar frecuentemente este sistema                                            |  |  |                         |  |  |  |
|----------------------------------------------------------------------------------------------------|--|--|-------------------------|--|--|--|
|                                                                                                    |  |  | $\overline{\mathbf{3}}$ |  |  |  |
| Muy en desacuerdo $\bigcirc$ $\bigcirc$ $\bigcirc$ $\bigcirc$ $\bigcirc$ $\bigcirc$ Muy de acuerdo |  |  |                         |  |  |  |

Figura 6.1: Primera aseveración del cuestionario SUS en Google Forms.

Luego, se suma el puntaje de todas las aseveraciones y se multiplica el resultado por 2,5. Este valor corresponde al puntaje final del sistema, el cuál tiene un rango posible entre 0 y 100. Los sistemas con más de 68 puntos en esta escala son considerados como usables.

#### Resultados

<span id="page-98-1"></span>La siguiente tabla [\(6.1\)](#page-98-1) muestra las evaluaciones de los usuarios para cada una de las preguntas y la última fila muestra el total ponderado a partir de sus respuestas.

|                | Respuesta        | Respuesta        |  |  |
|----------------|------------------|------------------|--|--|
| Pregunta       | <b>Usuario 1</b> | <b>Usuario 2</b> |  |  |
| 1              |                  | 5                |  |  |
| $\overline{2}$ | $\overline{2}$   |                  |  |  |
| 3              | 5                |                  |  |  |
| 4              |                  |                  |  |  |
| $\overline{5}$ |                  | $\overline{5}$   |  |  |
| 6              |                  |                  |  |  |
|                | 5                | 5                |  |  |
| 8              |                  |                  |  |  |
| 9              |                  | 5                |  |  |
| 10             |                  |                  |  |  |
| Puntaje        | 90               |                  |  |  |
| Final          |                  | 90               |  |  |

Tabla 6.1: Resultados de cuestionario SUS aplicado a usuarios de Nutrifit.

#### Discusión de los resultados

El puntaje total obtenido en ambos casos se considera muy bueno, ya que son valores muy cercanos al máximo posible que muestran una buena percepción del sistema por parte de los usuarios.

Si se mira los resultados a las preguntas positivas, se puede notar que todos los valores están entre 4 y 5, es decir, 'de acuerdo' y 'muy de acuerdo'. Mientras que para las preguntas negativas se obtienen mayoritariamente valores entre 1 y 2, osea, 'muy en desacuerdo' y 'desacuerdo'.

La excepción a esto se encuentra en la aseveración número 10: 'Necesité aprender cosas

antes de usar cómodamente el sistema.', donde uno de los usuarios respondió que estaba de acuerdo. Esto puede ser explicado por lo discutido en la sección anterior con respecto al flujo de generación de una pauta. Claramente esto indica que es fundamental mejorar ese flujo para obtener un sistema verdaderamente intuitivo.

## <span id="page-99-0"></span>6.3. Valoraciones de los usuarios

Después de habilitar la parte de nutrición en el servidor de Nutrifit, se programaron reuniones de seguimiento semanales durante el primer mes de uso de la plataforma. Esto para recibir la retroalimentación de las profesionales luego de estar utilizando el sistema a diario. A continuación, se describe cada una de estas reuniones.

#### 6.3.1. Primera semana de uso

Durante el transcurso de la primera semana de uso del programa actualizado se encontró un bug que hacía que la minuta no se guardara en el sistema. Este fue rápidamente identificado y arreglado. Consistía en un error relacionado con los selectores de tiempo de la minuta.

Otra situación a destacar fue que, el primer día de funcionamiento, la nutricionista creaba la encuesta y luego no podía ver las respuestas que ingresaba la kinesióloga. Esto se debía a que ambas creaban encuestas al mismo tiempo y cada una contestaba su parte en cada una de ellas. Una vez se les hizo notar esto, se pusieron de acuerdo entre ellas para que la kinesióloga fuese quien ingresara al paciente y creara la encuesta. Este error se hace evidente debido a que no se estaba enviando la encuesta al paciente antes de la consulta y por lo tanto la encuesta se creaba solo momentos antes de comenzar la consulta, acotando mucho el tiempo entre que ambas profesionales se dan cuenta que la otra creó la encuesta. Si bien, esta forma de uso de la plataforma es temporal, hace notar que se debería incorporar un sistema de notificaciones a la plataforma, para así evitar estas confusiones.

La primera reunión de seguimiento se realizó el 1 de febrero, luego de una semana de uso de la plataforma actualizada. En esta reunión participó la nutricionista y la kinesióloga de Nutrifit, durante la cual se recibieron muchos comentarios positivos de la plataforma por parte de ambas profesionales.

Para la kinesióloga el sistema no cambió mucho, solo se modificó la encuesta, lo cual le agradó bastante, ya que ahora solo debe rellenar la parte de ejercicio. Antes, debido a que la nutricionista no utilizaba la plataforma, ella debía llenar la parte de información personal también. Mientras que la nutricionista también copiaba todos los datos en el sistema Reservo, por lo que se duplicaba el trabajo y la información. El resto del sistema le funcionó sin problemas.

La nutricionista notó un inmediato cambio en su trabajo, disminuyó el tiempo y la exigencia mental necesaria para generar un pauta. Expresó que ya se siente familiarizada con el sistema y que le agrada mucho.

Se le preguntó a la nutricionista si había dejado de usar los otros métodos para generar las pautas y ella indicó que existían varios casos donde aún utilizaba el Excel de porciones. En

algunas instancias, la nutricionista requiere modificar directamente los macronutrientes de un grupo, por ejemplo cuando un paciente solo consume un yogurt específico, la nutricionista ingresa sus macronutrientes en la tabla y calcula considerando esos datos en vez de los del grupo completo de lácteos. La tabla de porciones del sistema solo permite editar el número de porciones que se asignan de cada tipo de alimento, lo cual actualiza los valores de los macronutrientes totales. Se decidió implementar esta funcionalidad para emular ese comportamiento en la tabla del sistema.

Otra razón para seguir usando el Excel es que en este puede agregar grupos que no aparecen listados en la pauta que se le entrega al paciente. Por ejemplo: el alcohol se incluye en la tabla de cálculos debido a que se debe considerar su aporte calórico, pero este no se incluye en la pauta debido a que no se quiere fomentar su consumo. La plataforma consideraba que todos los grupos podían aparecer tanto en la tabla como en la pauta. Es por esto que se decidió incorporar a los grupos alimenticios un campo que indicara si el grupo debe incluirse o no en las pautas, para así poder incluir grupos como el alcohol y las galletas en la tabla de cálculo de porciones.

Luego de esta reunión se comenzó a desarrollar estos nuevos elementos para así evitar que la nutricionista tuviera que utilizar programas externos al desarrollado.

## 6.3.2. Segunda semana de uso

La segunda reunión de seguimiento se realizó el día 8 de febrero, esta vez solo con la nutricionista.

Ella indicó que con el programa nuevo le sobra el tiempo para hacer la pauta de nutrición, que con el tiempo sobrante puede preocuparse de detalles a los cuales no prestaba atención anteriormente. Además, no le han quedado pautas pendientes por terminar, las logra realizar durante la consulta y por lo tanto no ha tenido que seguir trabajando luego de su horario de trabajo.

Uno de los aspectos que más destaca de la plataforma es que tiene toda la información necesaria en un mismo lugar, es decir, ya no tiene que estar saltando entre programas para hacer una pauta, simplemente puede abrir la barra lateral en cualquier momento, donde puede ver el resumen de la encuesta y el cumplimiento de las porciones.

De todas maneras, la nutricionista solicitó algunos cambios al programa que cree mejorarían su experiencia, estos son: agregar campos extra de texto a la encuesta, para poder anotar información no captada por las preguntas definidas y además solicitó que al descargar el archivo de la pauta, el nombre de este incluyera el nombre del paciente, debido a que ella siempre lo modificaba y eso agrega un paso extra a la generación de la pauta.

Al finalizar esta semana se subieron al servidor los cambios solicitados en la reunión pasada, es decir, el poder editar los valores de la tabla de porciones e incorporar alimentos que no aparezcan en la pauta. De esta manera estos cambios estuvieron disponibles a partir de la tercera semana de uso.

#### 6.3.3. Tercera semana de uso

La tercera reunión de seguimiento se llevó a cabo el día 15 de febrero junto con la nutricionista de Nutrifit.

Ella indicó que cree que el programa es muy amigable y fácil de usar, y que ya le es muy natural utilizarlo. Además, agregó que se demora máximo entre 5 a 7 minutos en hacer una pauta, desde que termina de hacer las preguntas hasta que exporta el archivo a PDF. En sus propias palabras: 'En el tiempo que la kinesióloga explica el programa de ejercicio al paciente, yo puedo hacer tres pautas'.

Otro aspecto a destacar, es que la nutricionista explica que, con los cambios hechos, ya no utiliza el archivo Excel. De todas maneras, indica que mantiene una calculadora a mano para casos excepcionales.

La nutricionista agregó que solo ha usado el programa para las consultas de ingreso, para las cuales funciona muy bien. Pero para los controles de seguimiento sigue haciendo lo que hacía antes, es decir, edita el archivo de la consulta anterior. No ha logrado incorporar la plataforma para esto, por lo que se deberá estudiar con más detalle la dinámica de las consultas de seguimiento, para así adaptar la plataforma a estos casos.

Al finalizar esta semana se incorporaron los campos de texto extra a la encuesta y el nombre del paciente en el nombre del archivo generado.

#### 6.3.4. Cuarta y quinta semana de uso

La última reunión de seguimiento se llevó a cabo el día 2 de marzo, luego de 5 semanas de uso continuo de la plataforma actualizada. A esta reunión asistieron la nutricionista y la kinesióloga de Nutrifit. En este caso, se realizó una entrevista semi-estructurada con algunas preguntas predefinidas. A continuación, se muestra una síntesis de los temas tratados.

#### ¿Cómo ha sido su experiencia utilizando la plataforma este último mes?

Ambas profesionales concuerdan en que la plataforma les ha sido de gran utilidad para sus trabajos. Indican que no han tenido dificultades para usar la plataforma cómodamente y que les ha agilizado el trabajo. Sin embargo, ellas coinciden en que el sistema necesita mejoras.

En el caso de la kinesióloga, ella hace notar que ciertas funcionalidades de la parte de ejercicio no están funcionando correctamente, en particular el uso de etiquetas (tags) en los ejercicios y la automatización de las sugerencias de ejercicios para las rutinas. Estos problemas se arrastran desde el desarrollo de la parte de ejercicio y no del trabajo de esta memoria, pero es importante mencionarlos. De todas maneras, estos problemas son detalles que en palabras de la kinesióloga: '... arreglarlos me ayudaría mucho, pero no limitan mi trabajo... el programa sigue siendo de gran ayuda aún teniendo esos problemas.'

La nutricionista considera que los detalles a mejorar en la parte de nutrición son mínimos y para nada críticos, son más bien agregar nuevas funcionalidades al programa ya realizado. Ella recalca lo mucho que le ayuda el programa: '... ahora no tengo que estar contando mentalmente las porciones, el programa me avisa al tiro que falta algo... o no tener que estar saltando entre programas, porque tengo todo ahí mismo al ladito. Además, la pauta sale prácticamente lista, lo único que edito es la minuta de ejemplo, si no fuera por eso pasaría el archivo al tiro a PDF'.

Luego se comentó cómo la plataforma había afectado los tiempos que toman los procesos dentro de la consulta. Ambas indican que el realizar sus pautas les toma mucho menor tiempo que antes, incluso la nutricionista menciona que 'me estoy demorando 5 minutos en hacer las pautas, me sobra el tiempo'. Además, el sistema les ahorra el tiempo extra que invertían fuera de la consulta para terminar las pautas inconclusas del día.

Si bien los tiempos dentro de la consulta se han agilizado, esto no ha resultado en una disminución en la duración de las consultas, estas siguen durando una hora. Esto se debe a que lo que consume la mayor cantidad de tiempo es la realización de la encuesta, la cual aún no se envía a los pacientes, sino que es llenada por las profesionales. La nutricionista asegura que: 'si solo tuviésemos que revisar la encuesta en vez de contestarla nosotras, se disminuiría el tiempo de la consulta en 10 o 15 minutos'.

## ¿Cómo ha sido la dinámica entre las dos al usar el programa? ¿Creen que ha sido fluido o consideran que el programa las limita?

Ambas concuerdan en que la dinámica de las consultas sigue igual y que no han tenido grades dificultades al usar la plataforma juntas. La nutricionista agrega: 'yo espero a que Maite (la kinesióloga) cree al paciente y la encuesta, cuando lo hace me meto a rellenar los datos. Eso ha hecho que funcione todo bien... nos hemos puesto de acuerdo para trabajar así'.

De todas maneras la kinesióloga cree que es importante habilitar la opción de que cada una pueda editar los datos de toda la encuesta, para los casos en que una de las dos se ausente o no pueda contestar su parte de la encuesta. Si bien no les ha tocado un caso así, es una situación que debe ser considerada.

### ¿Creen que ha cambiado la consulta? En los tiempos, pautas o calidad general del servicio.

Ambas profesionales concuerdan en que la calidad de las pautas entregadas a los pacientes ha mejorado. Esto debido a que ya no deben preocuparse por pequeños detalles y las pautas se descargan casi completas. La nutricionista agrega que: 'antes se me iban cosas, ponía mal los números o me quedaban cosas incompletas y yo no me daba cuenta. Ahora todas esas cosas vienen llenadas desde antes'.

Además, se ha visto una mejora en el tiempo que se demoran en enviarle las pautas al paciente. Ahora se envían inmediatamente tras terminada la consulta, a diferencia de antes, donde se demoraban varias horas en hacerlo, ya que muchas veces no tenían las pautas terminadas.

Las profesionales opinan que, si bien los tiempos que les toma realizar las pautas ha disminuido mucho, en el caso de la generación de programas de ejercicio se debería disminuir aún más. Como ya se mencionó, existen problemas en esta parte del programa. Ellas argumentan que de enviarse la encuesta de ingreso al paciente, disminuiría el tiempo de revisión de las preguntas de nutrición y, por lo tanto, la kinesióloga tendría muy poco tiempo para completar las rutinas de ejercicio.

En cuanto a la encuesta, comentan que creen que tiene un buen balance en la cantidad de preguntas: más preguntas serían redundantes y menos no entregarían la información necesaria. La kinesióloga compara la encuesta actual con la que tenían en la plataforma Reservo: 'con los pacientes nuevos hay que hablar mucho para conocerlos, pero la encuesta original era larguísima, si preguntáramos todo lo que salía ahí terminaríamos hablando 2 horas con el paciente... al final había preguntas que nunca hacíamos.' Además, agregan que la separación por pasos de la encuesta la hace más fácil de entender y llenar.

Además, la nutricionista propone automatizar el envío del enlace de la pauta al paciente, quizás integrándolo con el programa Reservo, que es donde administran la agenda de las profesionales y donde los pacientes reservan las horas de consulta.

#### ¿Han necesitado utilizar programas externos para realizar las pautas?

La kinesióloga indica que la página para subir los ejercicios que salen en el sistema (el admin de Django) no es muy intuitiva y que no le gusta. Es por eso que no ha subido nuevos ejercicios y lo que hace en algunos casos es agregar ejercicios después de que descarga el programa de ejercicio. Esto lo hace siguiendo el proceso que realizaba antes, es decir, copia una imagen del ejercicio desde internet y la pega en el documento.

En el caso de la nutricionista, ella indica que no ha utilizado la plataforma para las consultas de seguimiento. Lo que hace actualmente es buscar el archivo de la última consulta y lo edita adaptándolo según las nuevas necesidades del paciente.

#### ¿Creen que este programa sería útil para otras nutricionistas y kinesiólogas?

Ambas profesionales creen que el programa es muy fácil de usar y que, de contratarse más parejas de kinesiólogas/nutricionistas, esta sería una herramienta que les serviría mucho. La kinesióloga agrega: 'me gusta mucho el diseño, creo que las botoneras son muy bonitas. La única parte que no me gusta es donde se suben los ejercicios, pero el resto me encanta'.

## 6.4. Resumen

Este capítulo presenta los resultados de las distintas validaciones que se realizaron a lo largo de esta memoria.

Durante el desarrollo de este sistema se hicieron validaciones periódicas con la nutricionista de Nutrifit. Luego, al finalizar la implementación, se realizaron pruebas de usuario y cuestionarios para medir la usabilidad del sistema. Finalmente, se realizaron reuniones de seguimiento mientras las profesionales utilizaban la plataforma para capturar sus opiniones sobre el nuevo módulo del sistema.

En resumen, la plataforma actualizada es usable, útil y ha ayudado mucho a las profesionales de Nutrifit en su trabajo, pero aún hay muchas cosas por mejorar.

El trabajo descrito en este capítulo cumple con el objetivo específico número 5 de esta memoria, el cual dice 'Validar el sistema implementado. Se evaluará la usabilidad y la utilidad de la plataforma.'

Además, basándose en la información proporcionada por las profesionales se logró cumplir los requisitos no funcionales 1 y 2 [\(RNF1](#page-49-1) y [RNF2\)](#page-49-2) planteados durante el desarrollo de esta memoria, los cuales indican que 'El sistema debe permitir generar una pauta nutricional (proceso completo) en el sistema en menos de 30 minutos' y 'El sistema debe generar un archivo Docx con un formato similar al que se utiliza actualmente en Nutrifit'.

# Capítulo 7

# Conclusiones

El principal objetivo de este trabajo de título era crear un sistema que ayudara a los trabajadores de Nutrifit a generar dietas para sus pacientes. Mientras que, los objetivos específicos eran los distintos pasos que se debían cumplir para lograr este cometido. Teniendo estos objetivos en mente fue que se desarrolló la solución descrita en este documento.

El resultado del trabajo realizado durante esta memoria efectivamente permitió agilizar y automatizar las consultas de ingreso de Nutrifit, en particular, la generación de pautas nutricionales. El detallado análisis de las consultas, del sistema existente y de la teoría nutricional permitió identificar el problema y luego diseñar una solución adecuada. Esto sentó las bases de lo que sería la implementación de un nuevo módulo de nutrición dentro del sistema existente, lo que resultó en una adición funcional, usable y útil para Nutrifit.

Considerando toda la información expuesta en este documento, se puede afirmar que se cumplió tanto con el objetivo principal como con los objetivos específicos planteados inicialmente para esta memoria.

Este fue un trabajo extenso que fue posible de lograr gracias a la buena comunicación que se mantuvo con los usuarios y clientes. Un cliente comprometido puede hacer la diferencia entre el fracaso y el éxito de un proyecto, y en este caso el mantener conversaciones constantes con los trabajadores de Nutrifit fue fundamental.

Un factor que contribuye considerablemente a llevar una buena comunicación con los clientes es poder hablar con un 'mismo idioma', es decir, comprender el contexto y los términos utilizados en el negocio que se desarrollan. Esto permite ponerse en el lugar del cliente y de los usuarios, lo cual ayuda a crear una solución mucho más adecuada a la realidad en la que será utilizada. Por lo tanto, una buena investigación inicial sobre una industria que no se conoce es imprescindible para desarrollar un proyecto exitoso.

El uso de una metodología iterativa se considera acertado para este caso. Teniendo pequeñas iteraciones para poder discutir, analizar y planificar el desarrollo de esta herramienta permitió poder hacer cambios de una manera fácil, flexible y orgánica.

Las tecnologías utilizadas en el proyecto, si bien no fueron elegidas por la memorista, se

consideran adecuadas para este trabajo, ya que son tecnologías con muy buena documentación y que resultaron fáciles de aprender. Además, al ser tecnologías ampliamente utilizadas en el desarrollo de aplicaciones web cuentan con una amplia comunidad que constantemente plantea y resuelve dudas, por lo que si Nutrifit decidiera contratar nuevos desarrolladores para hacer cambios o extensiones al sistema, esto facilitará la búsqueda de personal.

#### Trabajo futuro

Dentro de este proyecto existen variadas aristas que se pueden abordar para mejorar el sistema. Una de las funcionalidades más interesantes a considerar es automatizar aún más la generación de pautas, al punto de que se necesite poca o nula intervención de las profesionales durante el proceso, pudiendo incluso habilitar un servicio en el que los pacientes puedan responder una encuesta en linea y recibir inmediatamente sus planes personalizados. Los clientes creen que explorar esto en conjunto con técnicas de Machine Learning puede ser un desafío atractivo para el futuro de Nutrifit.

Otra funcionalidad a considerar es extender el programa para incluir un sitio dedicado a los pacientes de Nutrifit. En el que, a través del registro de una cuenta de usuario, los pacientes tengan acceso a todas sus pautas nutricionales, programas de ejercicio e historiales de progreso, junto con vídeos, imágenes y contenido dedicado a ellos, y pudiendo incluso tener un foro o comunidad de ayuda.

Otros cambios más inmediatos que se pueden realizar son algunos ya mencionados por las profesionales de Nutrifit, por ejemplo: mejorar los problemas existentes en la parte de ejercicio del sistema, implementar un sistema de notificaciones dentro del programa o probar y mejorar el envío de la encuesta a los pacientes.

Por último, si bien la plataforma se probó en múltiples ocasiones de forma manual, no se implementaron pruebas automatizadas para el sistema. Este aspecto fue considerado para ser incluido en esta memoria, pero se descartó por limitaciones de tiempo. Esto hubiese permitido asegurar el correcto funcionamiento del sistema y lo hubiese hecho más robusto. Sin embargo, la integración de pruebas dentro del código es algo que todavía se puede realizar y definitivamente debe considerarse en el futuro para mejorar la calidad del código.

# Bibliografía

- [1] Amazon Web Services, Inc: Amazon Web Services (AWS) Cloud Computing Services, 2015. <https://aws.amazon.com>, visitado el 2020-04-11.
- [2] Amazon Web Services, Inc: Amazon Relational Database Service (RDS) AWS, 2019. <https://aws.amazon.com/rds/>, visitado el 2020-07-29.
- [3] Amazon Web Services, Inc: Almacenamiento de datos seguro en la nube (S3), 2020. <https://aws.amazon.com/es/s3/>, visitado el 2020-07-29.
- [4] Amazon Web Services, Inc: Servicio web DNS en la nube | Amazon Route53, 2020. <https://aws.amazon.com/es/route53/>, visitado el 2020-07-29.
- [5] Balsamiq Studios, LLC.: Balsamiq. Rapid, Effective and Fun Wireframing Software, 2020. <https://balsamiq.com>, visitado el 2020-07-29.
- [6] BinarCode y multiple contributors: vue-form-wizard A vue based tab/form wizard. [https://binarcode.github.io/vue-form-wizard/?ref=madewithvuejs.com#](https://binarcode.github.io/vue-form-wizard/?ref=madewithvuejs.com#/) [/](https://binarcode.github.io/vue-form-wizard/?ref=madewithvuejs.com#/), visitado el 2021-03-08.
- <span id="page-107-0"></span>[7] Boren, T. y J. Ramey: Thinking aloud: reconciling theory and practice. IEEE Transactions on Professional Communication, 43(3):261–278, 2000.
- <span id="page-107-1"></span>[8] Brooke, J: SUS: A quick and dirty usability scale. Teoksessa PW Jordan, B. Thomas, BA Weerdmeester  $\mathcal{C}$  IL McClelland (toim.) Usability Evaluation in Industry, 1996.
- [9] Carrasco N, Fernando, Eliana Reyes S, Cherie Núñez B, Karen Riedemann S, Olga Rimler S, Gabriela Sánchez G y Gabriela Sarrat G: Gasto energético de reposo medido en obesos y no obesos: comparación con la estimación por fórmulas y ecuaciones propuestas para población chilena. Revista médica de Chile, 130:51–60, Enero 2002. [https://scielo.conicyt.cl/scielo.php?pid=S0034-98872002000100007&](https://scielo.conicyt.cl/scielo.php?pid=S0034-98872002000100007&script=sci_arttext&tlng=n) [script=sci\\_arttext&tlng=n](https://scielo.conicyt.cl/scielo.php?pid=S0034-98872002000100007&script=sci_arttext&tlng=n), visitado el 2021.
- [10] Digate, Natalie: Guidelines for percentage of body fat loss, 2009. [https:](https://www.acefitness.org/education-and-resources/lifestyle/blog/112/what-are-the-guidelines-for-percentage-of-body-fat-loss/) [//www.acefitness.org/education-and-resources/lifestyle/blog/112/](https://www.acefitness.org/education-and-resources/lifestyle/blog/112/what-are-the-guidelines-for-percentage-of-body-fat-loss/) [what-are-the-guidelines-for-percentage-of-body-fat-loss/](https://www.acefitness.org/education-and-resources/lifestyle/blog/112/what-are-the-guidelines-for-percentage-of-body-fat-loss/), visitado el 2021-03-13.
- [11] Django Software Foundation: The Web framework for perfectionists with deadlines |
Django, 2020. <https://www.djangoproject.com>, visitado el 2020-04-11.

- [12] Dulisz, Damian y Pawel Grabarz: Vuelidate | A Vue.js library. [https://vuelidate.](https://vuelidate.js.org) [js.org](https://vuelidate.js.org), visitado el 2021.
- [13] EC2, Amazon: Amazon Elastic Compute Cloud, 2019. <https://aws.amazon.com/ec2/>, visitado el 2020-07-29.
- [14] Encyclopedia of Food and Culture: Body Composition / Encyclopedia.com, 2020. [https:](https://www.encyclopedia.com/food/encyclopedias-almanacs-transcripts-and-maps/body-composition) [//www.encyclopedia.com/food/encyclopedias-almanacs-transcripts-and-maps/](https://www.encyclopedia.com/food/encyclopedias-almanacs-transcripts-and-maps/body-composition) [body-composition](https://www.encyclopedia.com/food/encyclopedias-almanacs-transcripts-and-maps/body-composition), visitado el 2021-01-13.
- [15] Encyclopedia of Food and Culture: Body Composition and Weight Control / Encyclopedia.com, 2020. [https://www.encyclopedia.](https://www.encyclopedia.com/sports/sports-fitness-recreation-and-leisure-magazines/body-composition-and-weight-control) [com/sports/sports-fitness-recreation-and-leisure-magazines/](https://www.encyclopedia.com/sports/sports-fitness-recreation-and-leisure-magazines/body-composition-and-weight-control) [body-composition-and-weight-control](https://www.encyclopedia.com/sports/sports-fitness-recreation-and-leisure-magazines/body-composition-and-weight-control), visitado el 2021-03-03.
- [16] Ensminger, Marion Eugene y Audrey H. Ensminger: Foods & Nutrition Encyclopedia,. CRC Press, Noviembre 1993. [https://books.google.cl/books?id=XMA9gYIj-C4C&](https://books.google.cl/books?id=XMA9gYIj-C4C&pg=PA527&redir_esc=y#v=onepage&q&f=false) [pg=PA527&redir\\_esc=y#v=onepage&q&f=false](https://books.google.cl/books?id=XMA9gYIj-C4C&pg=PA527&redir_esc=y#v=onepage&q&f=false), visitado el 2021.
- [17] Harris, J. Arthur y Francis G. Benedict: A Biometric Study of Human Basal Metabolism. Proceedings of the National Academy of Sciences of the United States of America, 4:370–373, Diciembre 1918. [https://www.ncbi.nlm.nih.gov/pmc/articles/](https://www.ncbi.nlm.nih.gov/pmc/articles/PMC1091498/) [PMC1091498/](https://www.ncbi.nlm.nih.gov/pmc/articles/PMC1091498/), visitado el 2021.
- [18] Javascript.com: Free JavaScript training, resources and examples for the community, 2020. <https://www.javascript.com>, visitado el 2020-04-11.
- [19] Joint FAO/WHO/UNU Expert Consultation, Report of a: Energy and protein requirements, 2004. <http://www.fao.org/3/aa040e/AA040E15.htm>, visitado el 2021.
- [20] Marketplace, Visual Studio: Lines of Code (LOC) -, 2018. [https://marketplace.](https://marketplace.visualstudio.com/items?itemName=lyzerk.linecounter) [visualstudio.com/items?itemName=lyzerk.linecounter](https://marketplace.visualstudio.com/items?itemName=lyzerk.linecounter), visitado el 2020-08-13.
- [21] Microsoft: Visual Studio Code, Abril 2016. <https://code.visualstudio.com>, visitado el 2020-08-13.
- [22] OECD: Health risks Overweight or obese population, 2019. [https://data.oecd.org/](https://data.oecd.org/healthrisk/overweight-or-obese-population.htm) [healthrisk/overweight-or-obese-population.htm](https://data.oecd.org/healthrisk/overweight-or-obese-population.htm), visitado el 2020.
- [23] OECD: Overweight and obesity among adults | Health at a Glance 2019, Noviembre 2019. [https://www.oecd-ilibrary.org/sites/055833f6-en/index.html?itemId=](https://www.oecd-ilibrary.org/sites/055833f6-en/index.html?itemId=/content/component/055833f6-en) [/content/component/055833f6-en](https://www.oecd-ilibrary.org/sites/055833f6-en/index.html?itemId=/content/component/055833f6-en), visitado el 2020.
- [24] Pro-Med Technology Ltd: InBody 370S | InBody, 2020. [http://inbody.com.hk/](http://inbody.com.hk/inbody370s/) [inbody370s/](http://inbody.com.hk/inbody370s/), visitado el 2020-04-08.
- [25] Python Software Foundation: Welcome to Python, 2019. <https://www.python.org>,

visitado el 2020-04-11.

- [26] Sciences, US National Academy of: Dietary Reference Intake: The Essential Guide to Nutrient Requirements, 2014. [https://web.archive.org/web/20140309020936/http://](https://web.archive.org/web/20140309020936/http://www.nal.usda.gov/fnic/DRI/Essential_Guide/DRIEssentialGuideNutReq.pdf) [www.nal.usda.gov/fnic/DRI/Essential\\_Guide/DRIEssentialGuideNutReq.pdf](https://web.archive.org/web/20140309020936/http://www.nal.usda.gov/fnic/DRI/Essential_Guide/DRIEssentialGuideNutReq.pdf), visitado el 2021.
- [27] Shils, Maurice E. (Maurice Edward), Robert Stanley Goodhart y Internet Archive: Modern nutrition in health and disease. Philadelphia : Lea & Febiger, 1980. [https:](https://archive.org/details/modernnutritionie6shil/page/134/mode/2up) [//archive.org/details/modernnutritionie6shil/page/134/mode/2up](https://archive.org/details/modernnutritionie6shil/page/134/mode/2up), visitado el 2021.
- [28] Snell, Esmond E y A. Stewart Truswell: nutrition | Definition, Importance, & Food . Julio 2018. <https://www.britannica.com/science/nutrition>, visitado el 2021.
- [29] Snyder, Carolyn: Paper prototyping: the fast and easy way to design and refine user interfaces. Morgan Kaufmann, Elsevier Science, 2003. [https://www.worldcat.org/title/](https://www.worldcat.org/title/paper-prototyping-the-fast-and-easy-way-to-design-and-refine-user-interfaces/oclc/63116735) [paper-prototyping-the-fast-and-easy-way-to-design-and-refine-user-interf](https://www.worldcat.org/title/paper-prototyping-the-fast-and-easy-way-to-design-and-refine-user-interfaces/oclc/63116735)aces/ [oclc/63116735](https://www.worldcat.org/title/paper-prototyping-the-fast-and-easy-way-to-design-and-refine-user-interfaces/oclc/63116735), visitado el 2021-03-08.
- [30] The Heart Organization: Body Mass Index (BMI) In Adults, 2014. [https://www.heart.](https://www.heart.org/en/healthy-living/healthy-eating/losing-weight/bmi-in-adults) [org/en/healthy-living/healthy-eating/losing-weight/bmi-in-adults](https://www.heart.org/en/healthy-living/healthy-eating/losing-weight/bmi-in-adults), visitado el 2021-03-03.
- [31] The Metabolic Institute: What Is a Healthy Body Composition?, Febrero 2020. [https://](https://themetabolic-institute.com/what-is-a-healthy-body-composition/) [themetabolic-institute.com/what-is-a-healthy-body-composition/](https://themetabolic-institute.com/what-is-a-healthy-body-composition/), visitado el 2021-03-03.
- [32] The PostgreSQL Global Development Group: PostgreSQL: The world's most advanced open source database, 2020. <https://www.postgresql.org>, visitado el 2020-04-11.
- [33] Wells, J C K: *Measuring body composition*. Archives of Disease in Childhood, 91:612–617, Junio 2005.
- [34] World Health Organization: Alimentación sana, Agosto 2018. [https://www.who.int/](https://www.who.int/es/news-room/fact-sheets/detail/healthy-diet) [es/news-room/fact-sheets/detail/healthy-diet](https://www.who.int/es/news-room/fact-sheets/detail/healthy-diet), visitado el 2020.
- [35] World Health Organization: Obesity and overweight, Marzo 2020. [https://www.who.](https://www.who.int/news-room/fact-sheets/detail/obesity-and-overweight) [int/news-room/fact-sheets/detail/obesity-and-overweight](https://www.who.int/news-room/fact-sheets/detail/obesity-and-overweight), visitado el 2020.
- [36] World Health Organization: OMS | Nutrientes, 2020. [https://www.who.int/elena/](https://www.who.int/elena/nutrient/es/#:~:text=Los%20macronutrientes%20son%20nutrientes%20que) [nutrient/es/#:~:text=Los%20macronutrientes%20son%20nutrientes%20que](https://www.who.int/elena/nutrient/es/#:~:text=Los%20macronutrientes%20son%20nutrientes%20que), visitado el 2021-03-08.
- [37] You, Evan: Vue.js | The Progressive JavaScript Framework, 2020. <https://vuejs.org>, visitado el 2020-04-11.
- [38] You, Evan: What is Vuex?, 2020. <https://vuex.vuejs.org>, visitado el 2020-04-16.